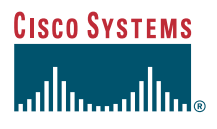

### **Benutzerhandbuch**

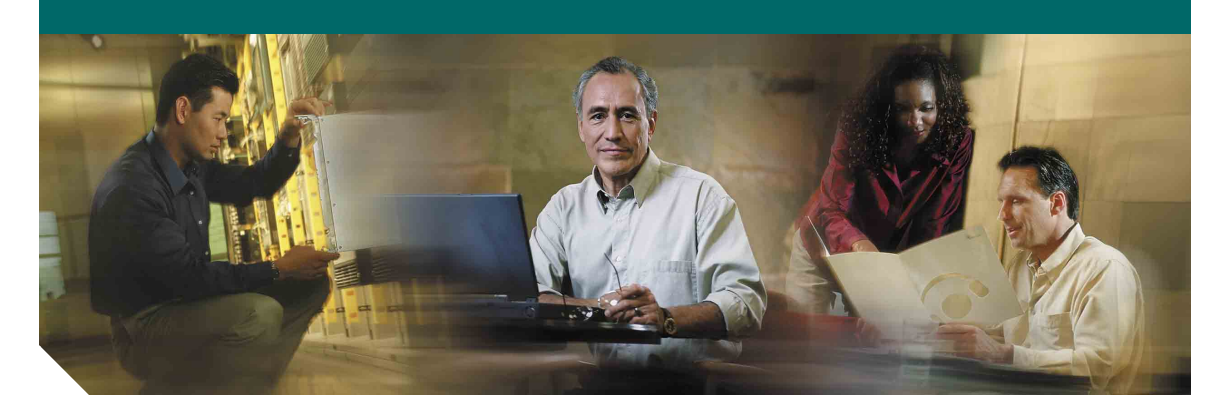

### **Cisco IP-Telefone 7961G/7961G-GE und 7941G/7941G-GE für Cisco CallManager 4.1(3)**

**EINSCHLIESSLICH LIZENZ UND GARANTIE**

#### **Hauptsitz**

Cisco Systems Inc. 170 West Tasman Drive San Jose, CA 95134-1706 USA <http://www.cisco.com> Tel.: +1 408 526-4000 +1 800 553-NETS (6387) Fax: +1 408 526-4100

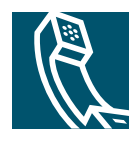

### <span id="page-2-1"></span>**Allgemeine Aufgaben**

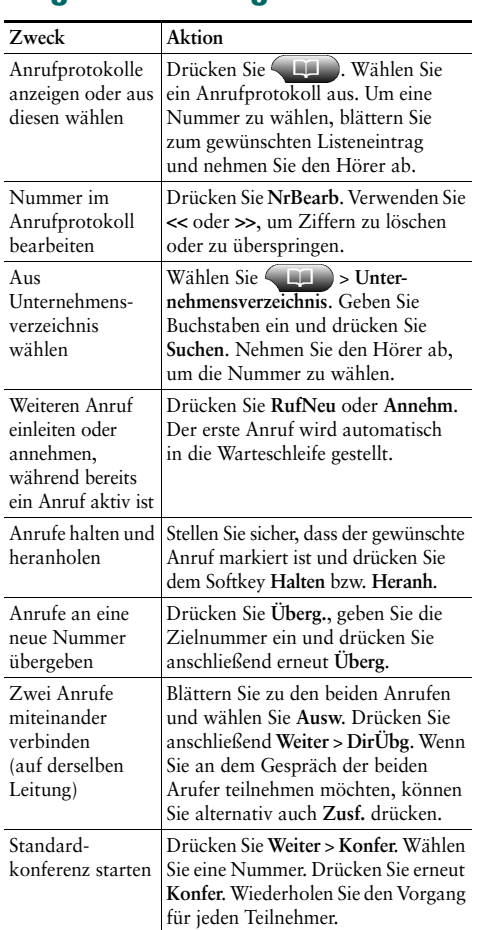

Copyright © 2005 Cisco Systems Inc. Alle Rechte vorbehalten. Cisco, Cisco IOS, Cisco Systems und das Cisco Systems-Logo sind eingetragene Marken von Cisco Systems Inc. und/oder von Partnerunternehmen in den USA und bestimmten anderen Ländern. Alle anderen in diesem Dokument oder auf der Website erwähnten Markennamen, Namen oder Marken sind Eigentum der jeweiligen Inhaber. Die Verwendung des Wortes "Partner" impliziert keine partnerschaftliche Beziehung zwischen Cisco und einem anderen Unternehmen. (0501R)

**CISCO SYSTEMS** واللس

### **CISCO SYSTEMS**

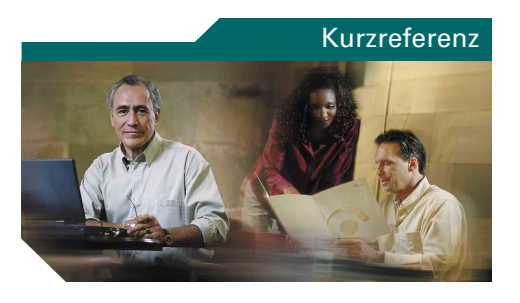

### **Cisco IP-Telefone 7961G/7961G-GE und 7941G/7941G-GE**

[Softkey-Definitionen](#page-2-0) [Symbol-Übersicht](#page-3-0) **[Tastenreferenz](#page-3-1)** [Allgemeine Aufgaben](#page-2-1)

### <span id="page-2-0"></span>**Softkey-Definitionen**

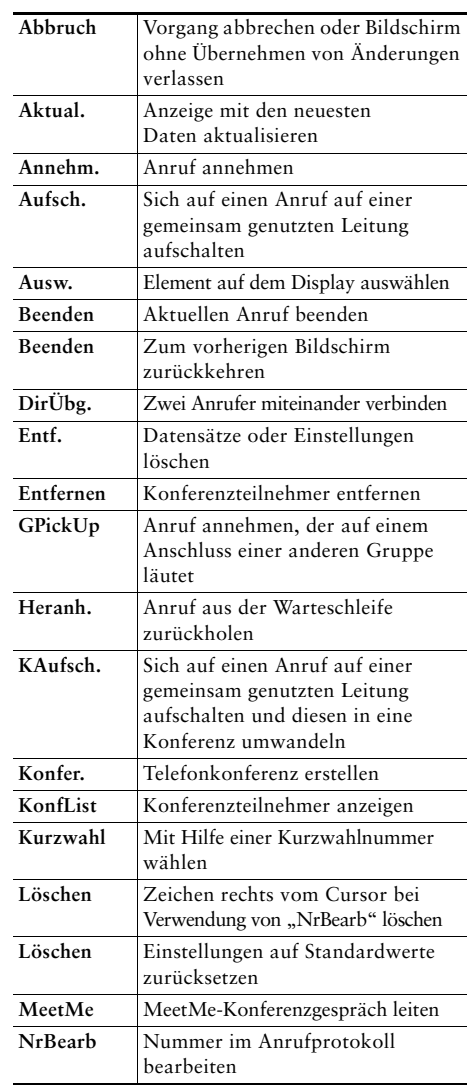

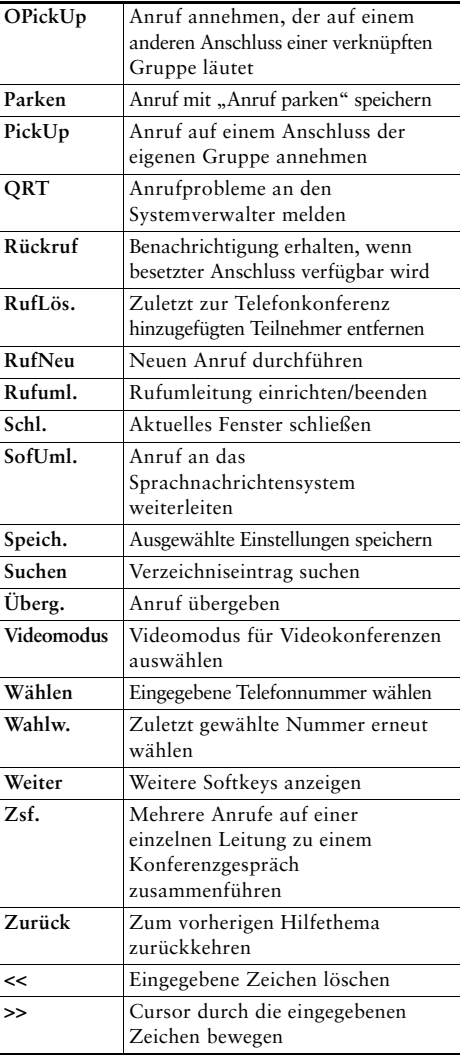

# <span id="page-3-0"></span>**Symbol-Übersicht**

<span id="page-3-2"></span>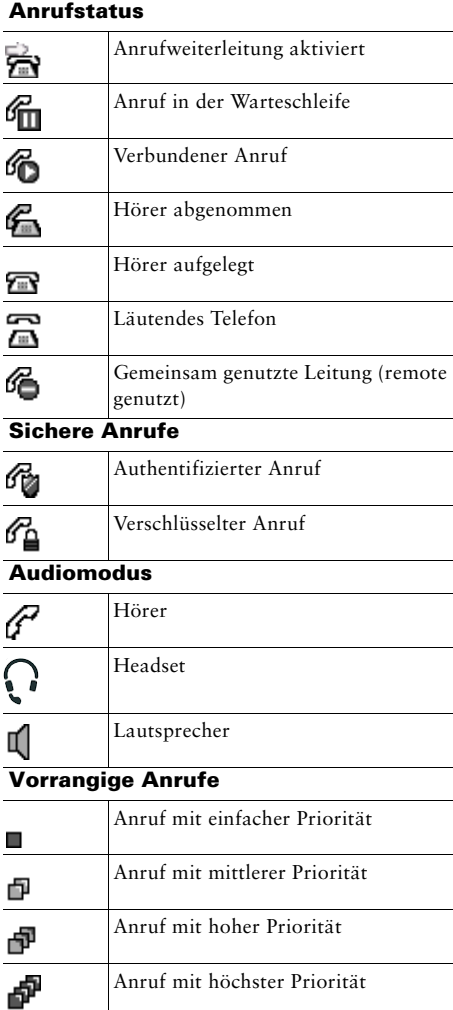

#### **Andere Funktionen**

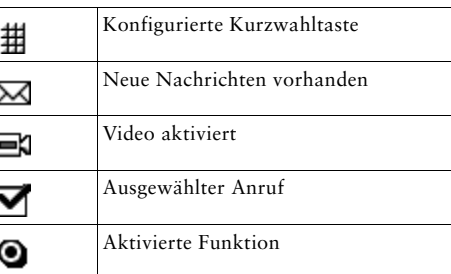

### <span id="page-3-1"></span>**Tastenreferenz**

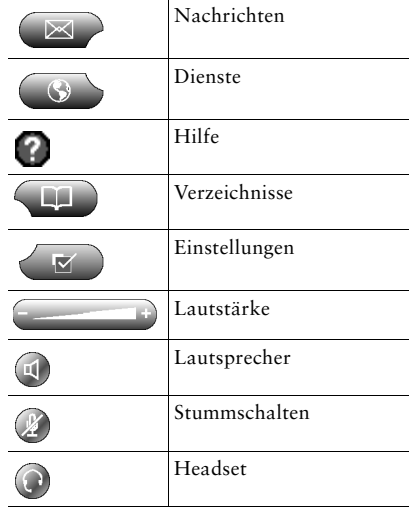

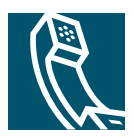

## **Inhalt**

### **[Erste Schritte](#page-8-0) 1**

[Verwenden dieses Handbuchs](#page-8-1) **1** [Telefondisplay reinigen](#page-9-0) **2** [Zusätzliche Informationen](#page-10-0) **3** [Weitere Informationen zur Anpassung des Telefons über das Netzwerk](#page-10-1) **3** [Informationen zu Sicherheit und Leistung](#page-11-0) **4**

### **[Telefon anschließen](#page-14-0) 7**

### **[Überblick über das Telefon](#page-17-0) 10**

[Tasten und andere Bestandteile des Geräts](#page-17-1) **10** [Telefondisplay – Funktionen](#page-20-0) **13** [Funktionalität und Verfügbarkeit von Funktionen](#page-21-0) **14** [Tipps zur Anrufverarbeitung und Navigation](#page-22-0) **15** [Unterschiede zwischen Leitungen und Anrufen](#page-22-1) **15** [Anruf- und Leitungssymbole](#page-22-2) **15** [Abnehmen und Auflegen](#page-23-0) **16** [Anrufe auswählen](#page-24-0) **17** [Anrufe anzeigen und zwischen Anrufen umschalten](#page-24-1) **17** [Elemente auf dem Telefondisplay auswählen](#page-26-0) **19** [Funktionsmenüs verwenden](#page-26-1) **19** [Text eingeben und bearbeiten](#page-27-0) **20** [Telefon-Hilfesystem aufrufen](#page-27-1) **20** [Tastensymbole](#page-28-0) **21**

#### **[Grundlegende Anrufverarbeitungsfunktionen](#page-29-0) 22**

[Anrufe einleiten](#page-29-1) **22** [Anrufe annehmen](#page-33-0) **26** [Anrufe beenden](#page-35-0) **28** [Halten und Heranholen](#page-35-1) **28** [Stummschaltung verwenden](#page-36-0) **29** [Anrufe übergeben](#page-36-1) **29** [Anrufe an eine andere Nummer umleiten](#page-38-0) **31** [Konferenzgespräche durchführen](#page-39-0) **32** [Typen unterstützter Konferenzgespräche](#page-39-1) **32** [Standardkonferenz starten und zu diesen beitreten](#page-40-0) **33** [MeetMe-Konferenzen einleiten und zu diesen Konferenzen beitreten](#page-42-0) **35**

#### **[Erweiterte Anrufverarbeitungsfunktionen](#page-43-0) 36**

[Geparkte Anrufe speichern und abrufen](#page-43-1) **36** [Umgeleitete Anrufe auf Ihrem Telefon annehmen](#page-43-2) **36** [Gemeinsam genutzte Leitung verwenden](#page-45-0) **38** [Gemeinsam genutzte Leitungen](#page-45-1) **38** [Sich auf Anrufe auf einer gemeinsam genutzten Leitung aufschalten](#page-46-0) **39** [Verhindern, dass Dritte einen über eine gemeinsam genutzte Leitung geführten Anruf](#page-48-0)  [sehen oder sich auf diesen aufschalten können](#page-48-0) **41** [Verdächtige Anrufe zurückverfolgen](#page-48-1) **41** [Sichere Anrufe ausführen und empfangen](#page-49-0) **42** [Kritische Anrufe priorisieren](#page-50-0) **43**

#### **[Hörer, Headset und Lautsprecher verwenden](#page-51-0) 44**

[Headset erwerben](#page-52-0) **45** [Funktion zum automatischen Annehmen im Headset- oder Lautsprechermodus verwenden](#page-52-1) **45**

#### **[Telefoneinstellungen anpassen](#page-53-0) 46**

[Lautstärke einstellen](#page-53-1) **46** [Ruftöne und die Nachrichtenanzeige anpassen](#page-54-0) **47** [Telefondisplay anpassen](#page-55-0) **48** [Kurzwahlfunktionen einrichten](#page-56-0) **49**

### **[Sprachnachrichten, Anrufprotokolle und Verzeichnisse verwenden](#page-57-0) 50**

[Zugriff auf Sprachnachrichten](#page-57-1) **50** [Anrufprotokolle und Verzeichnisse verwenden](#page-58-0) **51**

#### **[Auf die Webseiten für Benutzeroptionen zugreifen](#page-60-0) 53**

[Bei den Webseiten für Benutzeroptionen anmelden](#page-60-1) **53** [Telefondienste abonnieren](#page-61-0) **54**

### **[Zusätzliche Konfigurationsoptionen](#page-62-0) 55**

### **[Fehlerbehebung beim Telefon](#page-64-0) 57**

[Quality Reporting Tool einsetzen](#page-64-1) **57**

### **[Geltungsbedingungen für die von Cisco gewährte beschränkte einjährige](#page-65-0)  [Hardware-Garantie](#page-65-0) 58**

**[Index](#page-68-0) 61**

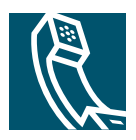

## <span id="page-8-0"></span>**Erste Schritte**

## <span id="page-8-1"></span>**Verwenden dieses Handbuchs**

Dieses Handbuch bietet Ihnen einen Überblick über die Funktionen Ihres Telefons. Sie können es entweder vollständig durchlesen, um sich umfassende Kenntnisse zu den Telefonfunktionen anzueignen oder mit Hilfe der folgenden Tabelle direkt zu den am häufigsten benötigten Abschnitten springen.

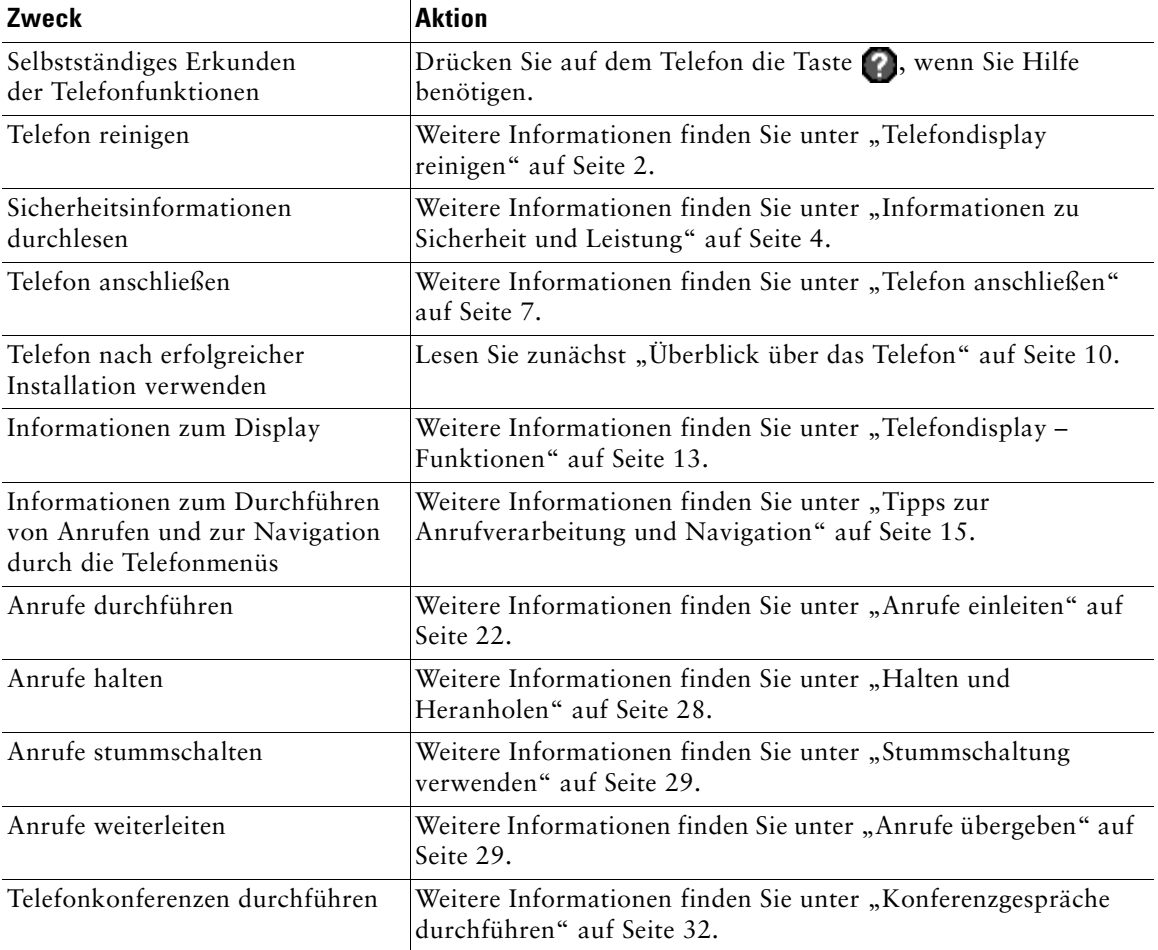

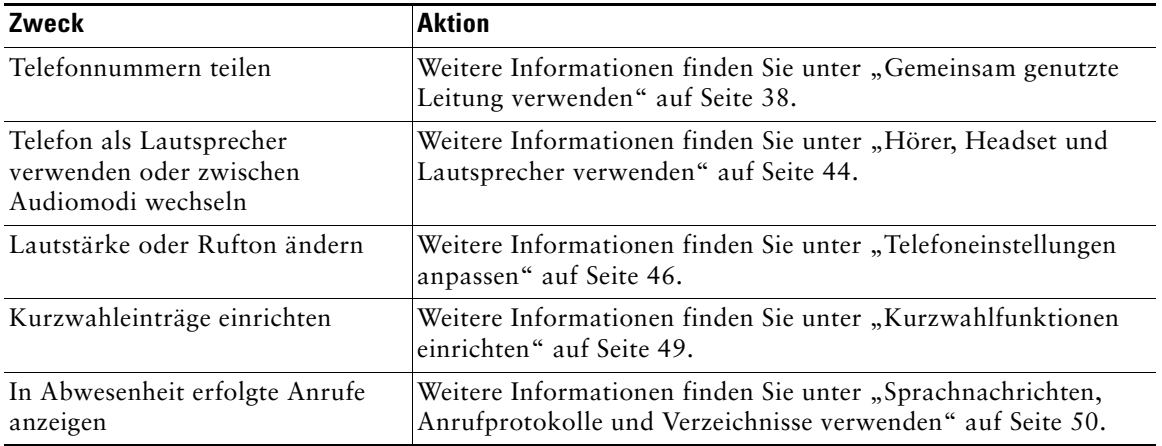

## <span id="page-9-0"></span>**Telefondisplay reinigen**

Reinigen Sie das Telefondisplay vorsichtig mit einem weichen, trockenen Tuch. Sorgen Sie dafür, dass das Telefon nicht mit Flüssigkeiten oder Pulvern in Berührung kommt. Wenn Sie das Telefon anders als mit einem trockenen Tuch reinigen, können Bauteile des Telefons verunreinigt werden, wodurch Fehlfunktionen hervorrufen werden können.

## <span id="page-10-0"></span>**Zusätzliche Informationen**

Sie können im Internet unter folgender URL auf die aktuellste Dokumentation für Cisco IP-Telefone zugreifen:

[http://www.cisco.com/univercd/cc/td/doc/product/voice/c\\_ipphon/index.htm](http://www.cisco.com/univercd/cc/td/doc/product/voice/c_ipphon/index.htm)

Sie können unter folgender URL auf die Cisco-Website zugreifen:

<http://www.cisco.com/>

Unter folgender URL können Sie auf internationale Cisco-Websites zugreifen:

[http://www.cisco.com/public/countries\\_languages.shtml](http://www.cisco.com/public/countries_languages.shtml)

### <span id="page-10-1"></span>**Weitere Informationen zur Anpassung des Telefons über das Netzwerk**

Ihr Cisco IP-Telefon ist ein Netzwerkgerät, das bestimmte Informationen mit anderen Netzwerkgeräten innerhalb Ihres Unternehmens einschließlich Ihres Computers austauschen kann. Mit Hilfe der Cisco CallManager-Webseiten für Benutzeroptionen können Sie von Ihrem Computer aus Telefondienste einrichten und anpassen sowie Telefonfunktionen und -einstellungen verwalten. Dieses Handbuch gibt einen kurzen Überblick über diese Funktionen. Umfassende Anweisungen finden Sie im Handbuch *Anpassen des Cisco IP-Telefons im Web* unter folgender URL:

[http://www.cisco.com/univercd/cc/td/doc/product/voice/c\\_ipphon/index.htm](http://www.cisco.com/univercd/cc/td/doc/product/voice/c_ipphon/index.htm)

## <span id="page-11-0"></span>**Informationen zu Sicherheit und Leistung**

#### **Telefon installieren und verwenden**

Lesen Sie bitte die folgenden Sicherheitshinweise, bevor Sie das Cisco IP-Telefon installieren oder verwenden:

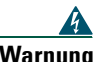

#### **Warnung WICHTIGE SICHERHEITSHINWEISE**

**Dieses Warnsymbol bedeutet Gefahr. Sie befinden sich in einer Situation, die zu Verletzungen führen kann. Machen Sie sich vor der Arbeit mit Geräten mit den Gefahren elektrischer Schaltungen und den üblichen Verfahren zur Vorbeugung vor Unfällen vertraut. Suchen Sie mit der am Ende jeder Warnung angegebenen Anweisungsnummer nach der jeweiligen Übersetzung in den übersetzten Sicherheitshinweisen, die zusammen mit diesem Gerät ausgeliefert wurden.**

#### **BEWAHREN SIE DIESE HINWEISE GUT AUF.**

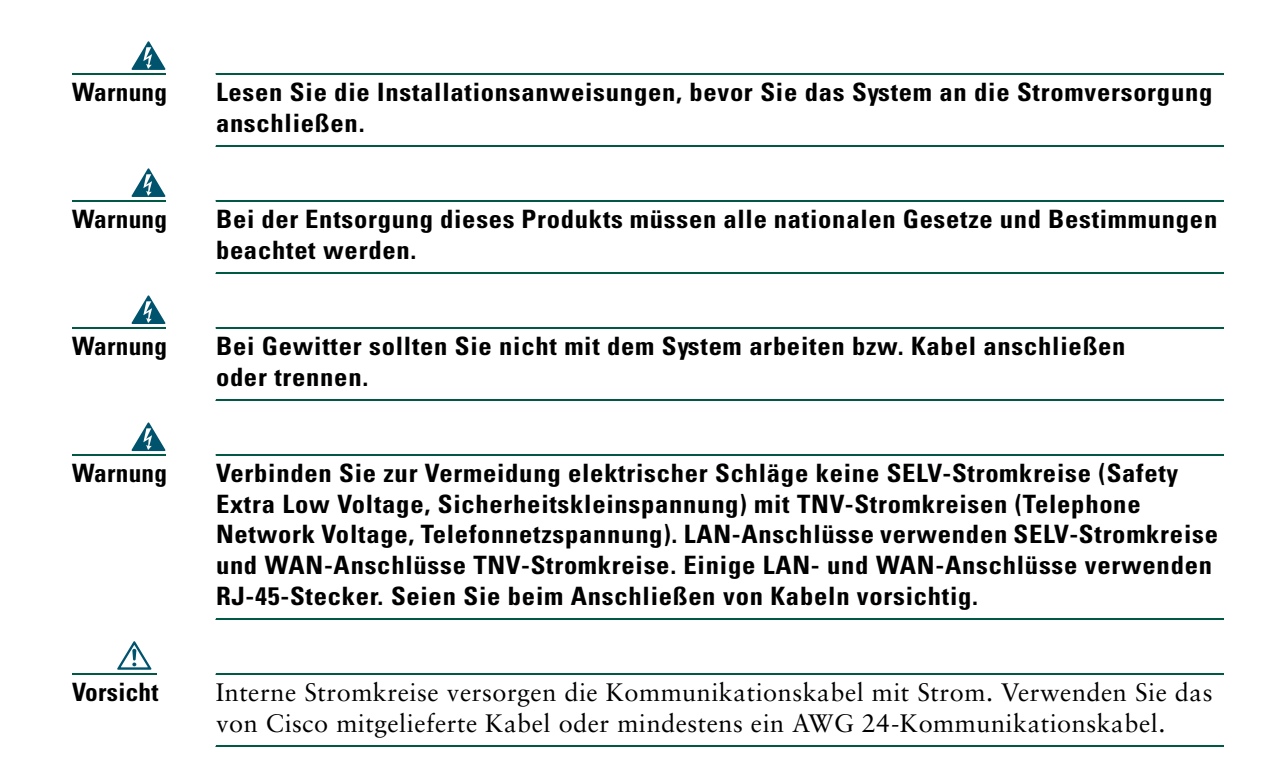

#### <span id="page-12-1"></span>**Externes Netzteil verwenden**

Die folgenden Warnhinweise gelten, wenn Sie das externe Netzteil des Cisco IP-Telefons verwenden:

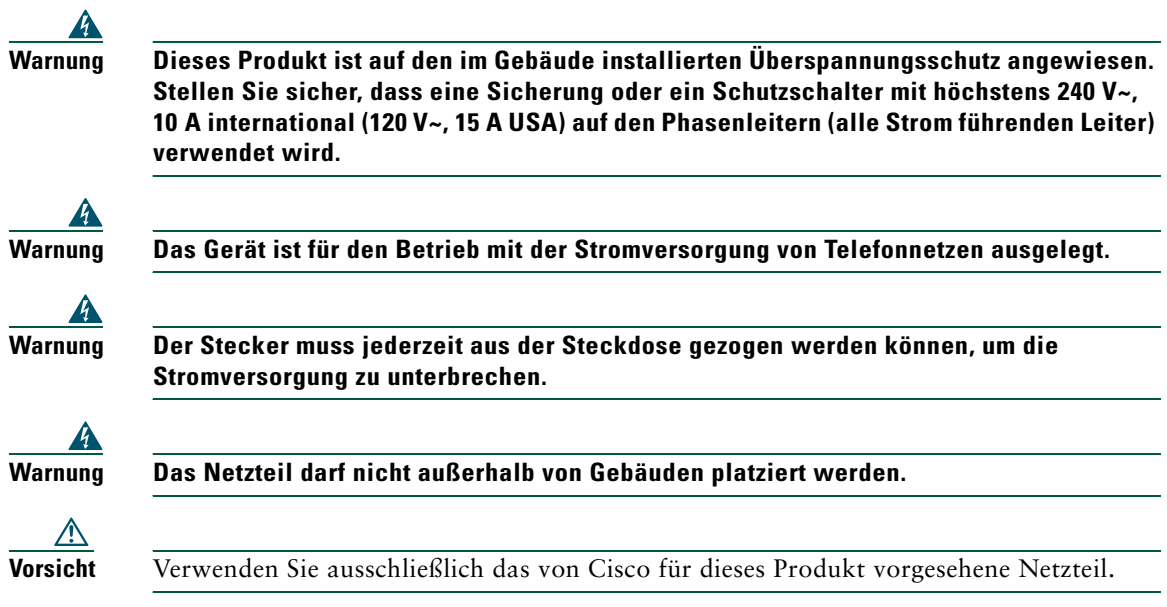

#### <span id="page-12-0"></span>**Externe Komponenten mit dem Cisco IP-Telefon verwenden**

Die folgenden Informationen beziehen sich auf die Verwendung des Cisco IP-Telefons mit externen Komponenten.

Cisco empfiehlt, ausschließlich qualitativ hochwertige externe Komponenten (Lautsprecher, Mikrofone und Headsets) zu verwenden, die gegen unerwünschte Hochfrequenz- (HF) und Niederfrequenzsignale (NF) abgeschirmt sind.

Abhängig von der Qualität dieser Komponenten und je nachdem, wie groß deren Abstand zu anderen Geräten wie Mobiltelefonen oder Funkgeräten ist, kann es trotzdem zu einem geringen Rauschen kommen. In diesen Fällen empfiehlt Cisco folgende Maßnahmen:

- **•** Vergrößern Sie den Abstand zwischen der externen Komponente und der HF- oder NF-Signalquelle.
- **•** Verlegen Sie die Anschlusskabel der externen Komponente in einem möglichst großen Abstand zur HF- oder NF-Signalquelle.
- **•** Verwenden Sie für die externe Komponente abgeschirmte Kabel oder Kabel mit hochwertiger Abschirmung und hochwertigeren Anschlusssteckern.
- **•** Kürzen Sie das Anschlusskabel der externen Komponente.
- **•** Beschichten Sie die Kabel der externen Komponente mit Ferrit oder ähnlichen entstörenden Materialien.

Cisco kann keine Garantie in Bezug auf die Leistung des Systems übernehmen, da das Unternehmen keinerlei Einfluss auf die Qualität der verwendeten externen Gerätekomponenten, Kabel und Stecker hat. Das System arbeitet mit angemessener Leistung, wenn geeignete Komponenten mit Hilfe qualitativ hochwertiger Kabel und Stecker angeschlossen werden.

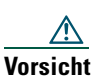

**Vorsicht** Verwenden Sie in EU-Ländern ausschließlich externe Lautsprecher, Mikrofone und Headsets, die der EU-Richtlinie 89/336/EWG voll entsprechen.

## <span id="page-14-1"></span><span id="page-14-0"></span>**Telefon anschließen**

In den meisten Fällen werden neue Cisco IP-Telefone durch den Systemverwalter an das IP-Telefonnetzwerk des Unternehmens angeschlossen. Wenn das nicht möglich ist, können Sie Ihr Telefon auch selbst anschließen. Nehmen Sie dazu die folgende Abbildung und Tabelle zu Hilfe.

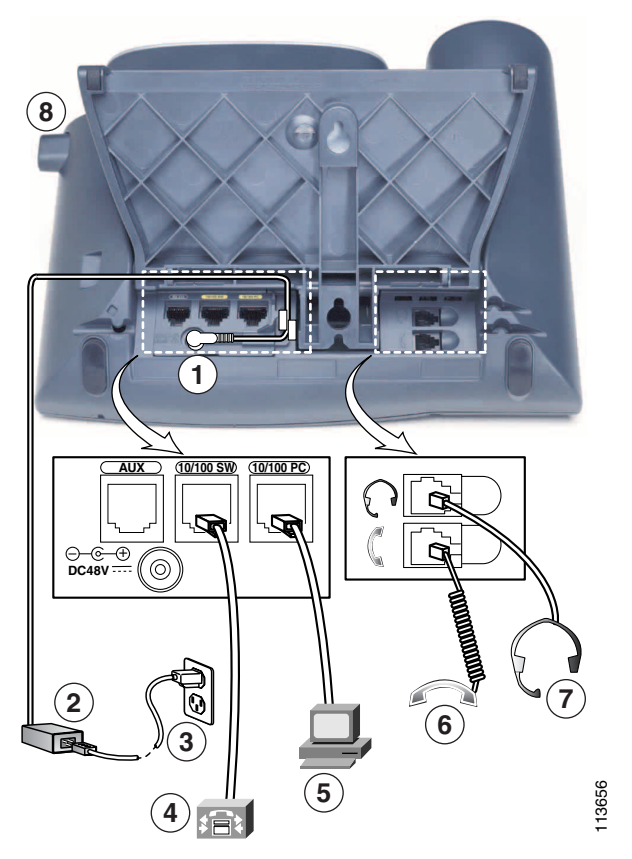

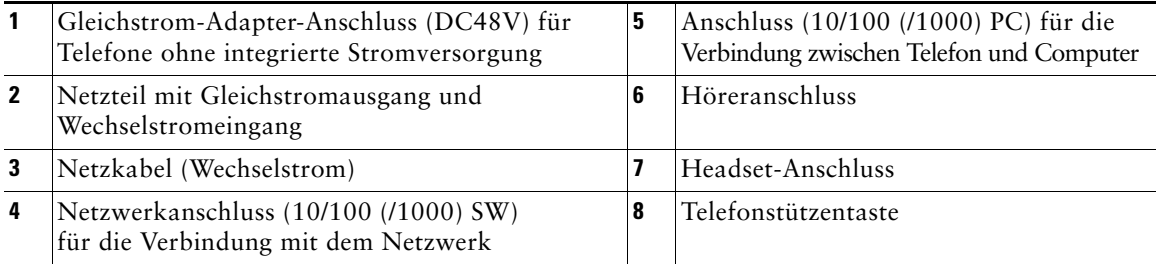

#### **Telefonstützen anpassen**

Wenn Sie den Neigungswinkel Ihres Telefons auf dem Schreibtisch verändern möchten, müssen Sie dazu die Telefonstützentaste drücken und die Telefonstütze je nach Bedarf verstellen.

#### **Hörerstation anpassen**

Nach dem Anschließen des Telefons kann es angebracht sein, die Hörerstation anzupassen, damit der Hörer nicht aus seiner Halterung rutscht. Entsprechende Anweisungen finden Sie in der folgenden Tabelle.

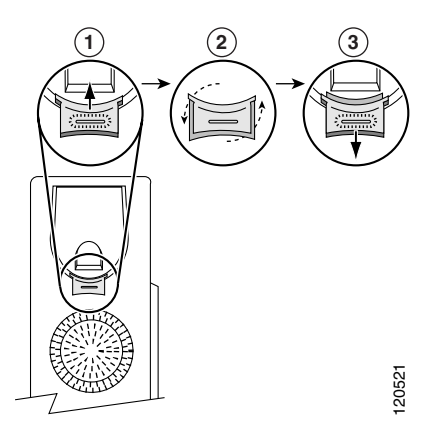

- **1** Legen Sie den Hörer zur Seite und ziehen Sie die rechteckige Kunststofflasche aus der Hörerstation heraus.
- **2** Drehen Sie die Lasche um 180 Grad.
- **3** Schieben Sie die Lasche wieder in die Hörerstation zurück. Auf der Oberseite der umgedrehten Lasche ragt ein kleiner Vorsprung heraus. Legen Sie den Hörer wieder in die Hörerstation.

### **Registrierung mit TAPS**

Nachdem Ihr Telefon an das Netzwerk angeschlossen wurde, werden Sie vom Systemverwalter möglicherweise aufgefordert, Ihr Telefon mit Hilfe von TAPS (Tool for Auto-Registered Phone Support) automatisch registrieren zu lassen. TAPS kann für ein neues Telefon oder für den Austausch eines vorhandenen Telefons verwendet werden.

Zur Registrierung mit TAPS nehmen Sie den Hörer ab, geben Sie die TAPS-Anschlussnummer ein, die Sie vom Systemverwalter erhalten haben, und folgen Sie dann den Sprachanweisungen. Möglicherweise müssen Sie die gesamte Anschlussnummer einschließlich der Ortsvorwahl eingeben. Legen Sie den Hörer auf, sobald Ihr Telefon eine Bestätigungsmeldung anzeigt. Das Telefon führt einen Neustart aus.

#### **Headset-Informationen**

Um ein Headset zu verwenden, verbinden Sie dieses mit dem Headset-Anschluss an der Rückseite des Telefons.

Obwohl Cisco Systems einige Headsets von Drittanbietern auf Kompatibilität mit Cisco IP-Telefonen intern prüft, werden Headsets oder Hörer anderer Hersteller weder zertifiziert noch unterstützt. Aufgrund der unterschiedlichen Bedingungen in Bezug auf die Umgebung und die verwendete Hardware an den Standorten, an denen Cisco IP-Telefone eingesetzt werden, gibt es keine einzelne optimale Lösung für alle Umgebungen. Cisco empfiehlt Kunden, dass sie zunächst testen, welche Headsets in ihren Systemen am besten funktionieren, bevor sie diese im Netzwerk einsetzen.

In einigen Fällen führen die mechanischen oder elektronischen Eigenschaften verschiedener Headsets dazu, dass die Kommunikationspartner ein Echo ihrer eigenen Stimme hören, wenn sie mit einem Benutzer eines Cisco IP-Telefons sprechen.

Cisco Systems empfiehlt, ausschließlich qualitativ hochwertige externe Komponenten (z. B. Headsets) zu verwenden, die gegen unerwünschte Hochfrequenz- (HF) und Niederfrequenzsignale (NF) abgeschirmt sind. Abhängig von der Qualität dieser Komponenten und je nachdem, wie groß deren Abstand zu anderen Geräten wie Mobiltelefonen oder Funkgeräten ist, kann es trotzdem zu einem geringen Rauschen kommen. Weitere Informationen finden Sie unter ["Externe Komponenten mit dem](#page-12-0)  [Cisco IP-Telefon verwenden" auf Seite 5](#page-12-0).

Gegen die Unterstützung eines bestimmten Headsets für das Cisco IP-Telefon spricht vor allem, dass die Möglichkeit eines wahrnehmbaren Summtons besteht. Dieses Summen ist entweder nur beim Gesprächspartner oder beim Gesprächspartner und bei Ihnen, dem Benutzer des Cisco IP-Telefons, zu hören. Einige der möglicherweise hörbaren Summ- oder Brummtöne können von einer Reihe von externen Quellen ausgelöst werden, beispielsweise durch elektrische Lampen, die Nähe zu Elektromotoren oder große PC-Monitore. In einigen Fällen kann das vom Benutzer wahrgenommene summende Geräusch durch den Einsatz eines lokalen Power Cubes reduziert oder beseitigt werden. Weitere Informationen finden Sie unter ["Externes Netzteil verwenden" auf Seite 5](#page-12-1).

#### **Individuelles Empfinden des Benutzers**

Abgesehen von der physischen, mechanischen und technischen Leistung muss sich die Audioübertragung über das Headset sowohl für Sie (den Benutzer) als auch für den Gespächspartner am anderen Ende der Leitung gut anhören. Audioqualität ist eine subjektive Einschätzung und Cisco kann daher keine Garantie über die Leistung von Headsets oder Hörern übernehmen. Die auf den im Folgenden erwähnten Websites aufgeführten Headsets und Hörer haben sich jedoch bisher als geeignet für den Einsatz mit Cisco IP-Telefonen erwiesen.

Dennoch liegt es letztendlich in der Verantwortung des Kunden, die Komponenten in ihren eigenen Systemen zu testen.

Weitere Informationen zu Headsets finden Sie auf folgenden Websites:

<http://vxicorp.com/cisco>

<http://plantronics.com>

<span id="page-17-2"></span><span id="page-17-0"></span>Die Cisco IP-Telefone 7961G und 7961G-GE (Gigabit-Ethernet-Version) sowie die Telefonmodelle 7941G und 7941G-GE (Gigabit-Ethernet-Version) sind mit umfangreichen Funktionen ausgestattete Telefone, die für die Sprachübertragung dasselbe Datennetz wie Ihr Computer verwenden. Mit den Telefonen können Sie nicht nur Anrufe einleiten und annehmen, sondern z. B. auch Anrufe in der Warteschleife halten, Kurzwahlnummern wählen, Anrufe übergeben und Telefonkonferenzen durchführen. Die Cisco IP-Telefone der Gigabit-Ethernet-Reihe, 7961G-GE und 7941G-GE, können mit der neuesten Technologie und den fortschrittlichsten Entwicklungen auf dem Gebiet der Gigabit-Ethernet-VoIP-Telefonie aufwarten. Die Cisco IP-Telefone 7961G und 7961G-GE bieten sechs programmierbare Tasten für Telefonleitungen, Funktionen, Kurzwahlnummern und -dienste, während die Cisco IP-Telefone 7941G und 7941G-GE über zwei programmierbare Tasten verfügen (siehe ["Tasten und andere Bestandteile des Geräts" auf Seite 10\)](#page-17-1).

Zusätzlich zu den grundlegenden Funktionen zur Anrufverarbeitung unterstützt das Telefon spezielle Telefoniefunktionen, mit denen sich die Anrufverarbeitungsmöglichkeiten erweitern und anpassen lassen.

Das Cisco IP-Telefon bietet Ihnen außerdem Folgendes:

- **•** Zugriff auf Netzwerkdaten und Dienste. Sie können über das Telefon auf spezielle webbasierte Dienste zugreifen.
- **•** Online-Steuerung über Ihre Webseiten für Benutzeroptionen. Sie können mit Hilfe eines Webbrowsers über Ihren Computer die Einstellungen des Telefons anpassen.
- **•** Online-Hilfesystem. Über dieses System können Sie Informationen zu Funktionen, Tasten, Softkeys und Menüeinträgen direkt auf dem Telefon abrufen.

## <span id="page-17-1"></span>**Tasten und andere Bestandteile des Geräts**

Das Cisco IP-Telefon zeichnet sich durch folgende Hardware-Eigenschaften aus:

- **•** Telefondisplay
- **•** Tasten für den Lautsprecher- und den Headset-Modus
- **•** Vier Softkey-Tasten für den direkten Zugriff auf Telefoniefunktionen
- **•** Vier Funktionstasten für den Zugriff auf Nachrichten, Verzeichnisse, Dienste und Einstellungen
- **•** Programmierbare Tasten für Telefonleitungen, Funktionen, Kurzwahlnummern und Dienste
- **•** Eine Taste zum Aufrufen der kontextbezogenen Soforthilfe

Detaillierte Beschreibungen finden Sie in den folgenden Abbildungen und der Tabelle.

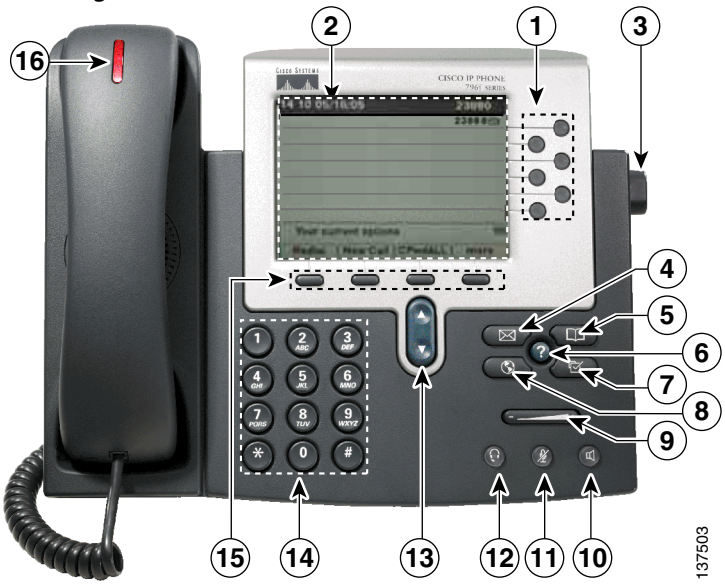

*Abbildung 1 Cisco IP-Telefone 7961G und 7961G-GE*

*Abbildung 2 Cisco IP-Telefone 7941G und 7941G-GE*

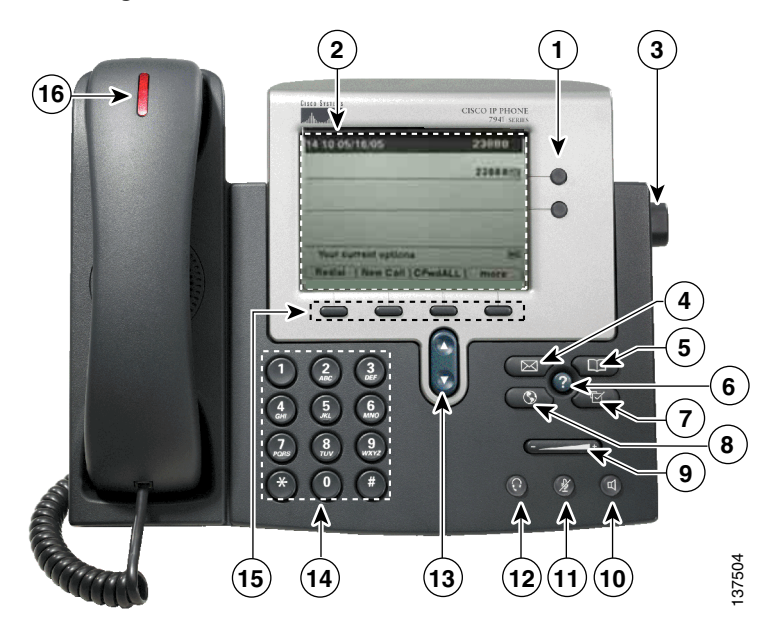

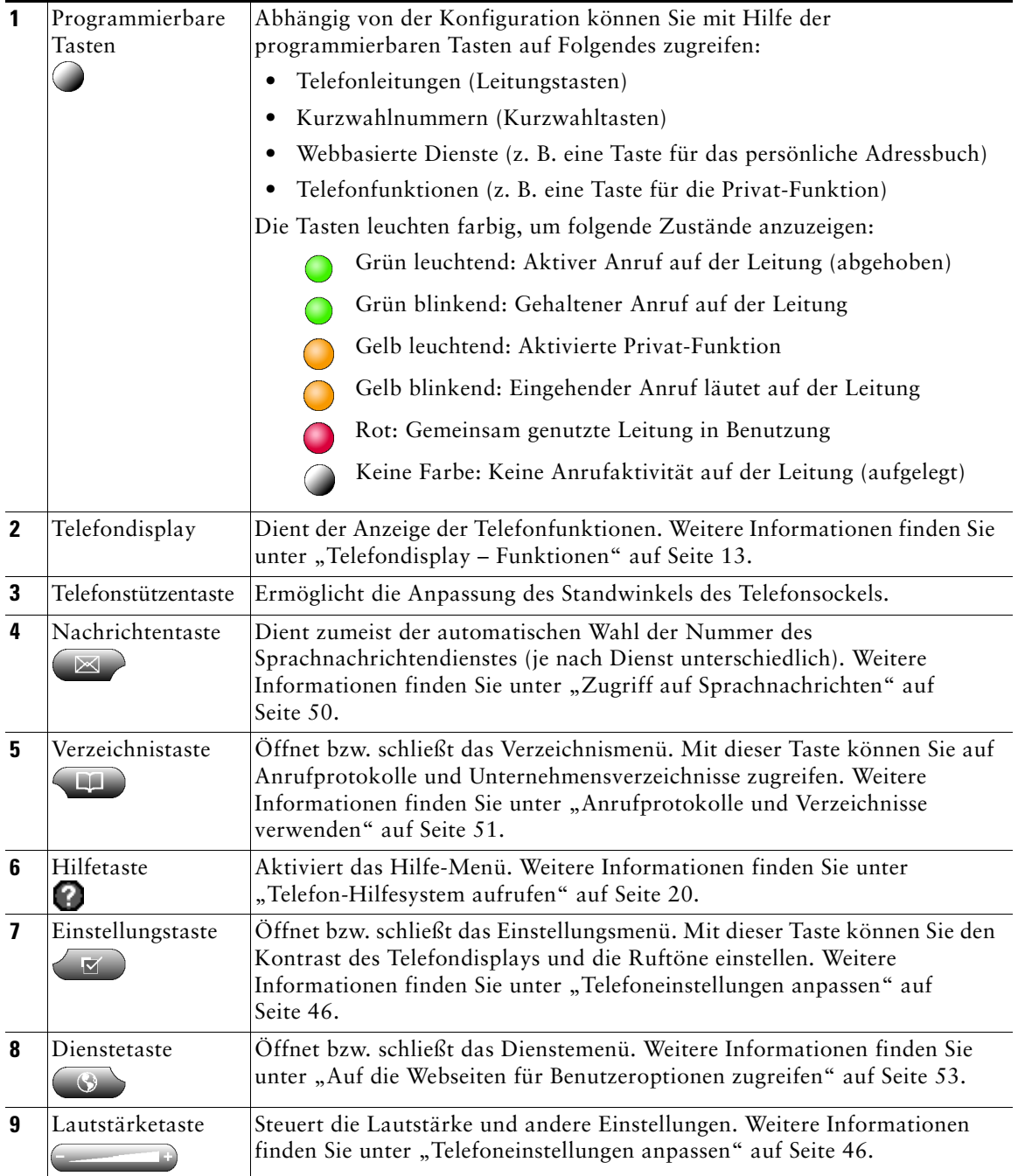

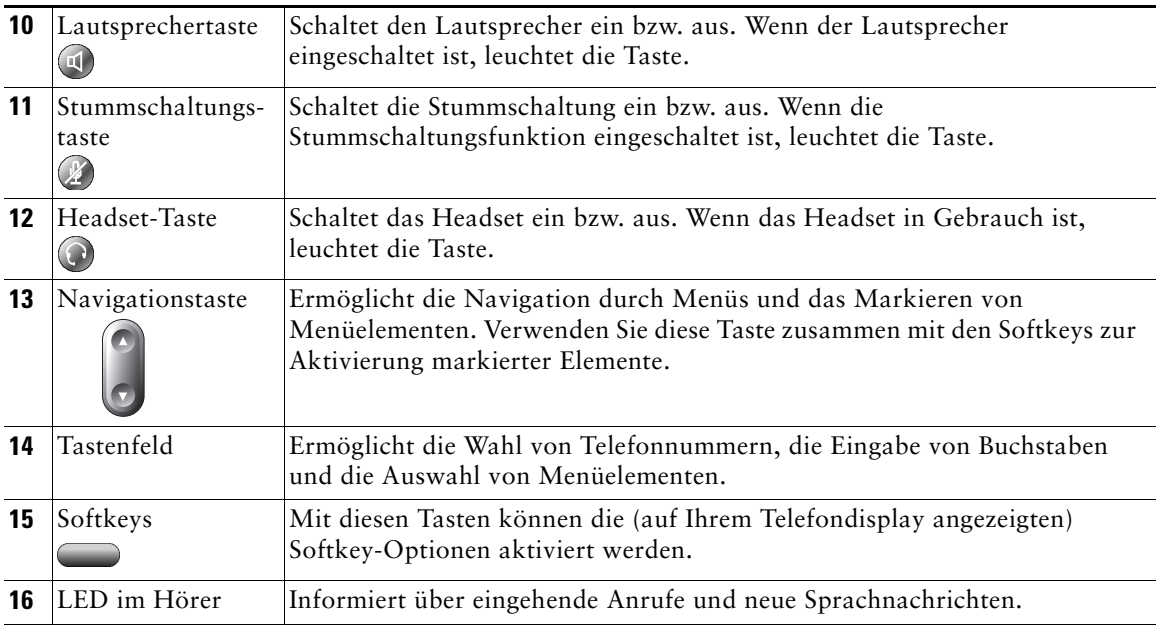

## <span id="page-20-1"></span><span id="page-20-0"></span>**Telefondisplay – Funktionen**

Im Folgenden sehen Sie ein Beispiel dafür, wie das Telefondisplay während eines aktiven Anrufs aussehen kann. In der nachstehenden Tabelle finden Sie einen Überblick über die Funktionen des Telefondisplays.

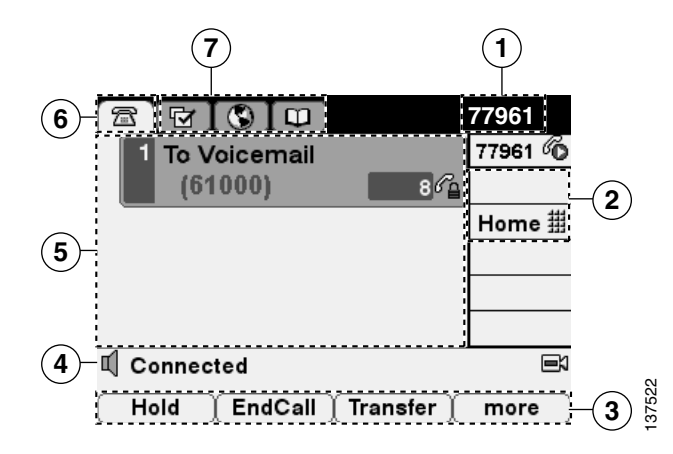

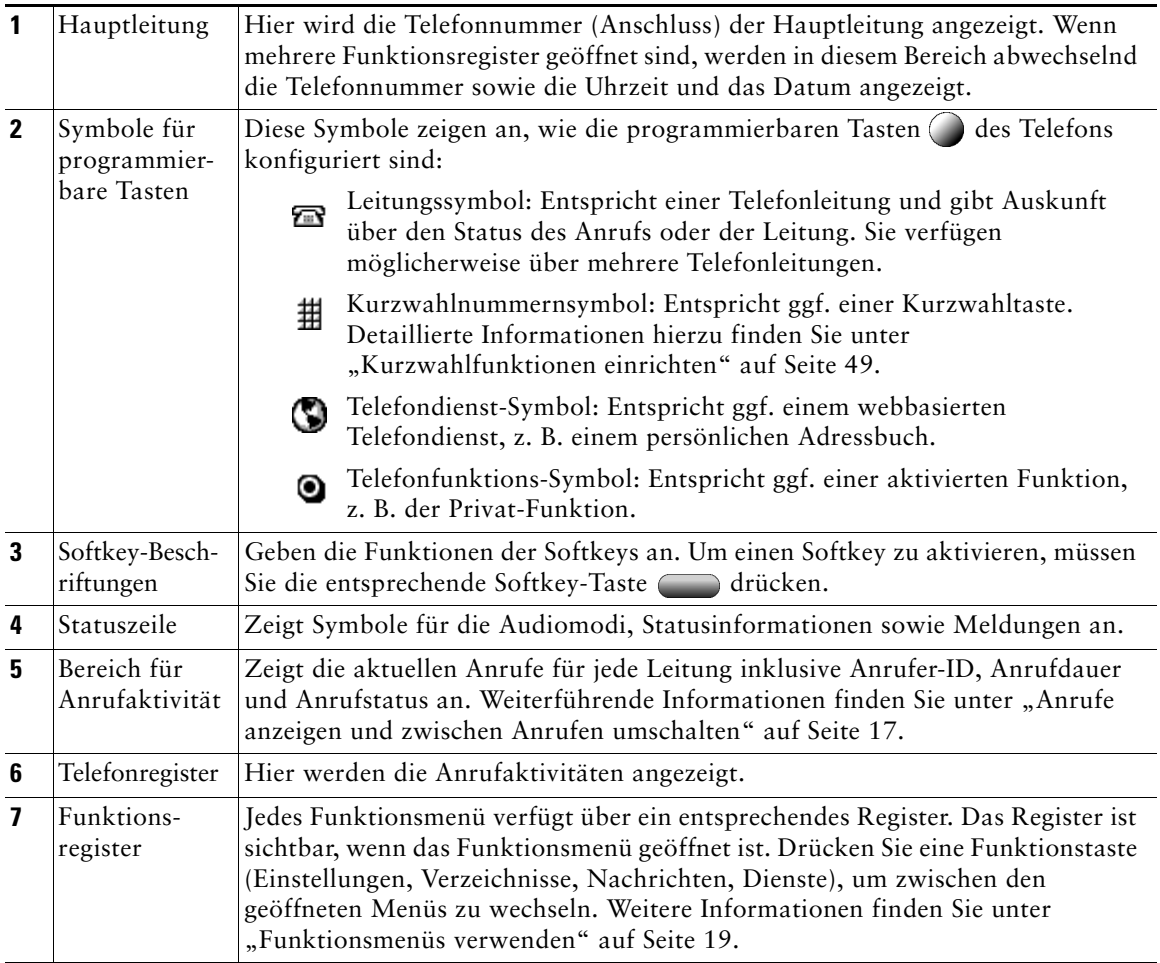

## <span id="page-21-0"></span>**Funktionalität und Verfügbarkeit von Funktionen**

Die Funktionsweise des Cisco IP-Telefons und die Verfügbarkeit der Funktionen hängen davon ab, welchen Anrufverarbeitungsagenten Ihr Unternehmen verwendet und wie das Telefonsystem von der Telefon-Support-Abteilung Ihres Unternehmens konfiguriert wurde. Deshalb kann es vorkommen, dass einige der in diesem Handbuch beschriebenen Funktionen auf Ihrem Telefon nicht verfügbar sind oder in Ihrem Telefonsystem anders funktionieren. Bei Fragen zur Verfügbarkeit von Funktionen wenden Sie sich bitte an Ihre Support-Abteilung oder an Ihren Systemverwalter.

## <span id="page-22-3"></span><span id="page-22-0"></span>**Tipps zur Anrufverarbeitung und Navigation**

Die folgenden Richtlinien helfen Ihnen bei der Verarbeitung von Anrufen und der Navigation innerhalb der Menüs des Cisco IP-Telefons.

### <span id="page-22-1"></span>**Unterschiede zwischen Leitungen und Anrufen**

Mitunter kommt es zur Verwechslung der Begriffe *Leitung* und *Anruf*. Folgende Hinweise sollen diese Verwechslung vermeiden:

#### **Leitungen**

Das Cisco IP-Telefon 7961G/7961G-GE unterstützt bis zu sechs und das Cisco IP-Telefon 7941G/7941G-GE bis zu zwei Leitungen. Jede Leitung entspricht einer Telefonnummer (oder einem Anschluss), auf der (bzw. dem) andere Sie anrufen können. Die Anzahl der auf dem Telefon verfügbaren Leitungen hängt von der Konfiguration der programmierbaren Tasten durch den Systemverwalter ab. Im Leitungsbereich des Telefondisplays wird angezeigt, über wie viele Leitungen Sie verfügen. Generell verfügen Sie über so viele Leitungen, wie Telefonnummern und Telefonleitungssymbole vorhanden sind:  $\epsilon$ .

#### **Anrufe**

Jede Leitung kann mehrere Anrufe unterstützen. Deshalb können Sie mehrere Anrufe auf einer Leitung gleichzeitig verarbeiten. Standardmäßig sind über jede Leitung maximal vier Anrufe möglich, Ihr Systemverwalter kann diese Zahl jedoch bei Bedarf anpassen. Unabhängig von der Anzahl der verfügbaren Leitungen unterstützt das Telefon maximal 200 Anrufe gleichzeitig.

### <span id="page-22-2"></span>**Anruf- und Leitungssymbole**

Das Telefon zeigt Symbole für den jeweiligen Anruf- und Leitungsstatus an (ob der Anruf gehalten wird, läutet, bereits angenommen ist usw.).

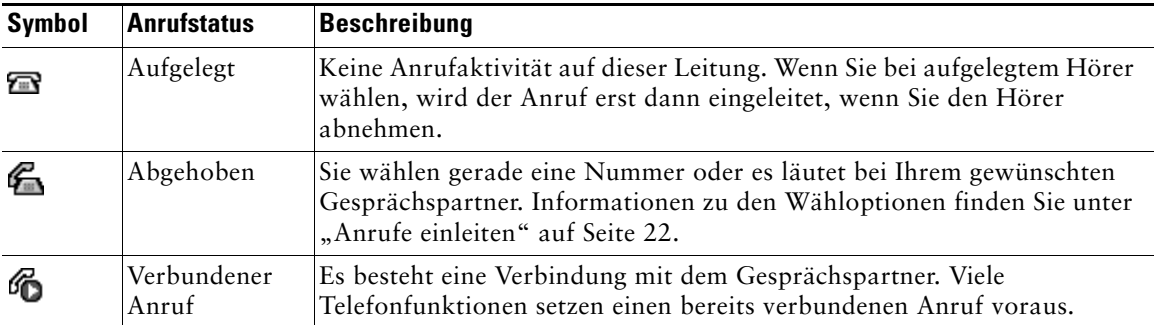

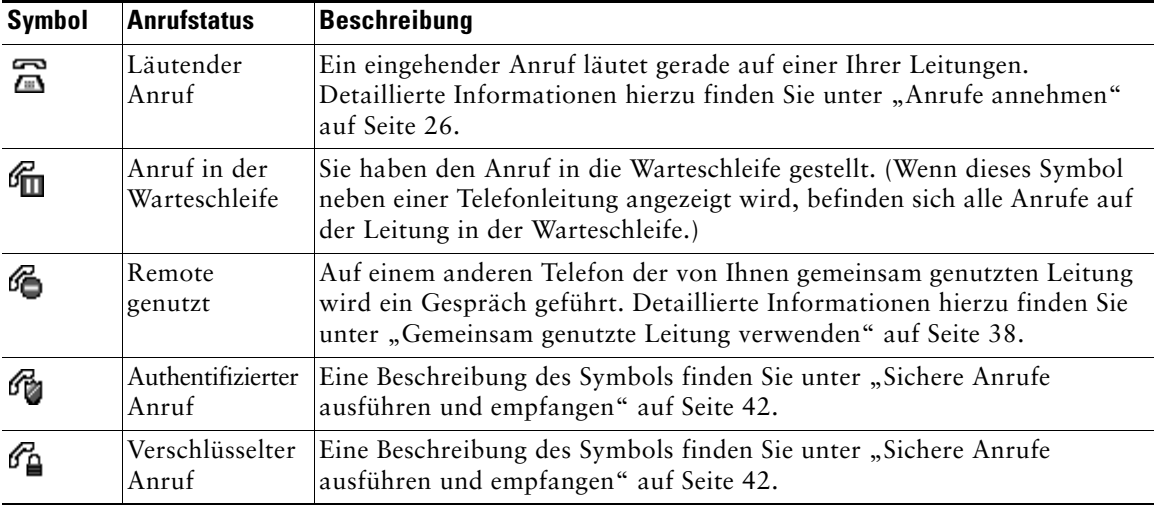

### <span id="page-23-0"></span>**Abnehmen und Auflegen**

Bei einigen Vorgehensweisen und Anweisungen ist es wichtig, ob sich das Telefon im Zustand *Hörer aufgelegt* oder *Hörer abgenommen* befindet.

- **•** Hörer aufgelegt: Der Telefonhörer liegt in der Hörerstation, es sind keine Anrufe aktiv und es gibt keinen aktiven Wählton. Das Telefon unterstützt das Wählen bei aufgelegtem Hörer, wodurch Sie Telefonnummern eingeben oder auswählen können, bevor der Anruf eingeleitet wird. Wenn der Hörer aufgelegt ist, wird dieses Symbol neben der entsprechenden Telefonleitung angezeigt: .
- **•** Hörer abgenommen: Der Telefonhörer ist von der Gabel abgenommen, der Lautsprecher ist aktiv oder es wird eine der verschiedenen Methoden verwendet, um einen Wählton zu erhalten oder einen eingehenden Anruf anzunehmen. Wenn der Hörer abgenommen ist, wird je nach Anruf- oder Leitungsstatus eines der folgenden Symbole angezeigt: (6, 66 oder 6fm. Weiterführende Informationen finden Sie unter "Anruf- und Leitungssy<del>m</del>bole" auf Sei<del>te</del> 15.

### <span id="page-24-0"></span>**Anrufe auswählen**

Bei vielen Funktionen müssen Sie die Anrufe auswählen, für die diese Funktionen verwendet werden sollen. Wenn Sie beispielsweise vier Anrufe in die Warteschleife gestellt haben, aber nur zwei dieser Anrufe zu einem Konferenzgespräch zusammenführen möchten, können Sie die gewünschten Anrufe auswählen, bevor Sie die Funktion aktivieren.

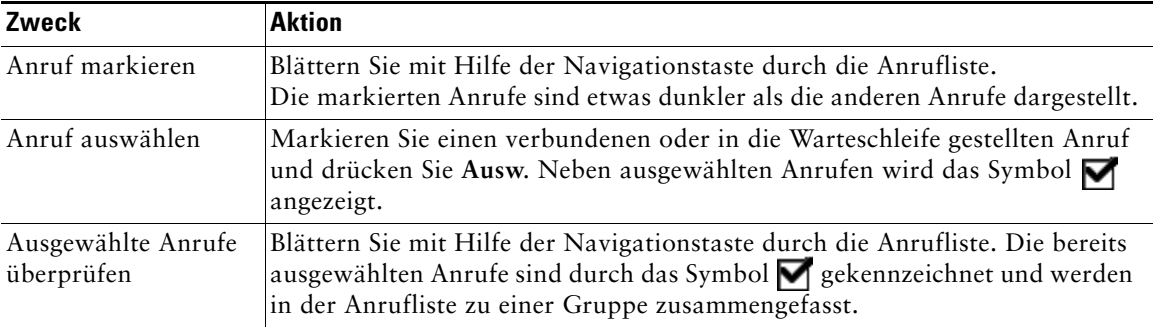

### <span id="page-24-1"></span>**Anrufe anzeigen und zwischen Anrufen umschalten**

Die folgenden Tipps erleichtern Ihnen das Umschalten zwischen Anrufen auf einer oder mehreren Leitungen. Wenn der Anruf, zu dem Sie wechseln möchten, nicht automatisch markiert wird, müssen Sie mit Hilfe der Navigationstaste zu diesem Anruf blättern.

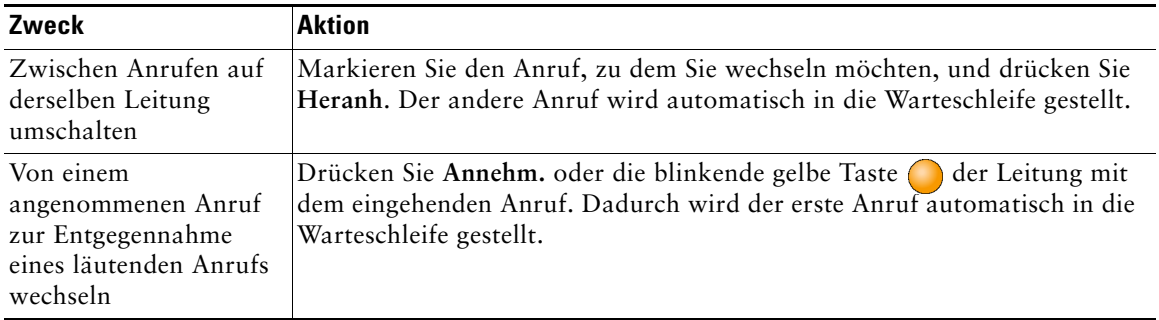

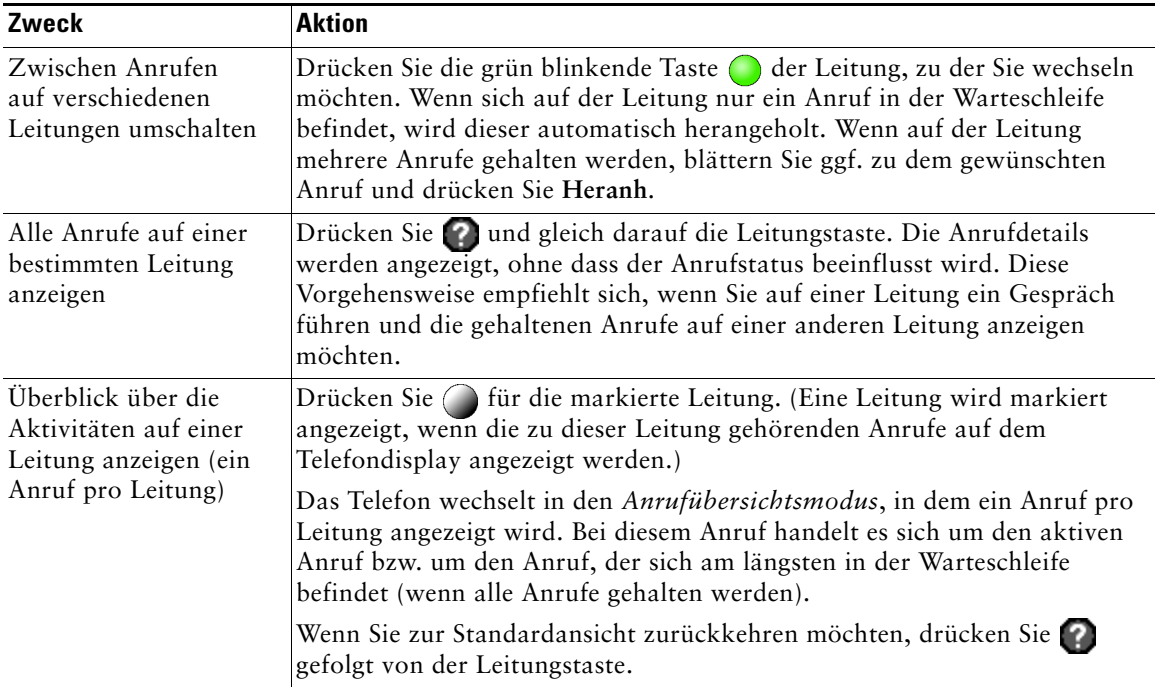

- **Tipp •** Es kann immer nur ein einziger Anruf aktiv sein, alle anderen Anrufe werden automatisch in die Warteschleife gestellt.
	- **•** Bei mehreren Anrufen auf ein und derselben Leitung werden die Anrufe mit der höchsten Priorität und mit der längsten Anrufdauer in der Anrufliste ganz oben angezeigt. Weitere Informationen finden Sie unter ["Kritische Anrufe priorisieren" auf Seite 43](#page-50-1).
	- **•** Anrufe desselben Typs werden in der Anrufliste zu einer Gruppe zusammengefasst. Zum Beispiel werden alle Anrufe, die Sie getätigt haben, im oberen Bereich zusammengefasst. Darunter werden die ausgewählten Anrufe aufgeführt und schließlich folgen die Anrufe, die noch nicht angenommen wurden.

### <span id="page-26-0"></span>**Elemente auf dem Telefondisplay auswählen**

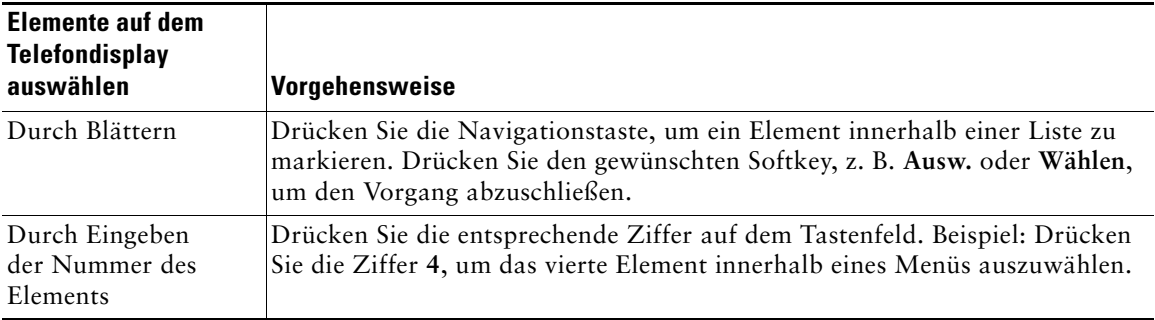

### <span id="page-26-1"></span>**Funktionsmenüs verwenden**

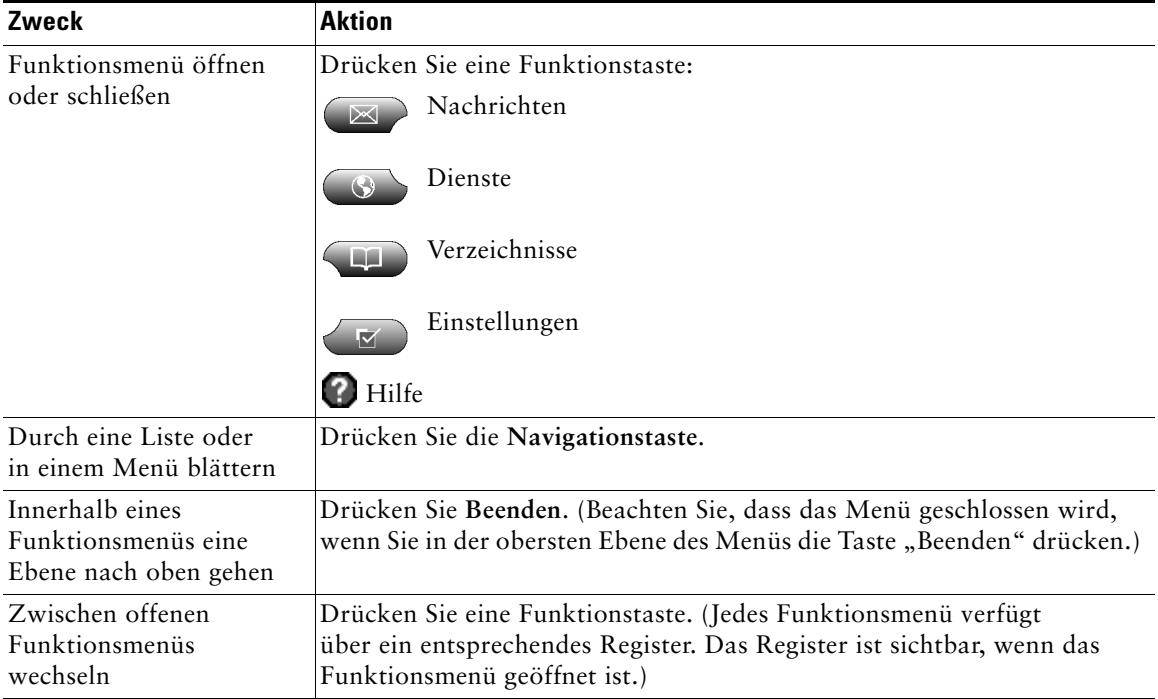

### <span id="page-27-0"></span>**Text eingeben und bearbeiten**

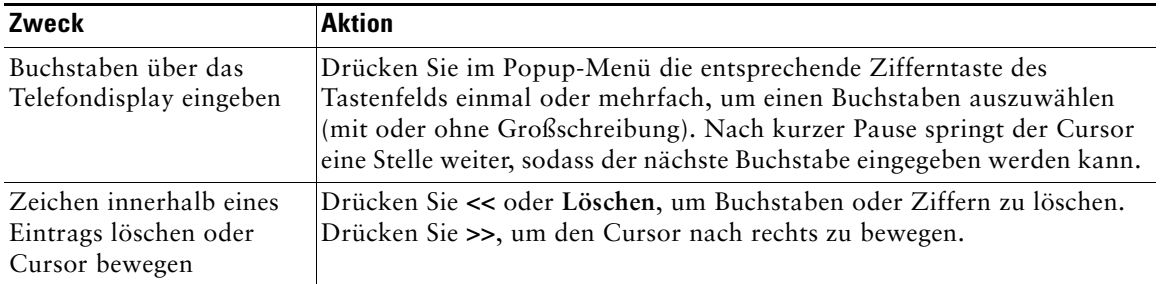

## <span id="page-27-1"></span>**Telefon-Hilfesystem aufrufen**

Das Cisco IP-Telefon verfügt über ein umfangreiches Online-Hilfesystem. Die Hilfethemen werden direkt auf dem Telefondisplay angezeigt. Details hierzu finden Sie in der folgenden Tabelle.

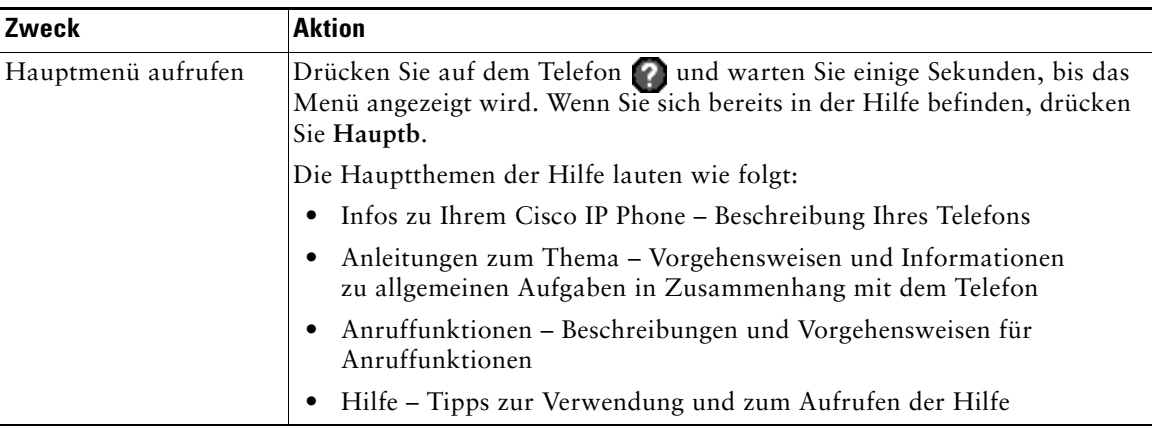

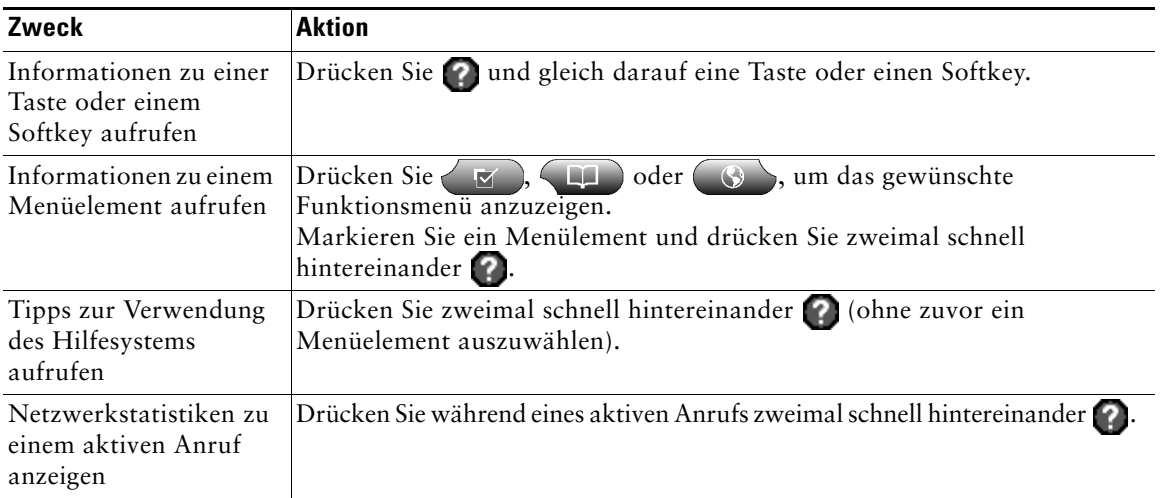

## <span id="page-28-0"></span>**Tastensymbole**

In diesem Telefonhandbuch sind die Tasten des Telefons durch Symbole abgebildet. Eine Beschreibung der in diesem Handbuch verwendeten Tastensymbole finden Sie unter "Tasten und andere Bestandteile [des Geräts" auf Seite 10](#page-17-1) oder in der Kurzreferenz am Anfang des Handbuchs unter ["Tastenreferenz"](#page-3-2).

## <span id="page-29-0"></span>**Grundlegende Anrufverarbeitungsfunktionen**

Dieser Abschnitt beschäftigt sich mit den grundlegenden Funktionen der Anrufverarbeitung. Dazu zählen das Einleiten, Annehmen, Übergeben und Zusammenschalten von Anrufen. Die dazu erforderlichen Funktionen sind standardmäßig auf den meisten Telefonsystemen verfügbar.

## <span id="page-29-2"></span><span id="page-29-1"></span>**Anrufe einleiten**

Um einen Anruf einzuleiten, nehmen Sie den Hörer ab und wählen Sie die gewünschte Nummer. Alternativ können Sie auch eine der Vorgehensweisen wählen, die in der folgenden Tabelle beschrieben werden.

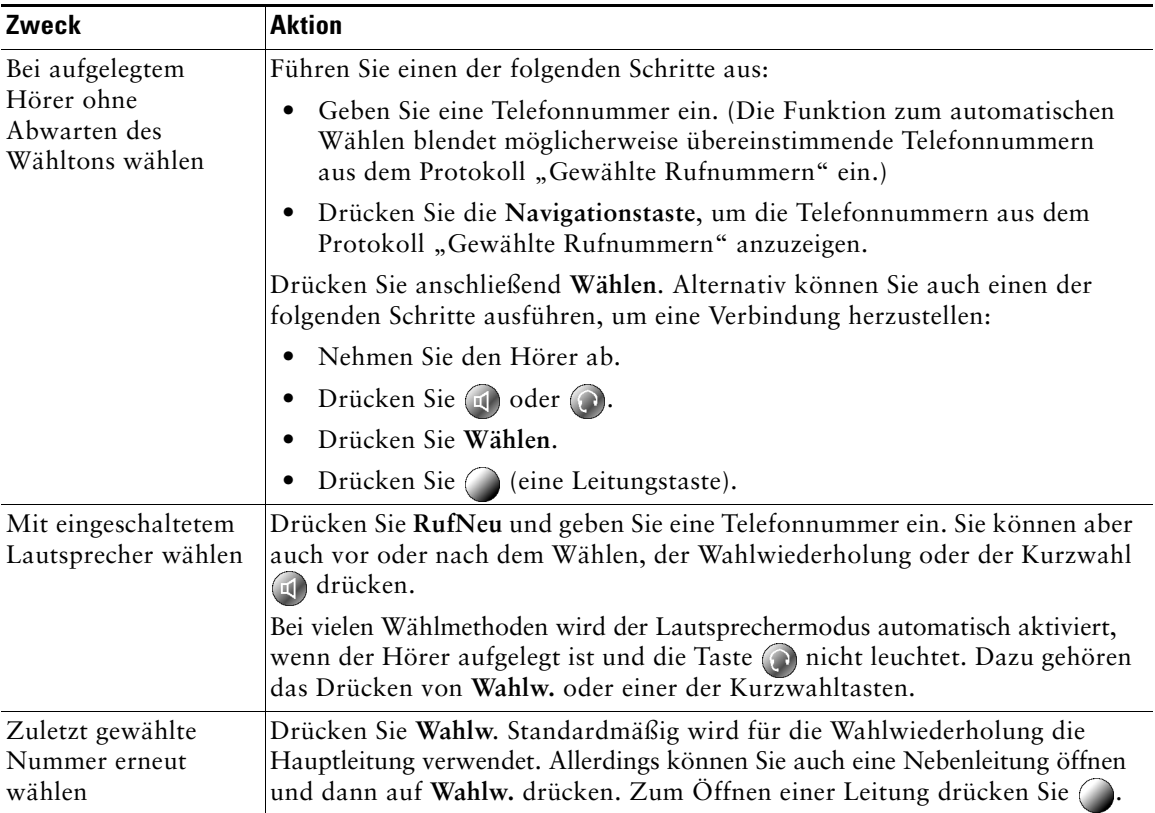

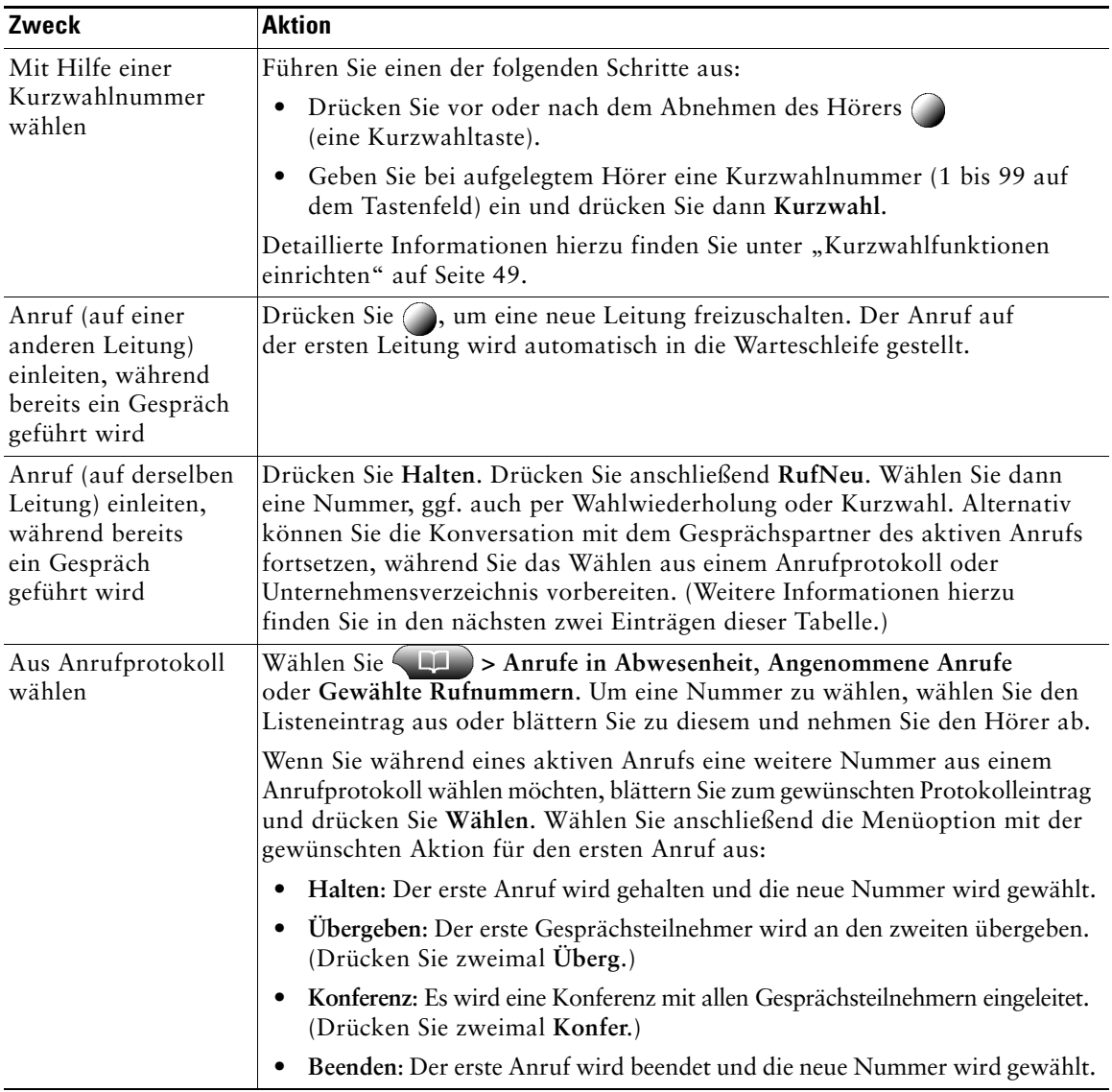

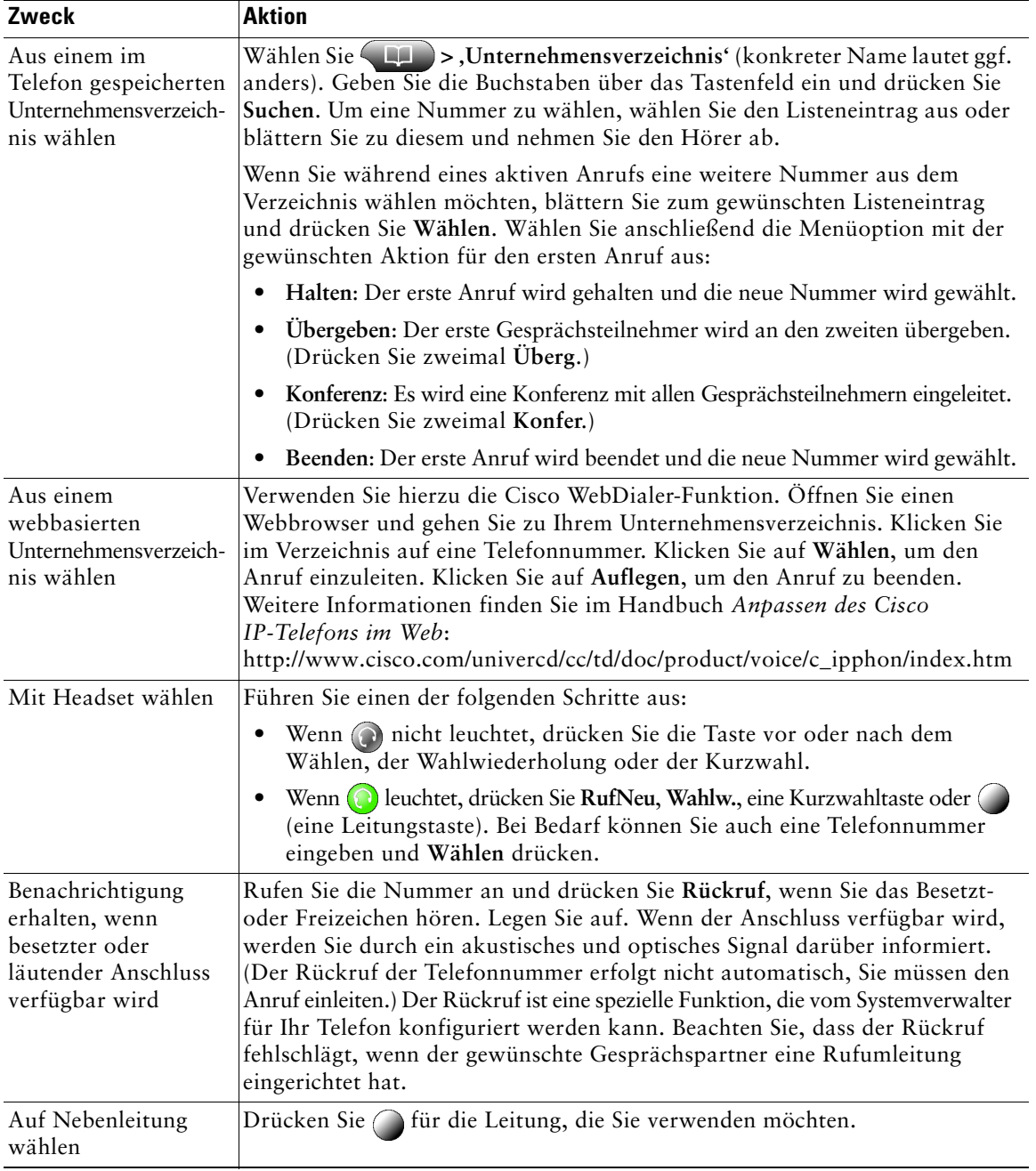

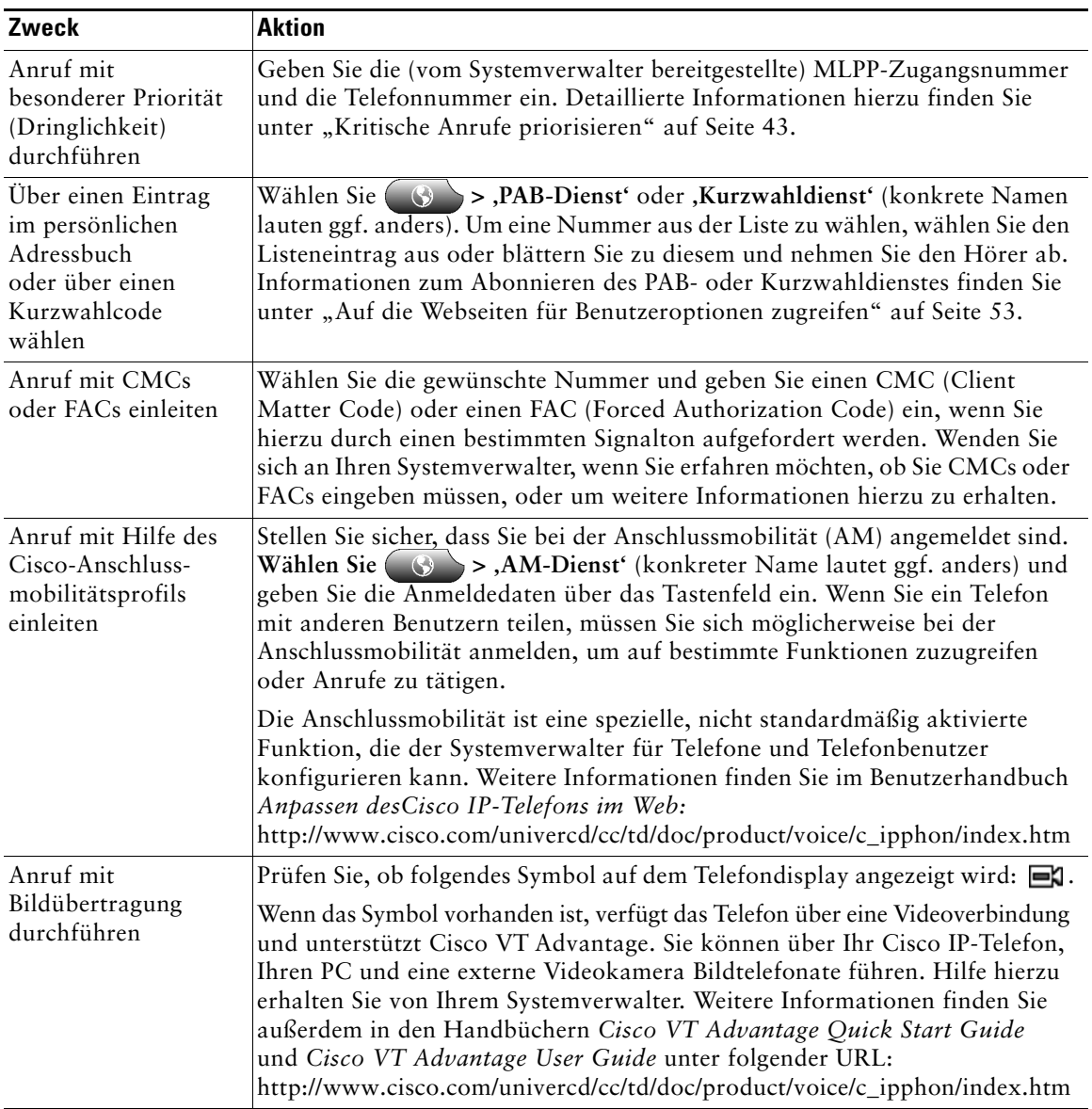

- 
- **Tipp •** Wenn Ihnen bei der Eingabe einer Telefonnummer ein Fehler unterlaufen ist, drücken Sie **<<**, um eine oder mehrere Ziffern zu löschen. Drücken Sie **Abbruch**, um den Wählversuch abzubrechen.
	- **•** Wenn Sie keinen Wählton hören oder keine Telefonanrufe tätigen können, sollten Sie die folgenden Hinweise beachten. Weitere Informationen erhalten Sie ggf. vom Systemverwalter.
		- **–** Möglicherweise müssen Sie sich mit Hilfe der Telefontaste **Bullet** beim Anschlussmobilitätsdienst anmelden.
		- **–** Möglicherweise müssen Sie nach dem Wählen der Nummer einen CMC oder FAC eingeben.
		- **–** Möglicherweise gelten für Ihr Telefon Beschränkungen hinsichtlich der Tageszeit, die verhindern sollen, dass Sie in den festgelegten Zeiträumen auf bestimmte Funktionen zugreifen.

## <span id="page-33-1"></span><span id="page-33-0"></span>**Anrufe annehmen**

Um einen Anruf anzunehmen, nehmen Sie den Hörer ab. Alternative Vorgehensweisen finden Sie in der folgenden Tabelle.

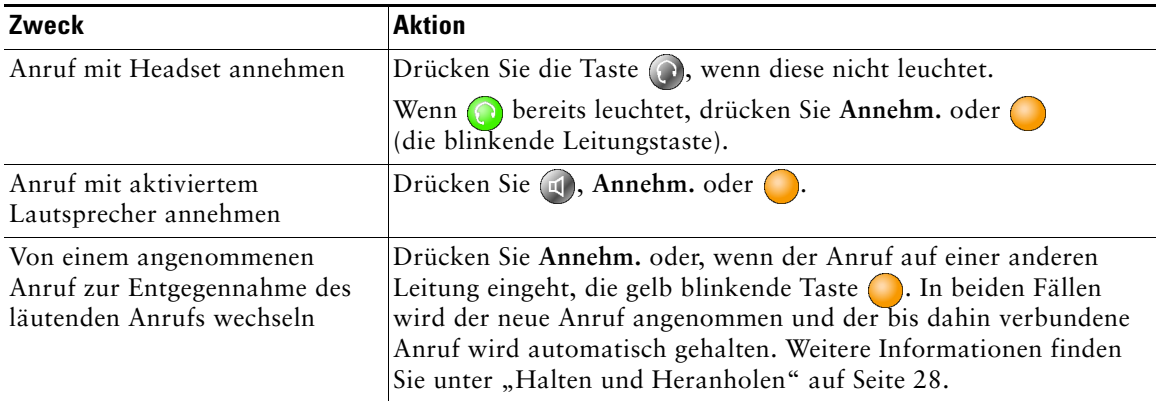

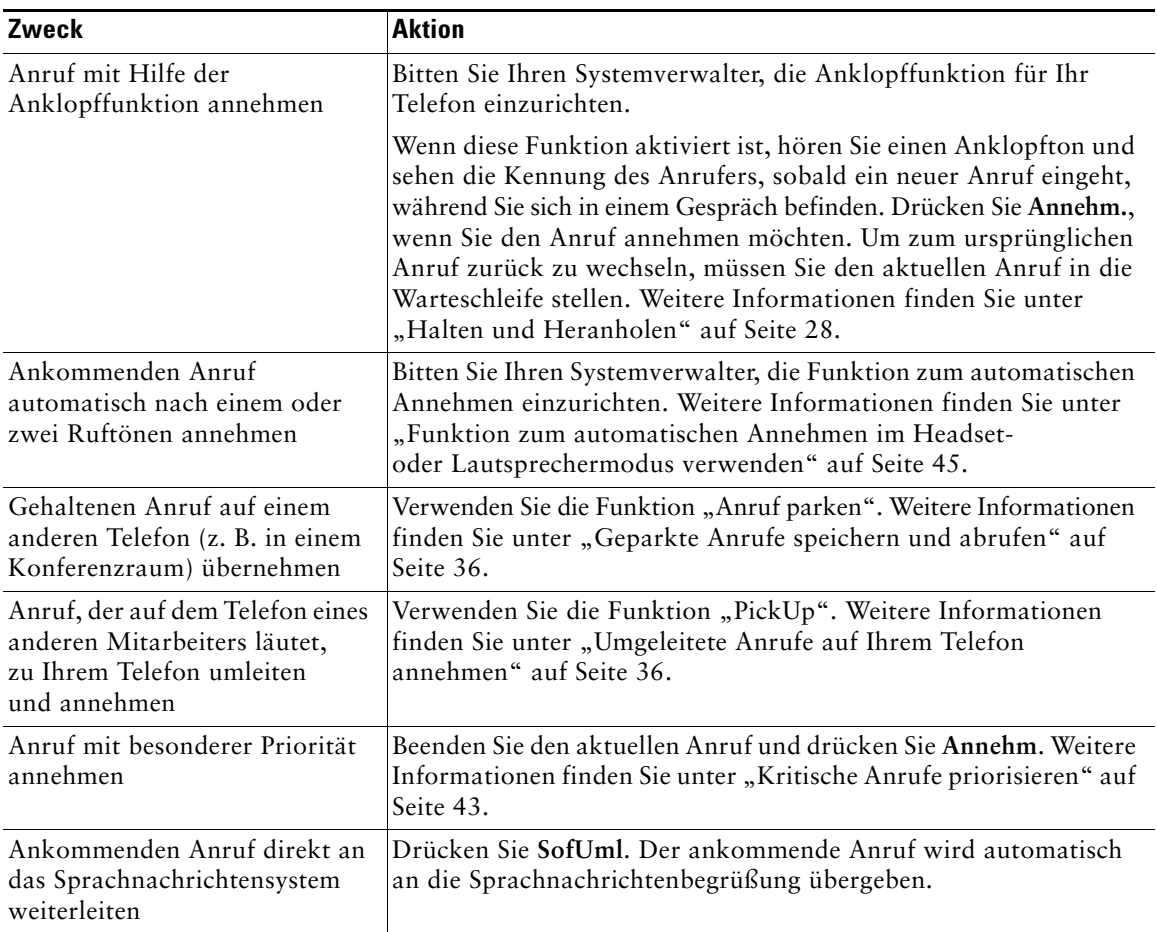

## <span id="page-35-0"></span>**Anrufe beenden**

Legen Sie auf, wenn Sie den Anruf beenden möchten. Details hierzu finden Sie in der folgenden Tabelle.

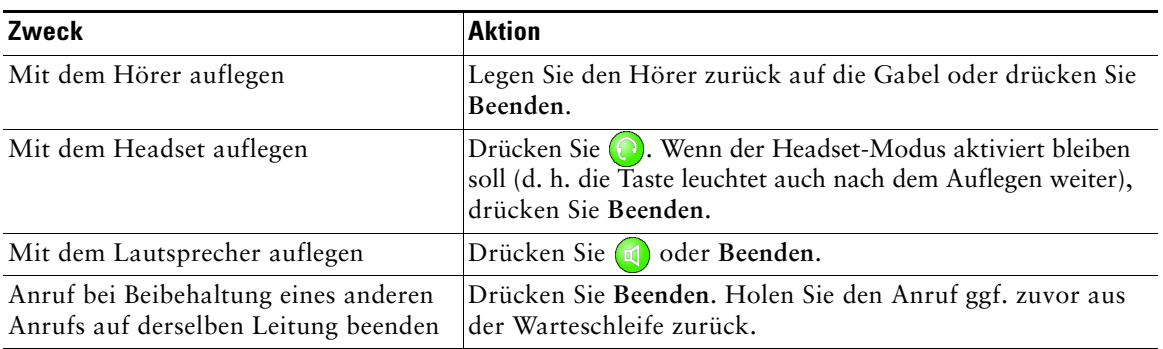

## <span id="page-35-2"></span><span id="page-35-1"></span>**Halten und Heranholen**

Es kann immer nur ein einziger Anruf aktiv sein. Alle anderen Anrufe werden gehalten, d. h. in die Warteschleife gestellt.

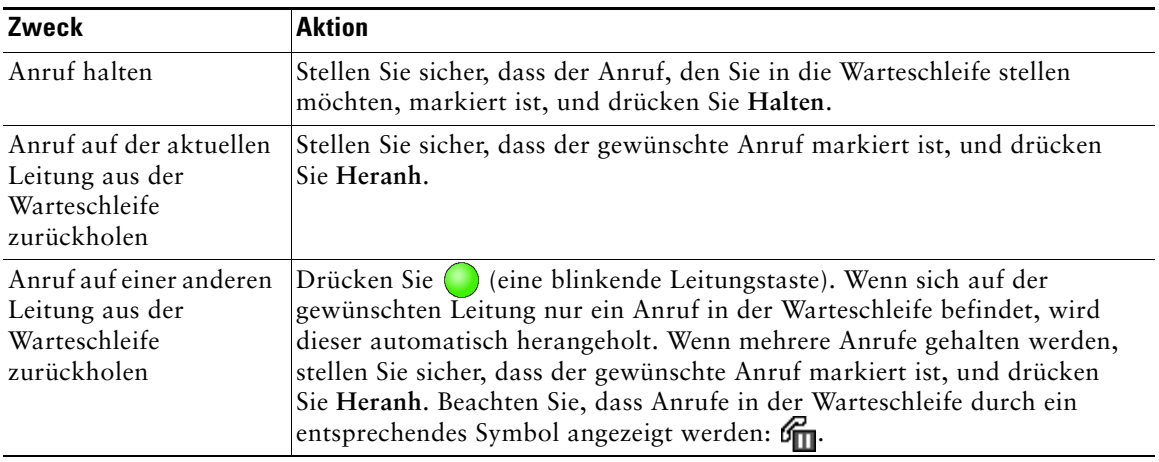

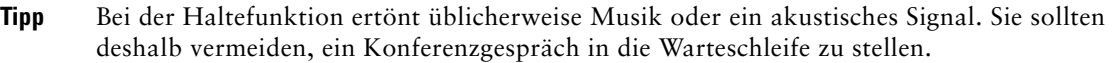
### <span id="page-36-0"></span>**Stummschaltung verwenden**

Durch die Stummschaltung wird der Audioeingang an Ihrem Telefon deaktiviert. Bei aktivierter Stummschaltung können Sie die anderen Teilnehmer zwar hören, diese können Sie jedoch nicht hören.

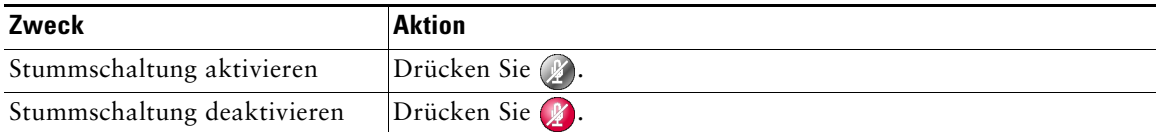

### <span id="page-36-1"></span>**Anrufe übergeben**

Beim Übergeben wird ein bereits verbundener Anruf weitergeleitet. Das *Ziel* ist die Rufnummer, an die der Anruf übergeben werden soll.

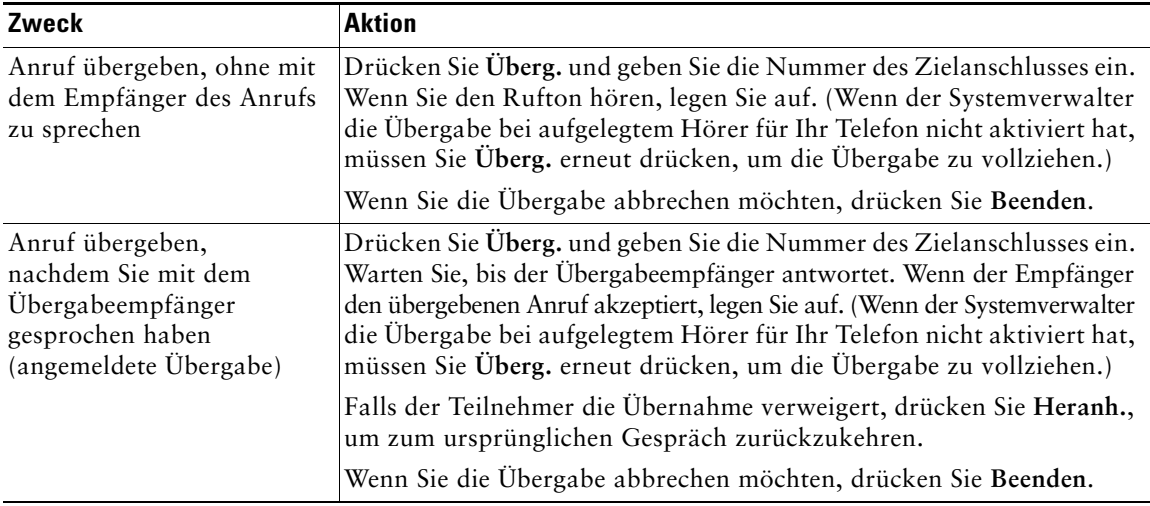

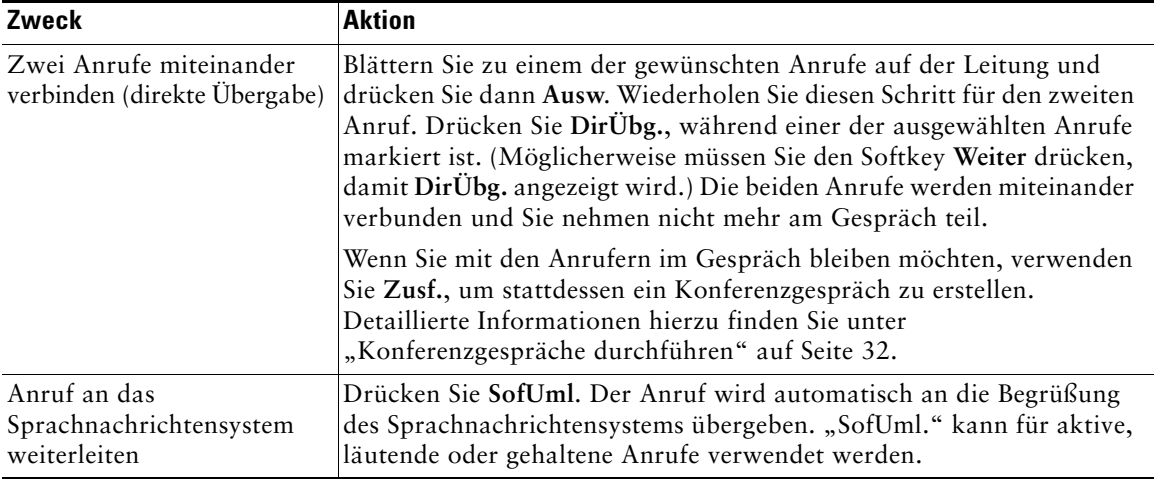

- **Tipp •** Wenn die Übergabe bei aufgelegtem Hörer aktiviert ist, können Sie entweder auflegen oder **Überg.** drücken und anschließend auflegen.
	- **•** Ist die Übergabe bei aufgelegtem Hörer für Ihr Telefon nicht aktiviert, müssen Sie beachten, dass die Übergabe abgebrochen und der zu übergebende Gesprächspartner in die Warteschleife gestellt wird, wenn Sie auflegen (statt **Überg.** zu drücken).
	- **•** Anrufe, die sich in der Warteschleife befinden, können nicht mit Hilfe des Softkeys **Überg.** umgeleitet werden. Drücken Sie **Heranh.**, um einen Anruf aus der Warteschleife zurückzuholen, bevor Sie diesen übergeben.

### <span id="page-38-0"></span>**Anrufe an eine andere Nummer umleiten**

Mit Hilfe der Option "Rufuml." können Sie alle auf Ihrem Cisco IP-Telefon eingehenden Anrufe auf eine andere Nummer umleiten.

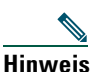

**Hinweis** Geben Sie die Zielrufnummer für die Rufumleitung genau so ein, wie Sie sie von Ihrem Telefon aus wählen würden. Geben Sie beispielsweise ggf. eine Nummer für die Amtsholung oder die Vorwahl ein.

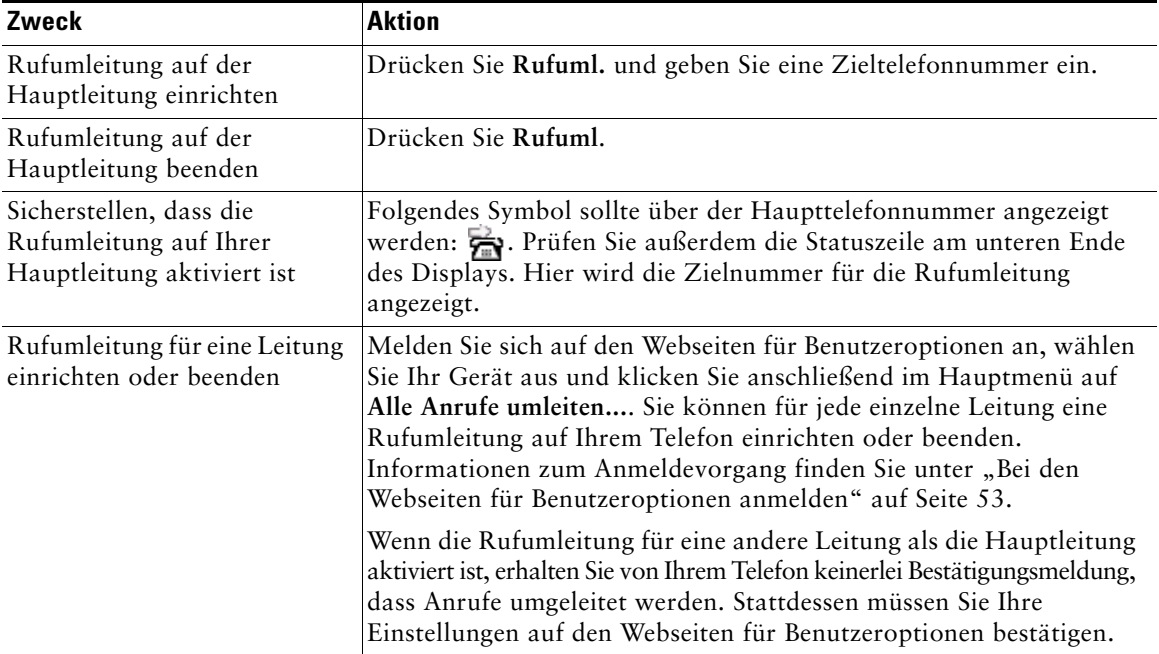

- **Tipp •** Sie können Ihre Anrufe zu einem herkömmlichen Analogtelefon oder zu einem anderen IP-Telefon umleiten. Der Systemverwalter kann die Rufumleitungsfunktion jedoch so einschränken, dass die Umleitung nur zu Telefonnummern innerhalb Ihres Unternehmens möglich ist.
	- **•** Sie müssen diese Funktion für jede Leitung getrennt konfigurieren. Wenn ein Anruf auf einer Leitung eingeht, für die keine Rufumleitung aktiviert ist, läutet der Anruf wie gewöhnlich.

# <span id="page-39-2"></span><span id="page-39-1"></span><span id="page-39-0"></span>**Konferenzgespräche durchführen**

Mit Ihrem Cisco IP-Telefon können Sie drei oder mehr Teilnehmer zu einem gemeinsamen Telefongespräch zusammenführen, d. h. ein Konferenzgespräch einleiten.

### **Typen unterstützter Konferenzgespräche**

Es gibt zwei Arten von Konferenzgesprächen: Standard- und MeetMe-Konferenzen.

#### <span id="page-39-4"></span>**Standardkonferenzgespräche**

Bei einer Standardkonferenz (oder "Ad-hoc"-Konferenz) muss der Organisator die Teilnehmer anrufen, damit diese am Konferenzgespräch teilnehmen können. Das Cisco IP-Telefon bietet verschiedene Möglichkeiten zum Erstellen von Standardkonferenzen. Für welche Sie sich entscheiden, hängt von den Erfordernissen und von der Telefonkonfiguration ab:

- **• Konfer.**: Mit diesem Softkey können Sie Standardkonferenzen durch Anrufen der einzelnen Teilnehmer einrichten. Diese Standardkonferenzen sind auf den meisten Telefonen verfügbar.
- **• Zusf.**: Mit diesem Softkey können Sie mehrere bereits angenommene Anrufe zu einer Standardkonferenz zusammenführen.
- **• KAufsch.**: Mit diesem Softkey können Sie sich auf einen aktiven Anruf auf einer gemeinsam genutzten Leitung aufschalten und den Anruf in eine Standardkonferenz umwandeln. Diese Funktion ist nur für gemeinsam genutzte Leitungen verfügbar und muss durch den Systemverwalter konfiguriert werden. Detaillierte Informationen hierzu finden Sie unter ["Gemeinsam genutzte Leitung verwenden" auf Seite 38](#page-45-0).

Zusätzliche Hinweise finden Sie unter ["Standardkonferenz starten und zu diesen beitreten" auf](#page-40-0)  [Seite 33.](#page-40-0)

#### <span id="page-39-3"></span>**MeetMe-Konferenzgespräche**

Zu MeetMe-Konferenzen können die Teilnehmer beitreten, indem sie direkt die Konferenznummer wählen, anstatt darauf zu warten, vom Konferenzinitiator angerufen zu werden.

Zum Einleiten einer MeetMe-Konferenz drücken Sie den Softkey "MeetMe" und wählen anschließend die MeetMe-Telefonnummer, die Sie vom Systemverwalter erhalten haben. Zur Teilnahme an einer MeetMe-Konferenz wählen Sie zum angegebenen Zeitpunkt die MeetMe-Telefonnummer. Die Konferenzteilnehmer hören ein Besetztzeichen, wenn sie die Konferenznummer wählen, bevor sich der Konferenzinitiator eingewählt hat. Wenn sich der Initiator eingewählt hat, ist die Konferenz eingeleitet und bleibt bei Bedarf auch bestehen, nachdem er sie verlassen hat. Die MeetMe-Konferenz ist eine spezielle Anrufoption, die vom Systemverwalter für Sie konfiguriert werden kann. Zusätzliche Hinweise finden Sie unter ["MeetMe-Konferenzen einleiten und zu diesen Konferenzen beitreten" auf Seite 35](#page-42-0).

### <span id="page-40-1"></span><span id="page-40-0"></span>**Standardkonferenz starten und zu diesen beitreten**

Eine Standardkonferenz ermöglicht es drei oder mehr Personen, ein gemeinsames Telefongespräch zu führen. Details hierzu finden Sie in der folgenden Tabelle.

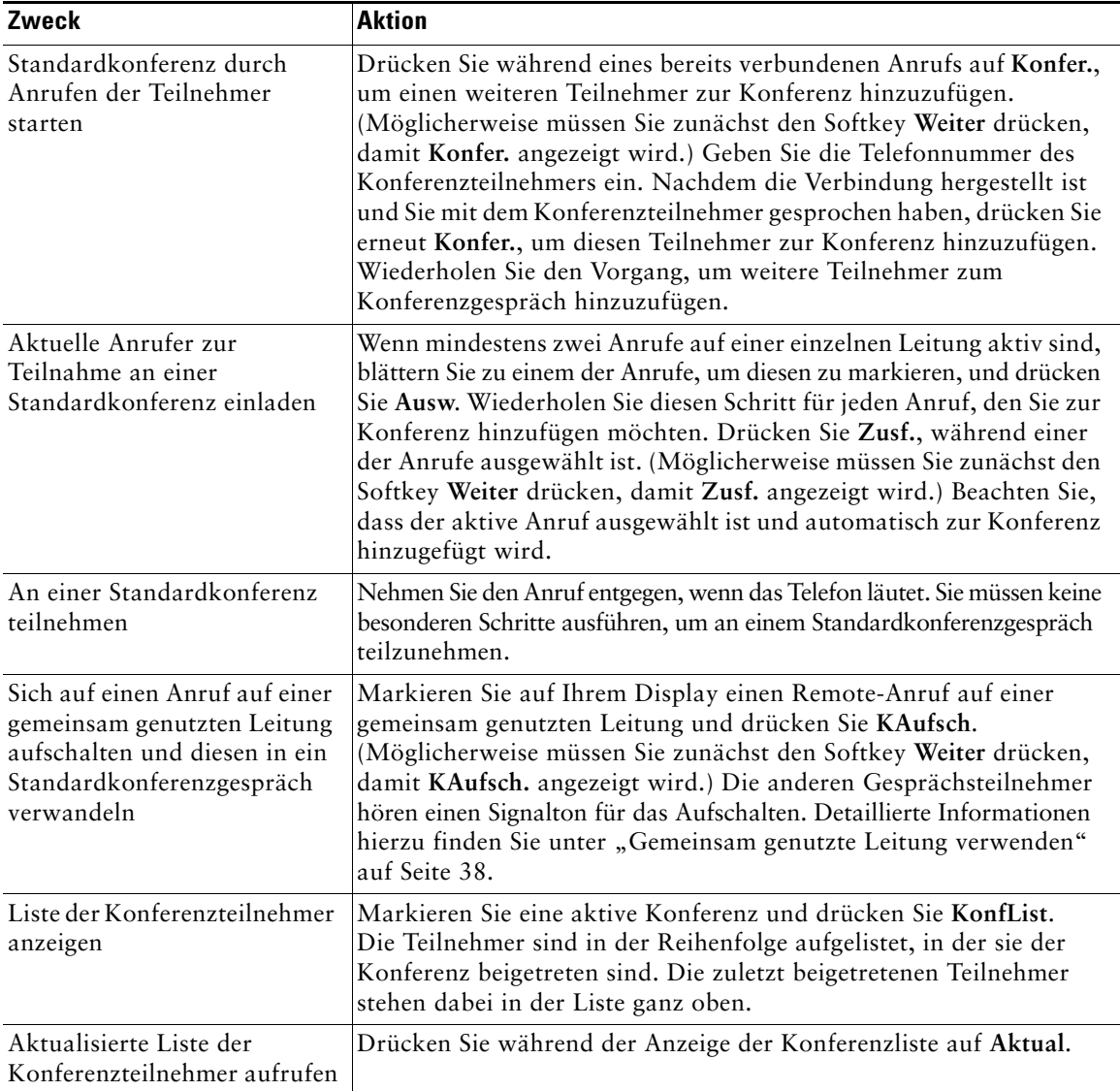

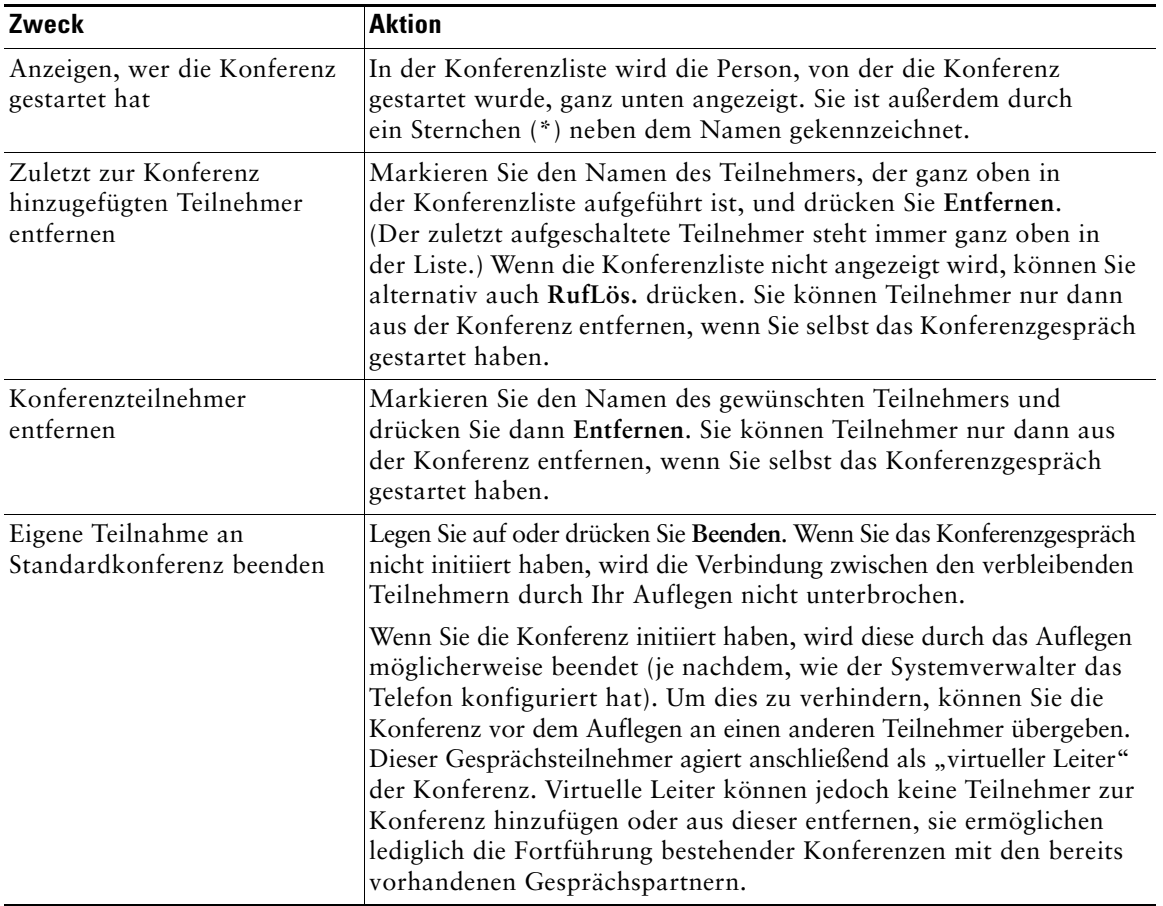

- **Tipp •** Anrufe müssen auf derselben Leitung geführt werden, bevor sie zu einer Standardkonferenz hinzugefügt werden können. Wenn die Anrufe auf unterschiedlichen Leitungen geführt werden, müssen Sie diese zunächst auf eine einzelne Leitung umleiten, bevor Sie **Konfer.** oder **Zusf.** verwenden können.
	- Falls die Fehlermeldung "Keine Teilnehmerinformationen" angezeigt wird, wenn Sie Zusf. drücken, müssen Sie sicherstellen, dass zusätzlich zum aktiven Anruf (der automatisch ausgewählt wird) zumindest ein weiterer Anruf ausgewählt wurde.
	- **•** Abhängig von der Konfiguration Ihres Telefons wird die Konferenz möglicherweise beendet, wenn Sie diese verlassen. Weitere Informationen hierzu finden Sie im letzten Eintrag der oben stehenden Tabelle.

### <span id="page-42-1"></span><span id="page-42-0"></span>**MeetMe-Konferenzen einleiten und zu diesen Konferenzen beitreten**

Teilnehmer können MeetMe-Konferenzen beitreten, indem sie direkt die Konferenznummer wählen, anstatt darauf zu warten, vom Konferenzinitiator angerufen zu werden. Details hierzu finden Sie in der folgenden Tabelle.

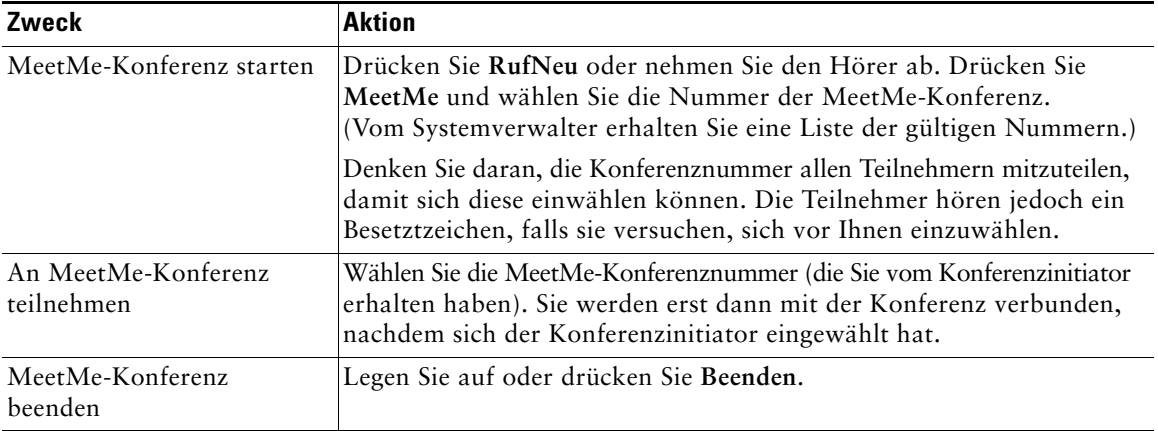

<span id="page-43-3"></span><span id="page-43-0"></span>Zu den erweiterten Aufgaben zur Anrufverarbeitung zählen spezielle (nicht standardmäßige) Funktionen, die der Systemverwalter abhängig von den konkreten Anforderungen an die Anrufverarbeitung und je nach Arbeitsumgebung für Ihr Telefon konfigurieren kann. Diese Funktionen können nur dann verwendet werden, wenn sie vom Systemverwalter aktiviert wurden.

# <span id="page-43-1"></span>**Geparkte Anrufe speichern und abrufen**

Sie können einen Anruf "parken", wenn er gespeichert werden soll. Dann können Sie oder eine andere Person diesen Anruf von einem anderen Telefon innerhalb des Cisco CallManager-Systems (z. B. am Schreibtisch eines Kollegen oder in einem Konferenzraum) abrufen. "Anruf parken" ist eine spezielle Funktion, die vom Systemverwalter bei Bedarf für Sie konfiguriert werden kann.

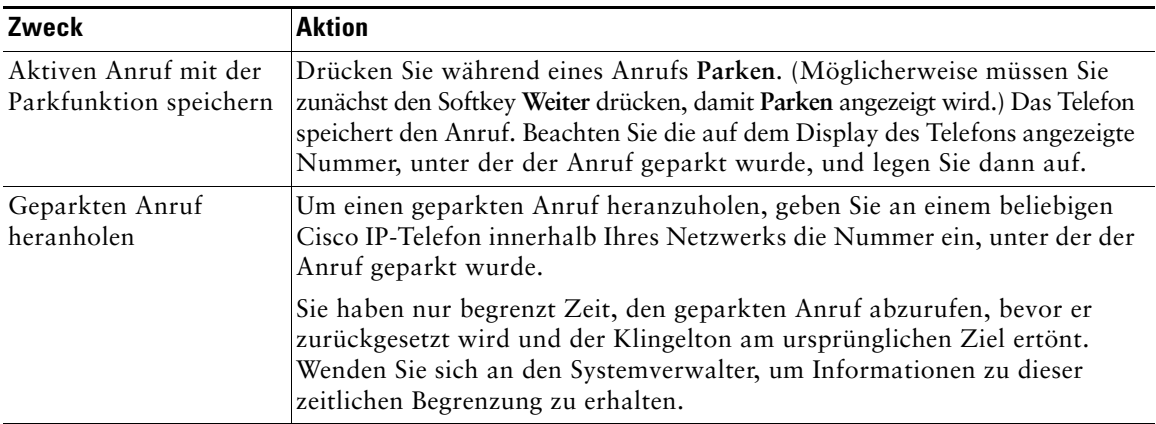

### **Umgeleitete Anrufe auf Ihrem Telefon annehmen**

<span id="page-43-2"></span>Wenn Sie üblicherweise gemeinsam mit anderen Mitarbeitern für die Annahme und Verarbeitung eingehender Anrufe zuständig sind, kann der Systemverwalter die Anrufübernahme aktivieren. Mit Hilfe der Funktion "PickUp" können Sie einen Anruf, der auf dem Telefon eines anderen Mitarbeiters läutet, zu Ihrem Telefon umleiten und annehmen. Mit den Anrufübernahmefunktionen können Sie Anrufe für Mitarbeiter aus derselben Anrufübernahmegruppe (**PickUp**), einer anderen Anrufübernahmegruppe (**GPickUp**) oder einer mit Ihrer Gruppe verknüpften Gruppe (**OPickUp**) annehmen.

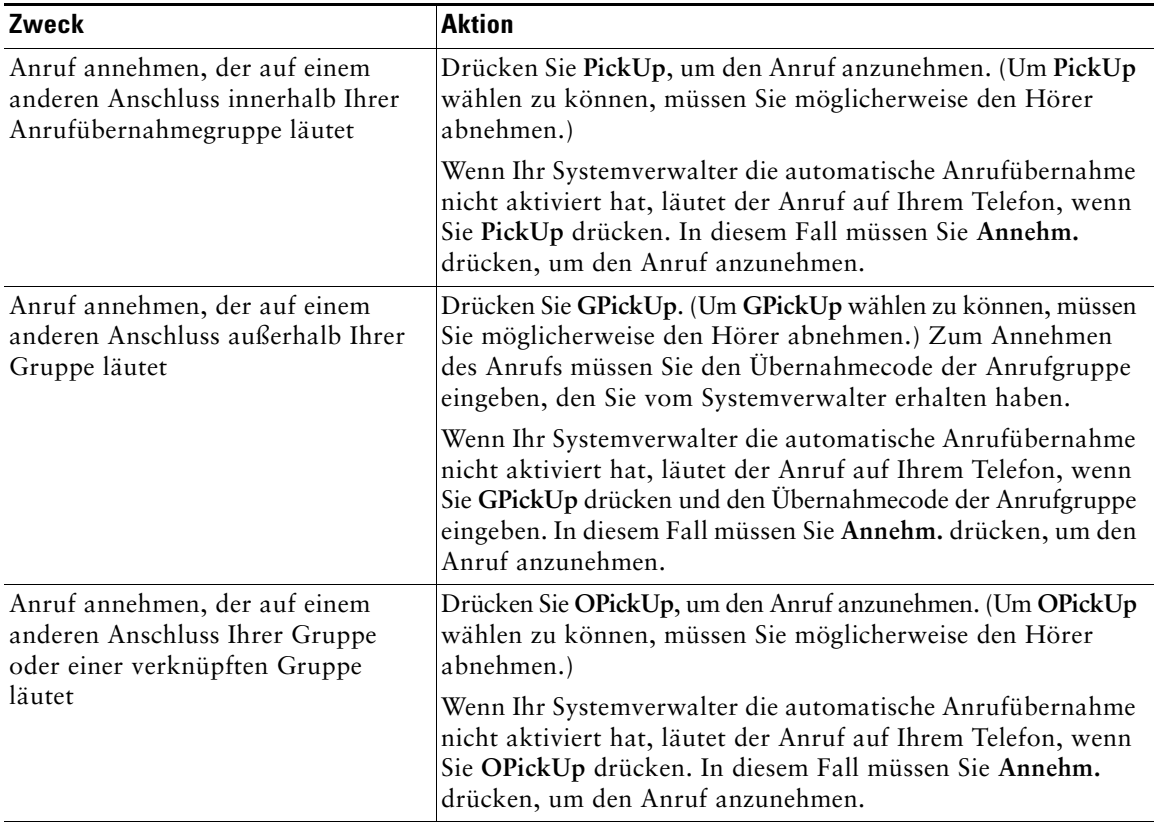

- **Tipp •** Wenn Sie **PickUp** und **GPickUp** drücken, wird der Anruf angenommen, der bereits am längsten läutet.
	- **•** Mit Hilfe von **OPickUp** kann der Systemadministrator mehrere Anrufübernahmegruppen mit ihrer Gruppe verknüpfen und diesen unterschiedliche Prioritäten zuweisen. Wenn Sie **OPickUp** drücken, wird der Anruf angenommen, der auf einer Leitung der Gruppe mit der höchsten Priorität läutet.
	- **•** Wenn Sie den Anruf auf einem anderen Anschluss als der Hauptleitung entgegennehmen möchten, drücken Sie zunächst  $\bigcap$  (eine verfügbare Leitungstaste) und anschließend einen der Softkeys für die Anrufübernahme.

### <span id="page-45-0"></span>**Gemeinsam genutzte Leitung verwenden**

Der Systemverwalter kann Ihnen eine gemeinsam genutzte Telefonleitung zuweisen. Gemeinsam genutzte Leitungen werden hauptsächlich in den folgenden zwei Situationen eingesetzt:

- **•** Eine Person verwendet mehrere Telefone: Beispielsweise könnten Sie eine gemeinsam genutzte Leitung für Ihr Schreibtisch- und ein Labortelefon verwenden. Ein auf dieser Leitung eingehender Anruf klingelt auf beiden Telefonen und kann auch auf beiden Telefonen angenommen werden.
- **•** Mehrere Personen teilen sich eine Leitung: Sie könnten beispielsweise zu einer Gruppe von Mitarbeitern gehören, die eingehende Anrufe auf einer gemeinsam genutzten Leitung bearbeiten, oder Sie könnten ein Manager sein, der denselben Anschluss wie sein Assistent verwendet.

### <span id="page-45-1"></span>**Gemeinsam genutzte Leitungen**

#### <span id="page-45-2"></span>**Remote genutzt**

Wenn Sie über eine gemeinsam genutzte Leitung verfügen, wird auf dem Display des Telefons möglicherweise folgendes Symbol für die Remote-Nutzung angezeigt: <sup>2</sup> . Dieses Symbol zeigt an, dass die gemeinsam genutzte Leitung gerade von einem Kollegen verwendet wird. Auch wenn das Symbol für die Remote-Nutzung angezeigt wird, können Sie auf der gemeinsam genutzten Leitung weiterhin Anrufe einleiten und annehmen.

#### **Anrufinformationen anzeigen und Aufschalten**

Vorausgesetzt, dass ein Kollege, der mit Ihnen eine Leitung gemeinsam nutzt, die Funktion "Privat" nicht aktiviert hat, können Sie auf dem Display Ihres Telefons Informationen über die Anrufe sehen, die Ihr Kollege auf der Leitung einleitet und annimmt. Zu diesen Informationen gehören z. B. die Anrufer-ID und die Anrufdauer. Ebenso werden, wenn Sie eine gemeinsam genutzte Leitung verwenden, Informationen über die von Ihnen getätigten Anrufe auf dem Telefon des anderen Mitarbeiters angezeigt.

Wenn die Anrufinformationen auf diese Art und Weise angezeigt werden, können Sie und Ihre Kollegen mit Hilfe der Funktionen "Aufsch." oder "KAufsch." an Anrufen auf der gemeinsam genutzten Leitung teilnehmen. Das Hinzufügen der eigenen Person zu einem Anruf auf einer gemeinsam genutzten Leitung wird als *Aufschalten* bezeichnet. Weitere Informationen zum Aufschalten finden Sie unter ["Sich auf](#page-46-0)  [Anrufe auf einer gemeinsam genutzten Leitung aufschalten" auf Seite 39](#page-46-0).

#### **Privatsphäre**

Wenn Sie nicht möchten, dass die Kollegen, mit denen Sie sich eine Leitung teilen, Ihre Anrufinformationen anzeigen können, müssen Sie die Privat-Funktion aktivieren. Dies hat gleichzeitig zur Folge, dass diese sich nicht auf Ihre Anrufe aufschalten können. Weitere Informationen finden Sie unter "Verhindern, [dass Dritte einen über eine gemeinsam genutzte Leitung geführten Anruf sehen oder sich auf diesen](#page-48-0)  [aufschalten können" auf Seite 41.](#page-48-0)

#### <span id="page-46-1"></span>**Maximale Anzahl der unterstützten Anrufe für gemeinsam genutzte Leitungen**

Die maximal zulässige Anzahl von Anrufen auf einer gemeinsam genutzten Leitung ist von Telefon zu Telefon unterschiedlich. Daher kann es vorkommen, dass Sie auf einer gemeinsam genutzten Leitung keinen weiteren Anruf einleiten können, während Ihr Kollege dazu in der Lage ist. Dies ist beispielsweise der Fall, wenn Ihr Telefon maximal vier Anrufe auf einer solchen Leitung unterstützt, während das Telefon des Kollegen Unterstützung für fünf Anrufe bietet. Wenn auf der Leitung bereits vier Gespräche geführt werden, ist der Softkey **RufNeu** nur für Ihren Kollegen verfügbar.

### <span id="page-46-2"></span><span id="page-46-0"></span>**Sich auf Anrufe auf einer gemeinsam genutzten Leitung aufschalten**

Mit Hilfe von "Aufsch." und "KAufsch." können Sie sich je nach Konfiguration des Telefons selbst auf ein vorhandenes Gespräch auf einer gemeinsam genutzten Leitung aufschalten. In der Regel steht einem Benutzer nur *eine* der beiden Funktionen zur Verfügung.

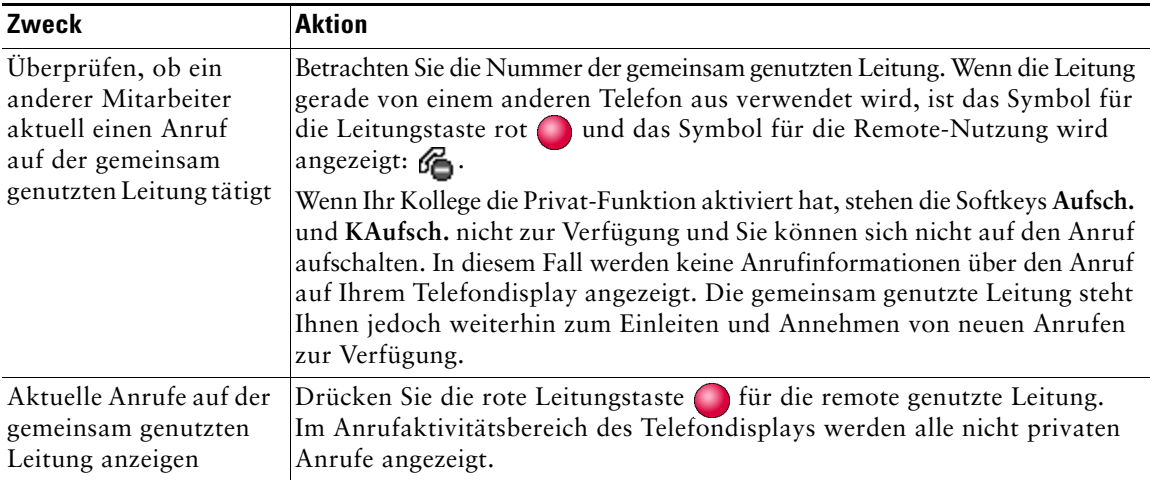

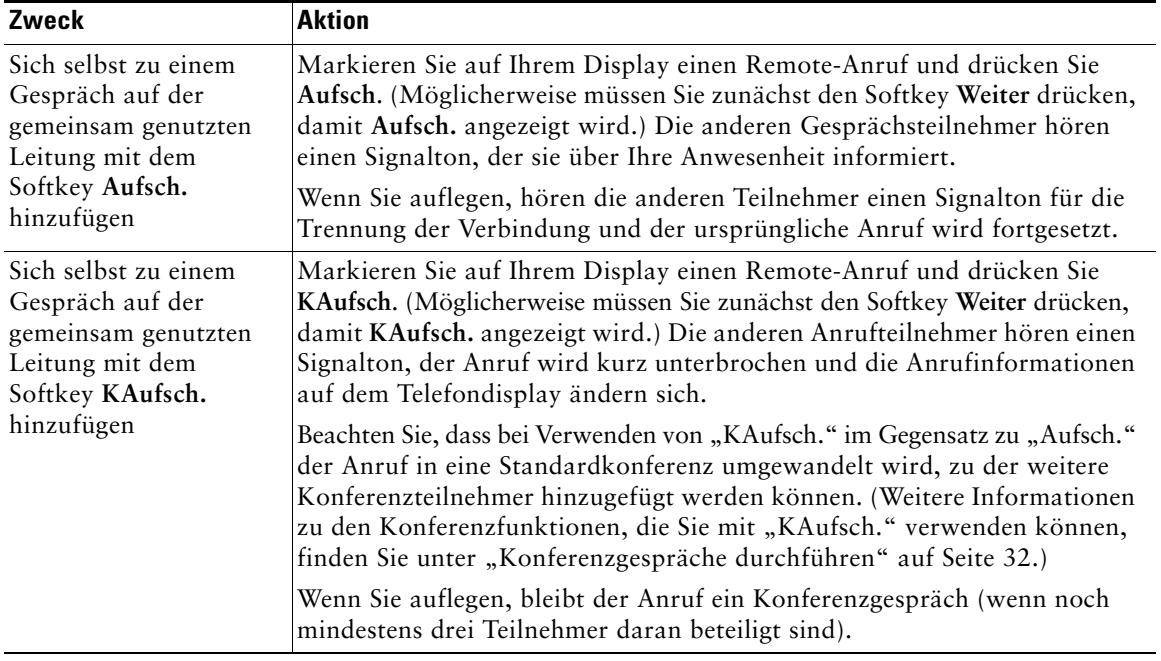

- **Tipp •** Die Softkeys **Aufsch.** und **KAufsch.** sind für Anrufe, die mit der Privat-Funktion geschützt sind, nicht verfügbar.
	- **•** Wenn Ihr Telefon keine Verschlüsselung unterstützt, können Sie sich nicht auf verschlüsselte Anrufe aufschalten. Wenn Ihr Versuch, sich auf einen Anruf aufzuschalten, aus diesem Grund fehlschlägt, gibt das Telefon ein schnelles Besetztzeichen aus. Weitere Informationen finden Sie unter ["Sichere Anrufe ausführen und empfangen" auf Seite 42.](#page-49-0)
	- **•** Wird ein Anruf, auf den Sie sich mit Hilfe von **Aufsch.** aufgeschaltet haben, in die Warteschleife gestellt, übergeben oder in eine Konferenz umgewandelt, wird Ihre Verbindung zu dem Anruf unterbrochen.

### <span id="page-48-1"></span><span id="page-48-0"></span>**Verhindern, dass Dritte einen über eine gemeinsam genutzte Leitung geführten Anruf sehen oder sich auf diesen aufschalten können**

Wenn Sie eine Telefonleitung gemeinsam nutzen, können Sie mit Hilfe der Privat-Funktion verhindern, dass andere Benutzer der Leitung Ihre Anrufe sehen oder sich auf diese aufschalten können (per "Aufsch." oder "KAufsch.").

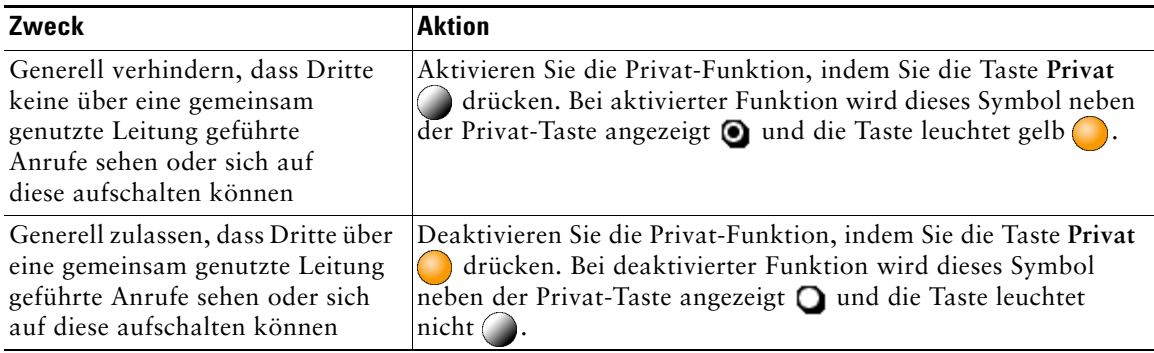

- **Tipp •** Auch wenn bei einem Telefon, das zu einer gemeinsam genutzten Leitung gehört, die Privat-Funktion aktiviert ist, können Sie nach wie vor Anrufe über diese Leitung einleiten und annehmen. Sie können sich jedoch nicht auf bereits aktive Anrufe auf der Leitung aufschalten und die Softkeys für die Funktionen zum Aufschalten sind nicht verfügbar.
	- **•** Die Privat-Funktion gilt für alle gemeinsam genutzten Leitungen des Telefons. Wenn Ihrem Telefon also mehrere gemeinsam genutzte Leitungen zugeordnet sind und Sie die Privat-Funktion auf Ihrem Telefon aktivieren, können die anderen Benutzer der gemeinsam genutzten Leitungen weder Ihre Anrufe sehen noch sich auf diese aufschalten.

# <span id="page-48-2"></span>**Verdächtige Anrufe zurückverfolgen**

Falls Sie verdächtige oder böswillige Anrufe erhalten, kann der Systemverwalter für Ihr Telefon die Funktion zur Identifizierung böswilliger Anrufe aktivieren. Mit dieser Funktion können Sie einen aktiven Anruf als verdächtig markieren, wodurch einige automatische Zurückverfolgungs- und Benachrichtigungsmeldungen ausgelöst werden.

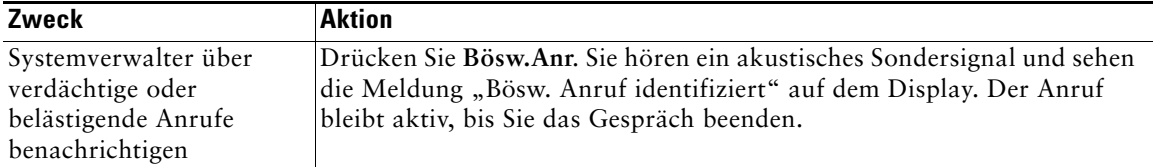

# <span id="page-49-1"></span><span id="page-49-0"></span>**Sichere Anrufe ausführen und empfangen**

Je nachdem, wie Ihr Systemverwalter Ihr Telefonsystem konfiguriert hat, kann Ihr Telefon das Ausführen und Annehmen sicherer Anrufe unterstützen.

Ihr Telefon unterstützt die folgenden Anruftypen:

- **•** *Authentifizierte* Anrufe: Bei diesen Anrufen werden die Identitäten aller an dem Anruf teilnehmenden Telefone überprüft.
- **•** *Verschlüsselte* Anrufe: Innerhalb des Cisco IP-Netzwerks empfängt und sendet das Telefon verschlüsselte Audiosignale (die Konversation). Verschlüsselte Anrufe gelten gleichzeitig als "authentifiziert".
- **•** *Nicht sichere* Anrufe: Mindestens eines der teilnehmenden Telefone oder die Verbindung unterstützt die Sicherheitsfunktionen nicht oder es ist keine Verifizierung der Telefone möglich.

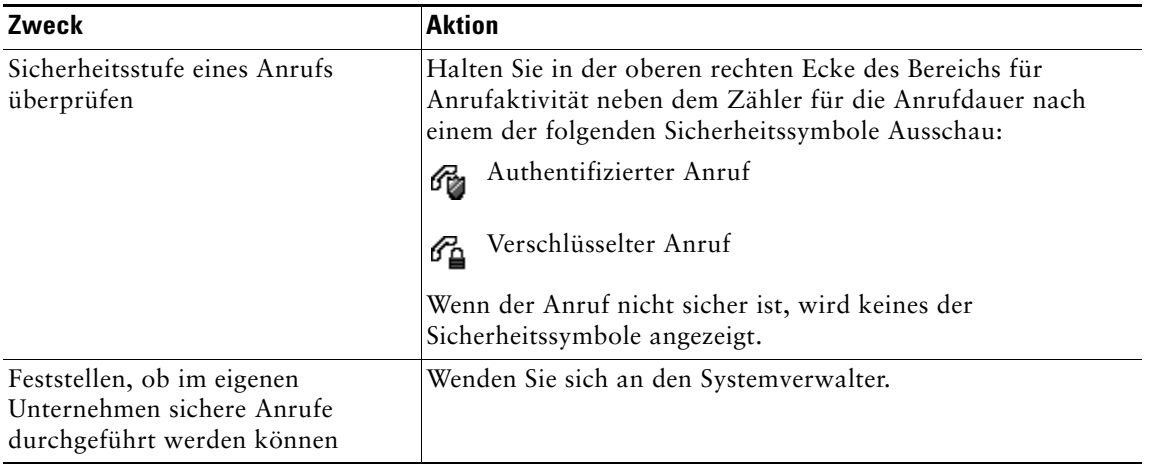

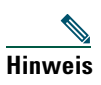

**Hinweis** Die Verwendung von Sicherheitsfunktionen auf Ihrem Telefon unterliegt bestimmten Einschränkungen. Weitere Informationen erhalten Sie vom Systemverwalter.

# <span id="page-50-0"></span>**Kritische Anrufe priorisieren**

In einigen speziellen Einsatzbereichen, z. B. beim Militär oder in staatlichen Behörden, muss es möglich sein, dringende oder kritische Anrufe durchzuführen und anzunehmen. Falls eine derartige spezielle Anrufverarbeitung erforderlich ist, kann der Systemverwalter die MLPP-Funktion (Multilevel Precedence and Preemption, Mehrstufige Dringlichkeit und Zwangstrennung) für Ihr Telefon einrichten.

Folgende Begriffe spielen dabei eine Rolle:

- **•** *Dringlichkeit* kennzeichnet die einem Anruf zugeordnete Priorität.
- **•** *Zwangstrennung* ist die vorzeitige Beendigung eines bestehenden Anrufs mit niedrigerer Priorität bei Annahme eines auf Ihrem Telefon eingehenden Anrufs mit höherer Priorität.

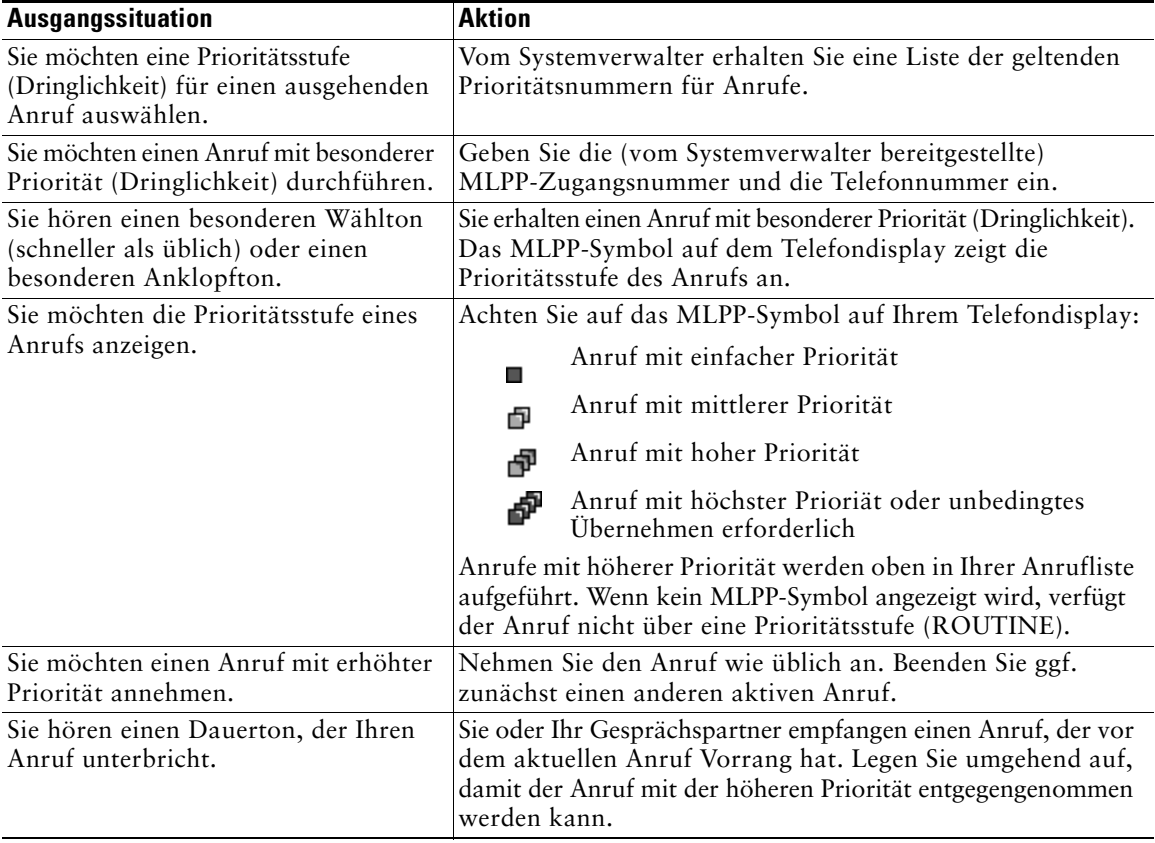

- 
- **Tipp •** Beim Durchführen oder Empfangen eines MLPP-Anrufs hören Sie spezielle Ruftöne und Anklopftöne, die von den Standardtönen abweichen.
	- **•** Bei Eingabe einer ungültigen MLPP-Zugangsnummer erhalten Sie eine verbale Meldung.

# <span id="page-51-0"></span>**Hörer, Headset und Lautsprecher verwenden**

In der folgenden Tabelle wird die Verwendung dieser Gerätekomponenten beschrieben.

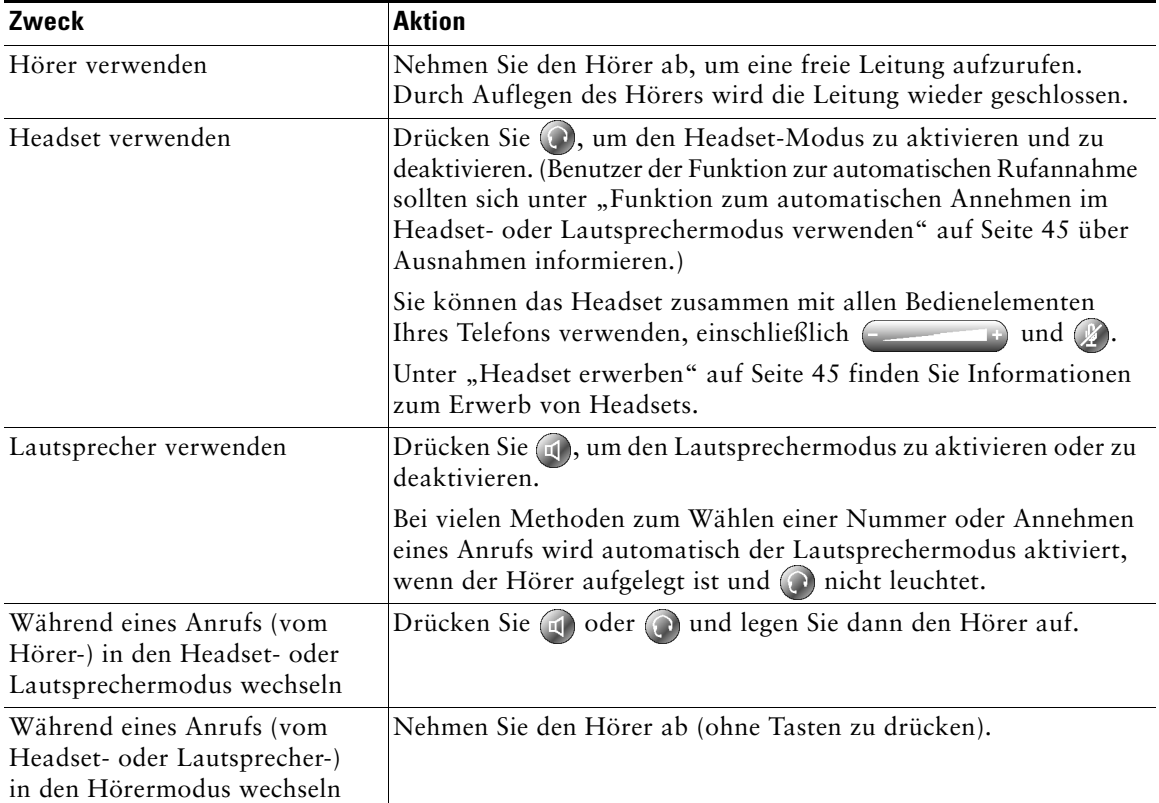

 $\Omega$ 

- Tipp Unter ["Telefon anschließen" auf Seite 7](#page-14-0) wird gezeigt, wo sich der Headset-Anschluss befindet.
	- Unter ["Grundlegende Anrufverarbeitungsfunktionen" auf Seite 22](#page-29-0) finden Sie detaillierte Anweisungen zur Verwendung von Hörer, Headset und Lautsprecher zum Einleiten, Annehmen und Beenden von Anrufen sowie zu weiteren Anruffunktionen.

### <span id="page-52-1"></span>**Headset erwerben**

Ihr Telefon unterstützt vier- bzw. sechsadrige Anschlussstecker für Headsets. Informationen zum Erwerb von Headsets finden Sie unter ["Headset-Informationen" auf Seite 9](#page-16-0) und unter folgender URL: [http://vxicorp.com/cisco.](http://vxicorp.com/cisco)

### <span id="page-52-3"></span><span id="page-52-2"></span><span id="page-52-0"></span>**Funktion zum automatischen Annehmen im Headsetoder Lautsprechermodus verwenden**

Sie können die Funktion zum automatischen Annehmen verwenden, wenn Sie eine große Anzahl von Anrufen im Auftrag von Dritten entgegennehmen oder bearbeiten müssen. Ihr Systemverwalter kann die Funktion zum automatischen Annehmen so konfigurieren, dass sie entweder mit dem Lautsprecher oder mit einem Headset verwendet werden kann. Details hierzu finden Sie in der folgenden Tabelle.

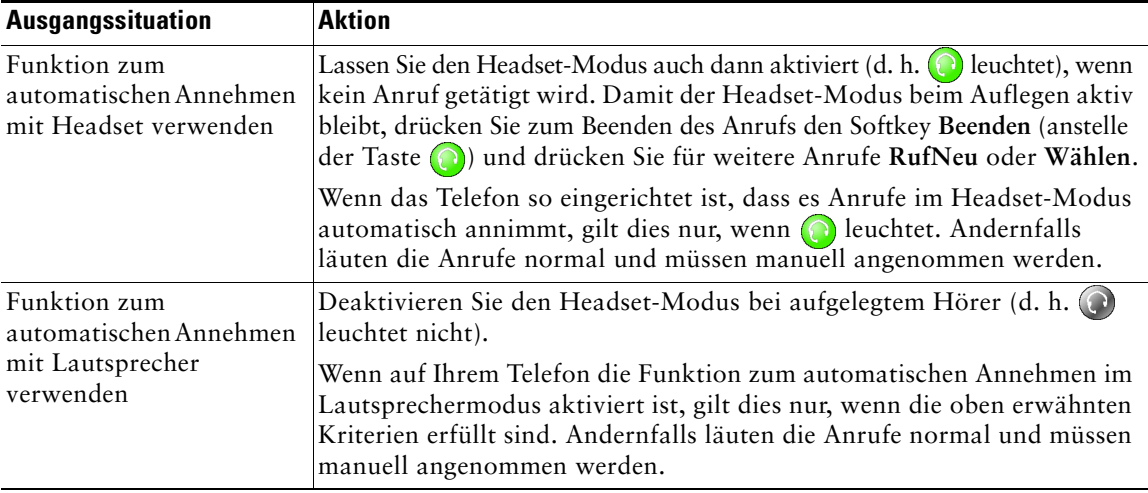

# <span id="page-53-0"></span>**Telefoneinstellungen anpassen**

Sie können das Cisco IP-Telefon an Ihre persönlichen Erfordernisse anpassen, indem Sie die Telefoneinstellungen gemäß den Anweisungen in den nachstehenden Tabellen ändern. Beachten Sie dabei Folgendes:

- **•** Die meisten Einstellungen sind über das Telefon zugänglich, einige jedoch ausschließlich online über die Webseiten für Benutzeroptionen. Weitere Informationen finden Sie unter ["Bei den](#page-60-0)  [Webseiten für Benutzeroptionen anmelden" auf Seite 53](#page-60-0).
- Wenn  $\leq \mathbb{Z}$  nicht reagiert, hat Ihr Systemverwalter möglicherweise diese Taste auf Ihrem Telefon deaktiviert. Weitere Informationen erhalten Sie vom Systemverwalter.

### <span id="page-53-1"></span>**Lautstärke einstellen**

Die folgende Tabelle beschreibt, wie Sie die Lautstärke Ihres Telefons ändern und speichern können.

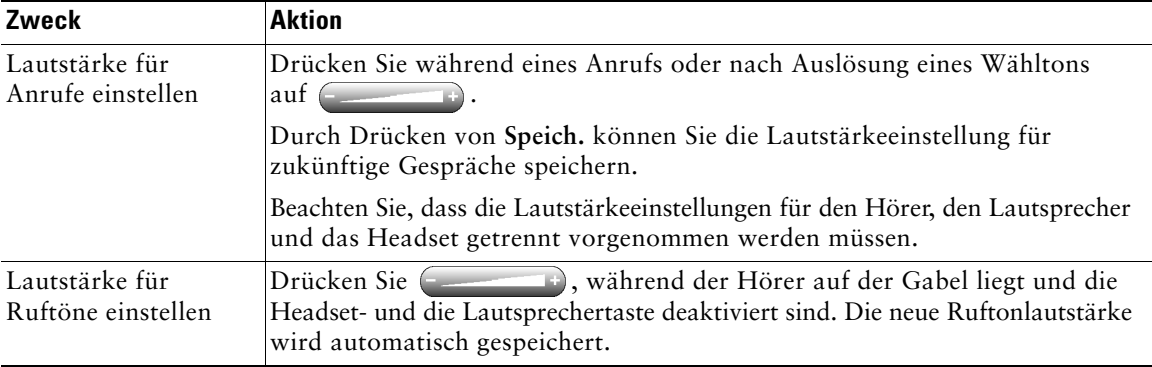

### <span id="page-54-2"></span><span id="page-54-0"></span>**Ruftöne und die Nachrichtenanzeige anpassen**

Sie können einstellen, wie Sie von Ihrem Telefon über eingehende Anrufe oder neue Voicemail-Nachrichten für jede Ihrer Leitungen informiert werden. Angepasste Ruftöne und andere Anzeigen können zur besseren Identifizierung der verschiedenen Leitungen beitragen. So können Sie beispielsweise einen zirpenden Rufton auswählen, um einen auf Leitung 1 eingehenden Anruf zu signalisieren, während ein trommelartiger Rufton einen auf Leitung 2 eingehenden Anruf signalisiert.

<span id="page-54-1"></span>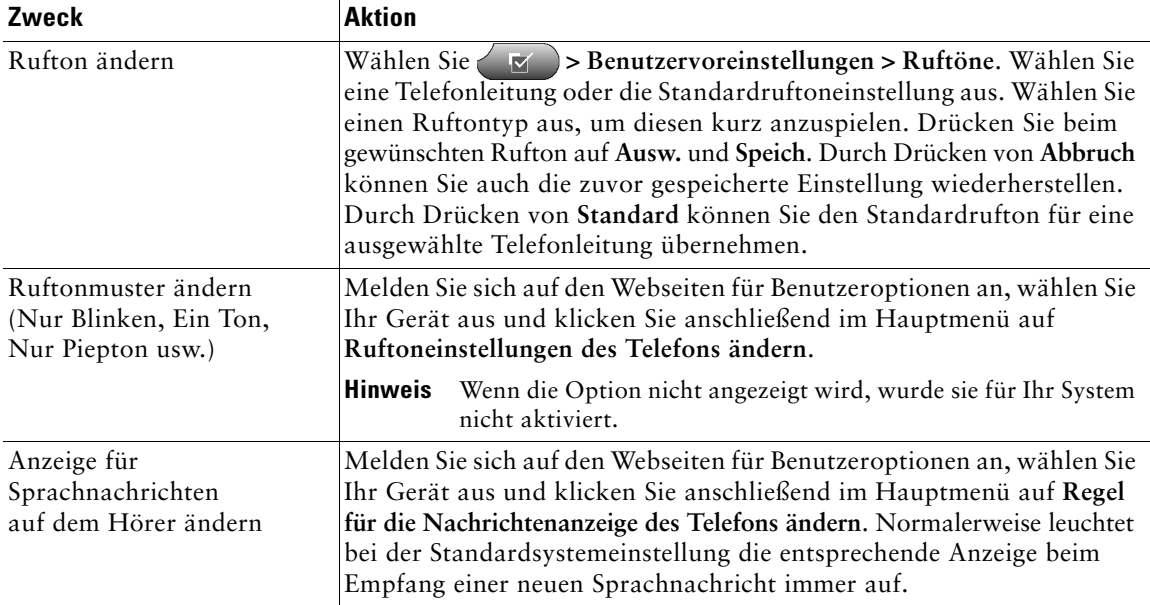

# <span id="page-55-0"></span>**Telefondisplay anpassen**

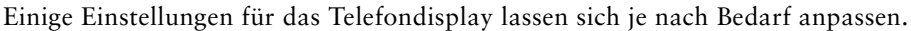

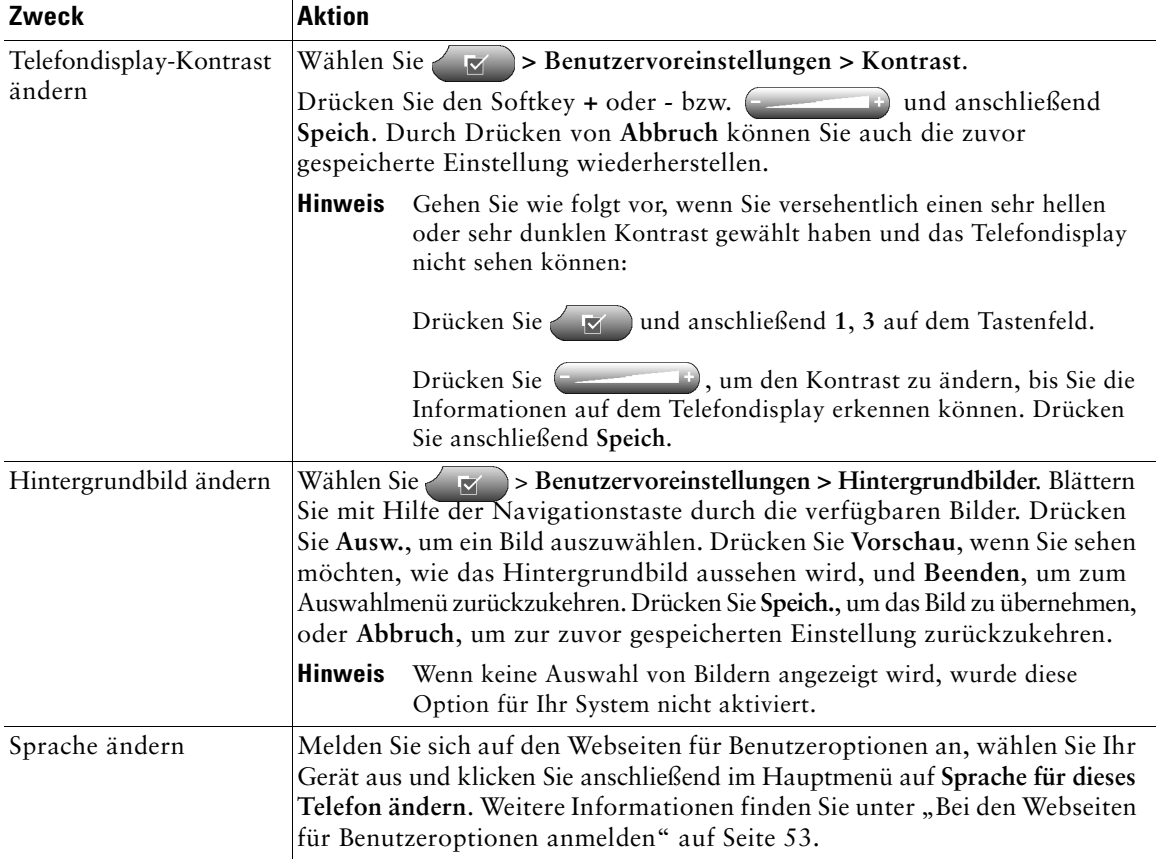

### <span id="page-56-0"></span>**Kurzwahlfunktionen einrichten**

Mit Hilfe der Kurzwahlfunktionen können Sie Anrufe durch Drücken einer Taste oder Eingeben eines Index-Codes einleiten.

Kurzwahlnummern für das Telefon können auf zwei verschiedene Arten eingerichtet werden:

- **•** Kurzwahl über eine Taste: Allen programmierbaren Tasten des Telefons, die nicht bereits als Leitungs-, Funktions- oder Diensttasten konfiguriert sind, können Kurzwahleinträge zugewiesen werden.
- **•** Kurzwahl über Index-Code: Mit Hilfe der Option "Kurzwahl" können Sie anstelle der gesamten Telefonnummer eine zuvor festgelegte Index-Nummer (1 bis 99) eingeben.

Beide Arten von Kurzwahleinträgen werden über die Webseiten für Benutzeroptionen eingerichtet, wie in der folgenden Tabelle beschrieben. (Weitere Informationen zu den Seiten für Benutzeroptionen finden Sie unter ["Bei den Webseiten für Benutzeroptionen anmelden" auf Seite 53](#page-60-0).)

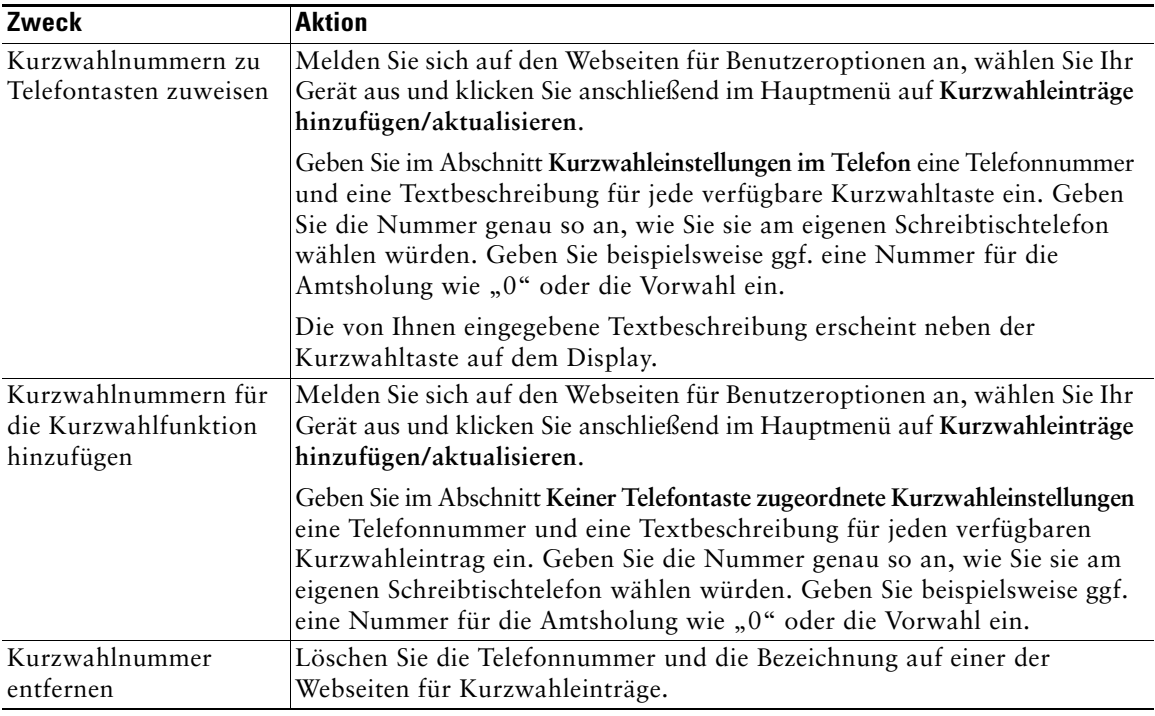

- **Tipp** Details zum Anrufen mit einer der Kurzwahlfunktionen finden Sie unter "Anrufe [einleiten" auf Seite 22.](#page-29-1)
	- **•** Ihr Systemverwalter kann ebenfalls Kurzwahltasten auf Ihrem Telefon einrichten und die Anzahl der Kurzwahltasten einschränken, die Sie selbst konfigurieren können.

# **Sprachnachrichten, Anrufprotokolle und Verzeichnisse verwenden**

In diesem Abschnitt wird beschrieben, wie Sie mit Hilfe von Funktionstasten auf Sprachnachrichten, Anrufprotokolle und Verzeichnisse zugreifen können.

## <span id="page-57-0"></span>**Zugriff auf Sprachnachrichten**

Von Ihrem Unternehmen wird festgelegt, welcher Sprachnachrichtendienst innerhalb Ihres Telefonsystems verwendet wird. Die genauesten und detailliertesten Angaben zur Verwendung eines Dienstes finden Sie in der zum Dienst gehörenden Dokumentation. Einen allgemeinen Überblick über die Funktionen für Sprachnachrichtendienste finden Sie in der folgenden Tabelle.

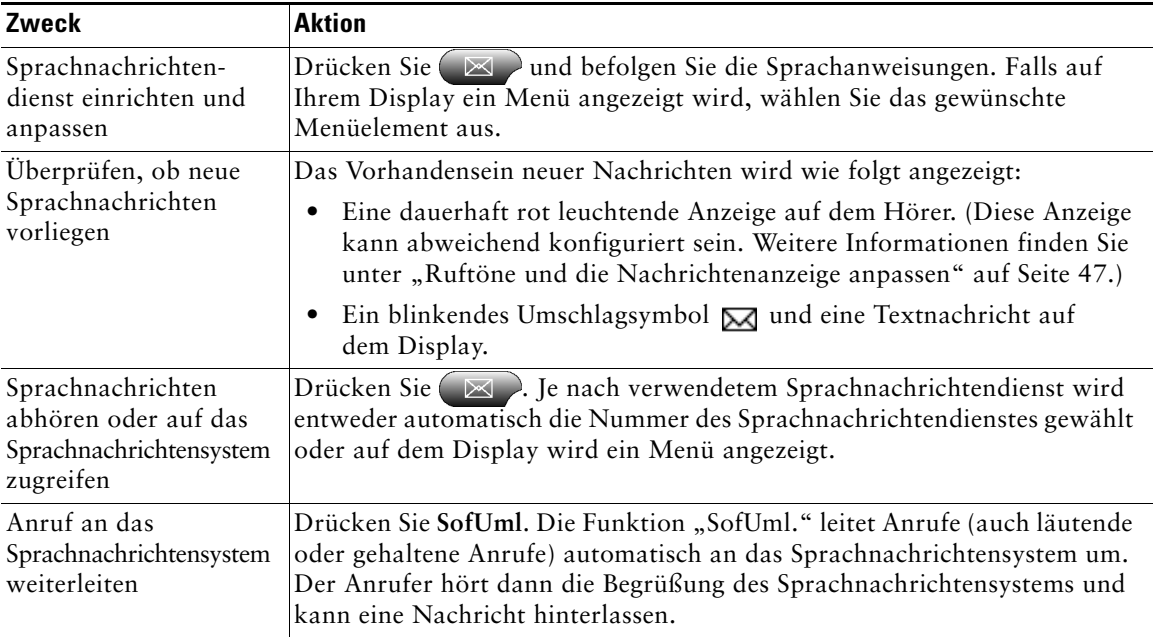

### <span id="page-58-1"></span>**Anrufprotokolle und Verzeichnisse verwenden**

Ihr Telefon führt Protokoll über die Anrufe in Abwesenheit, die gewählten Nummern und die angenommenen Anrufe. Mit Hilfe der Verzeichnistaste können Sie auf diese Informationen zugreifen. Außerdem können Sie auf ggf. vorhandene Unternehmensverzeichnisse zugreifen.

<span id="page-58-0"></span>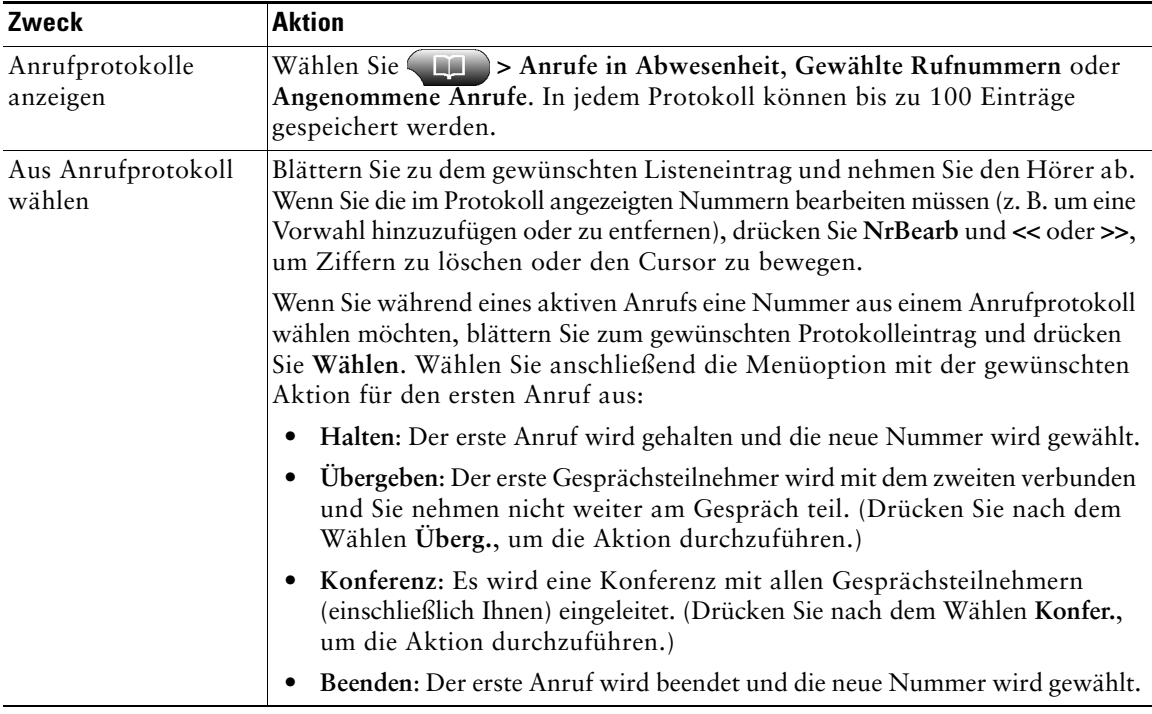

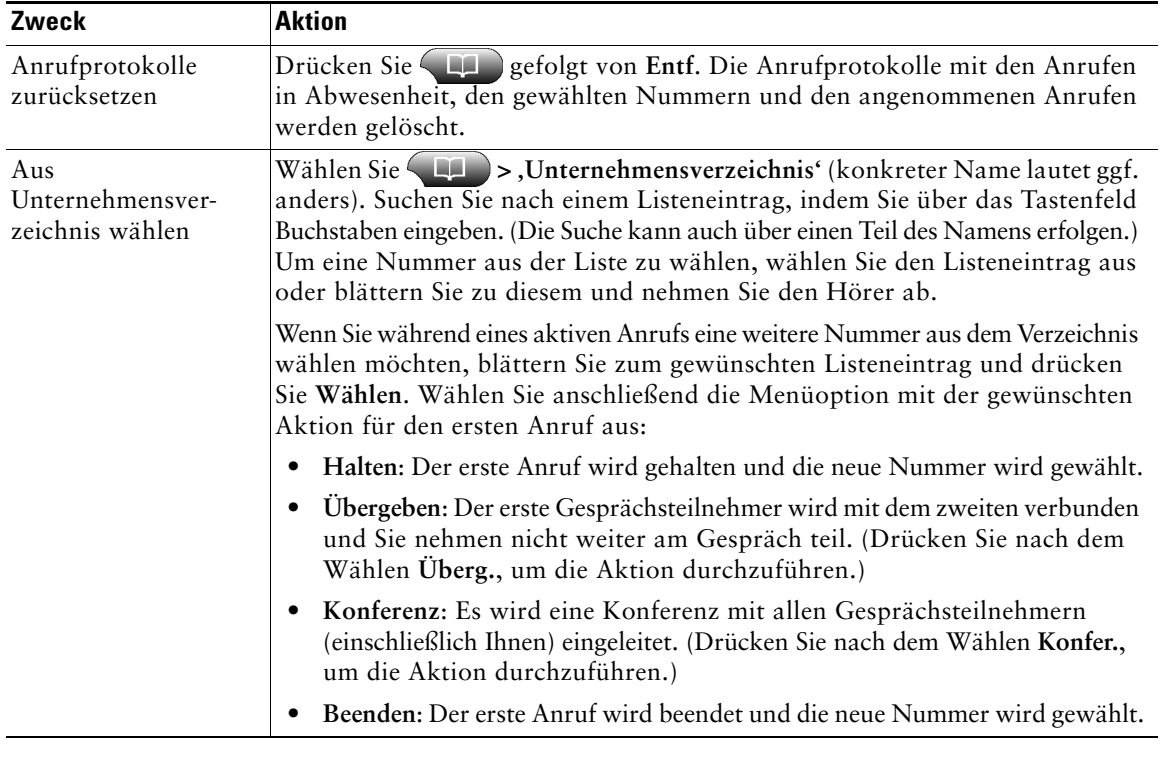

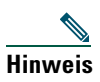

**Hinweis** Wenn das Netzwerk ausfällt oder zurückgesetzt wird, gehen die Daten in den Anrufprotokollen möglicherweise verloren.

# <span id="page-60-2"></span>**Auf die Webseiten für Benutzeroptionen zugreifen**

Da es sich beim Cisco IP-Telefon um ein Netzwerkgerät handelt, kann es bestimmte Informationen mit anderen Netzwerkgeräten innerhalb Ihres Unternehmens austauschen, z. B. mit Ihrem Computer und mit Webdiensten, auf die über den Webbrowser Ihres Computers zugegriffen werden kann.

Mit Hilfe der Cisco CallManager-Webseiten für Benutzeroptionen können Sie von Ihrem Computer aus Telefondienste einrichten sowie Telefoneinstellungen und -funktionen verwalten. Sobald Sie Funktionen und Dienste über die Webseiten konfiguriert haben, stehen diese auf dem Telefon zur Verfügung.

Beispielsweise können Sie über die Webseiten Kurzwahltasten festlegen und anschließend auf dem Telefon auf diese zugreifen.

In diesem Abschnitt wird beschrieben, wie Sie auf die Webseiten für Benutzeroptionen zugreifen und Telefondienste abonnieren. Weitere Einzelheiten zu den konfigurierbaren Funktionen und den Telefondiensten, die Sie abonnieren können, finden Sie im Handbuch *Anpassen des Cisco IP-Telefons im Web* unter folgender URL: [http://www.cisco.com/univercd/cc/td/doc/product/voice/c\\_ipphon/index.htm](http://www.cisco.com/univercd/cc/td/doc/product/voice/c_ipphon/index.htm)

### <span id="page-60-1"></span><span id="page-60-0"></span>**Bei den Webseiten für Benutzeroptionen anmelden**

#### **Vorgehensweise**

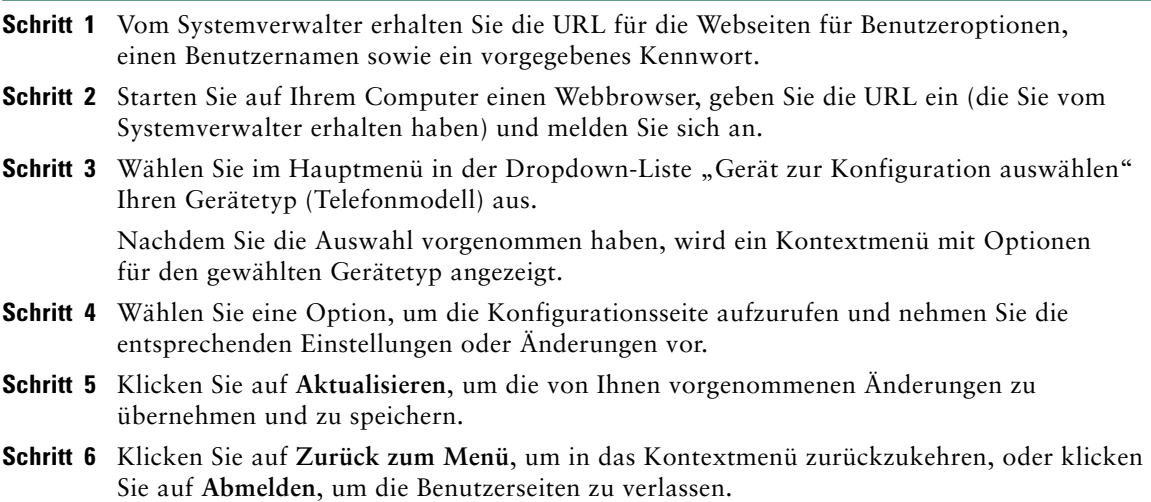

# <span id="page-61-1"></span><span id="page-61-0"></span>**Telefondienste abonnieren**

Bevor Sie abonnementpflichtige Telefondienste nutzen können, müssen Sie diese mit Hilfe des Computers auf den Webseiten für Benutzeroptionen abonnieren. (Informationen zum Anmeldevorgang finden Sie unter ["Bei den Webseiten für Benutzeroptionen anmelden" auf Seite 53](#page-60-1).)

Solche Dienste sind zum Beispiel:

- **•** Webbasierte Informationen wie Aktienkurse, Filmkritiken und Wetterdienste
- **•** Netzwerkdaten wie unternehmensinterne Kalender und Verzeichnisse, die durchsucht werden können
- Telefonfunktionen wie "Meine Kurzwahleinträge" und persönliche Adressbücher

Weitere Informationen finden Sie in der folgenden Tabelle.

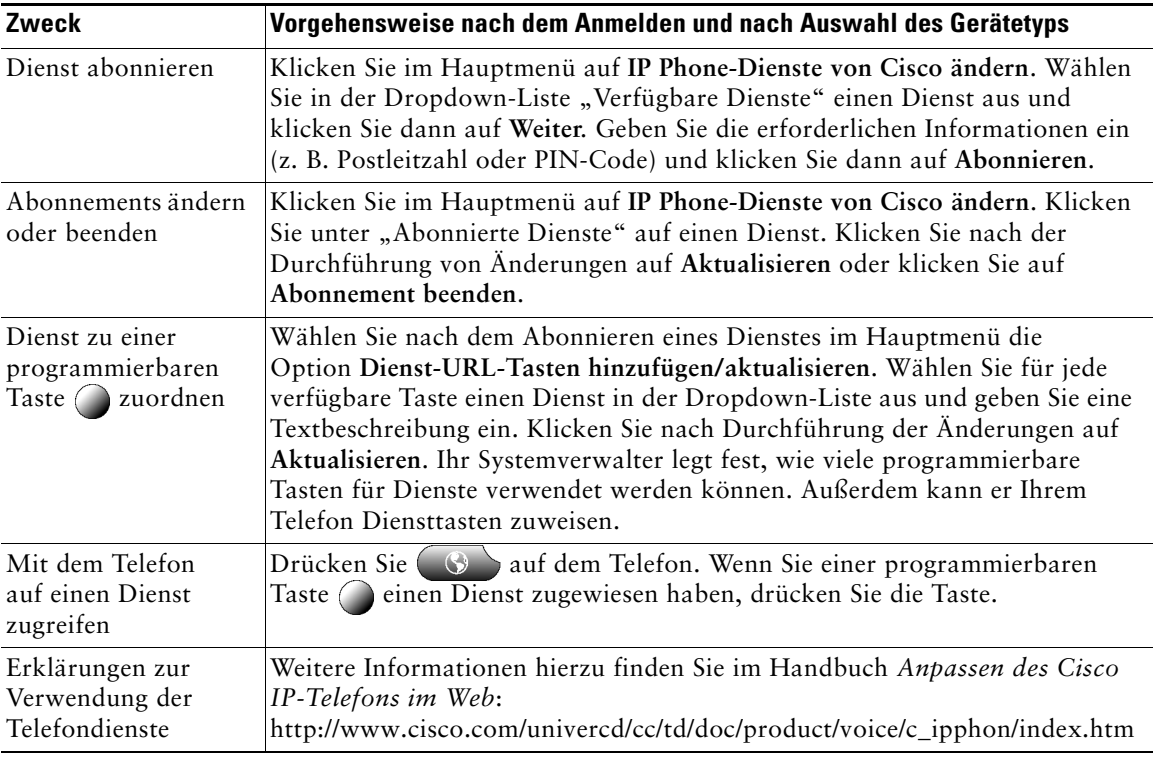

# <span id="page-62-0"></span>**Zusätzliche Konfigurationsoptionen**

Der Systemverwalter kann Ihr Telefon so konfigurieren, dass bestimmte Tasten- und Softkey-Vorlagen für spezielle Dienste und Funktionen verwendet werden. Die folgende Tabelle bietet Ihnen einen Überblick über einige der Konfigurationsoptionen, die je nach Bedarf und Arbeitsumgebung für Sie in Frage kommen und vom Systemverwalter eingerichtet werden müssen.

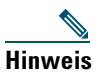

**Hinweis** Telefonhandbücher und die anderen in dieser Tabelle aufgeführten Dokumente können unter folgender URL heruntergeladen werden: [http://www.cisco.com/univercd/cc/td/doc/product/voice/c\\_ipphon/index.htm](http://www.cisco.com/univercd/cc/td/doc/product/voice/c_ipphon/index.htm)

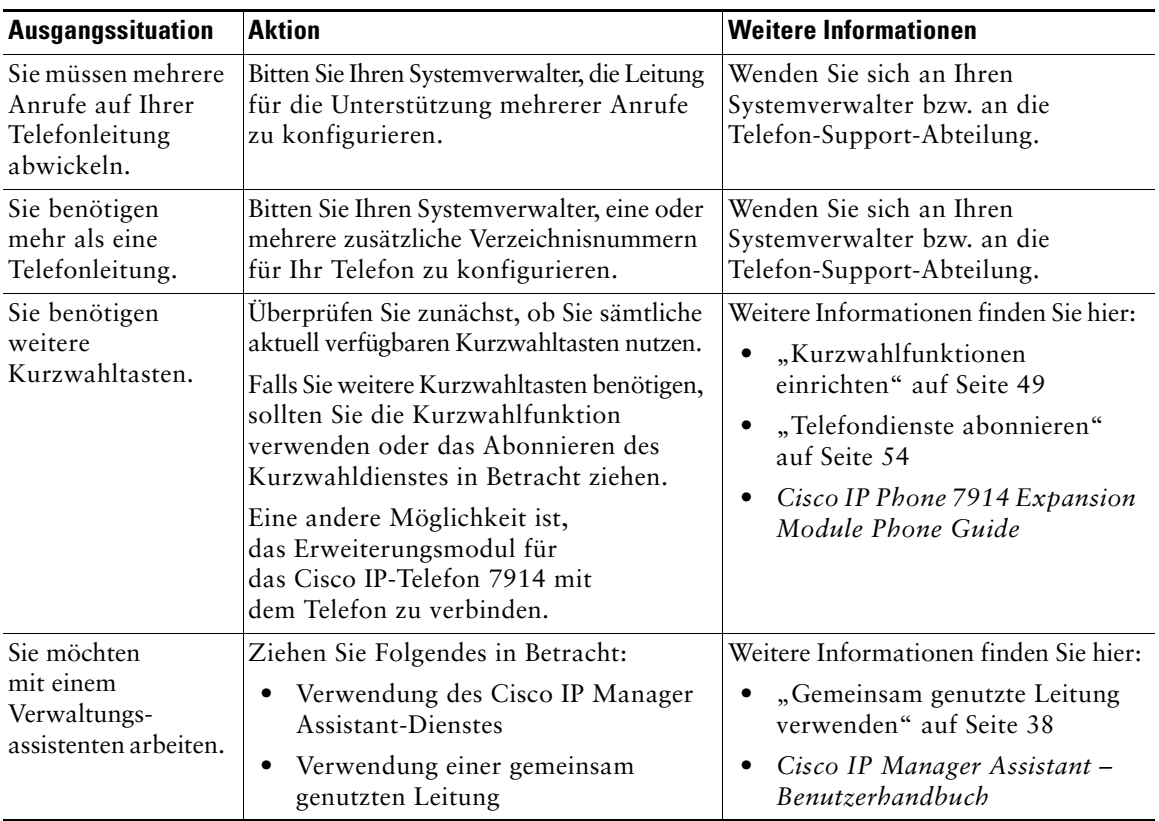

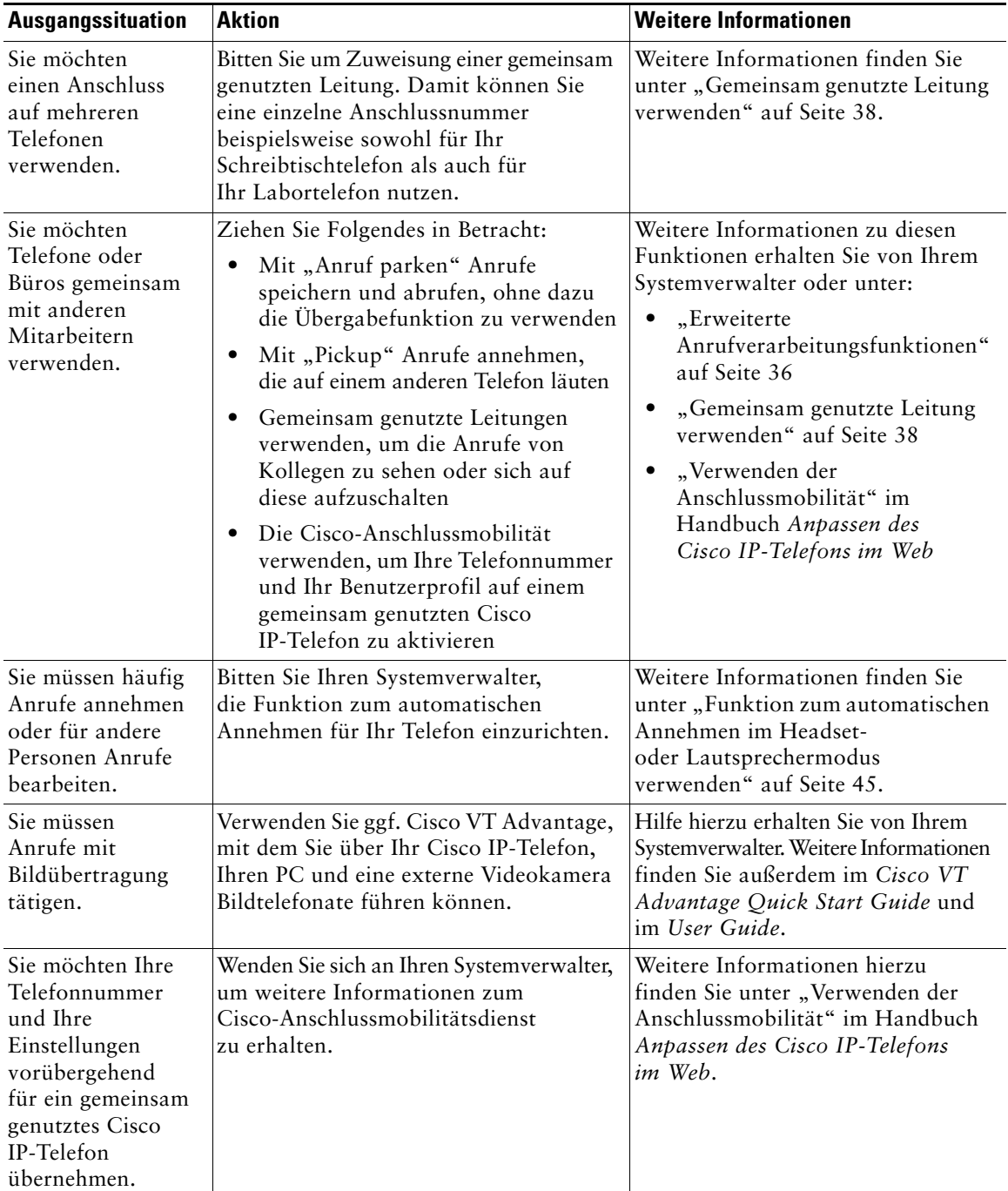

# <span id="page-64-1"></span>**Fehlerbehebung beim Telefon**

In diesem Abschnitt erfahren Sie, wie Sie Informationen zu Ihrem Cisco IP-Telefon und zu Anrufen abrufen können, sodass Sie Ihren Systemverwalter oder Techniker bei der Diagnose von Problemen mit Ihrem Telefon unterstützen können.

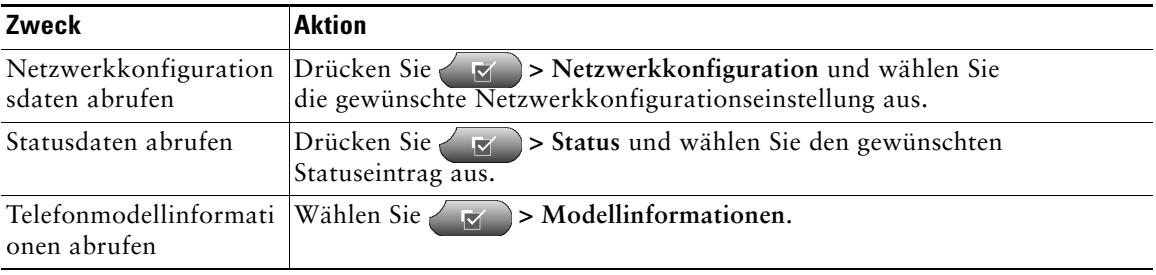

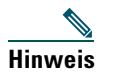

**Hinweis** Wenn  $\forall \forall$  nicht reagiert, hat Ihr Systemverwalter diese Taste auf Ihrem Telefon möglicherweise deaktiviert. Weitere Informationen erhalten Sie vom Systemverwalter.

# <span id="page-64-0"></span>**Quality Reporting Tool einsetzen**

Das Cisco IP-Telefon kann vorübergehend vom Systemverwalter mit dem Quality Reporting Tool (QRT) konfiguriert werden, um Fehler des Telefons zu beheben. Wenn QRT für Ihr Telefon aktiviert ist, können Sie den Softkey **QRT** verwenden, um Informationen über Probleme bei Anrufen an Ihren Systemverwalter zu senden. (Möglicherweise müssen Sie zunächst den Softkey **Weiter** drücken, damit **QRT** angezeigt wird.)

Je nachdem, wie der Systemverwalter das Quality Reporting Tool für Ihr Telefon konfiguriert hat, können Sie den **QRT**-Softkey wie folgt verwenden:

- **•** Umgehendes Melden eines Audioproblems beim aktuellen Anruf
- **•** Allgemeines Problem aus einer Liste mit Problemkategorien und Codes zur Angabe des Grundes auswählen

# **Geltungsbedingungen für die von Cisco gewährte beschränkte einjährige Hardware-Garantie**

Für die Hardware-Garantie und die verschiedenen Dienstleistungen, die Sie während der Garantiefrist in Anspruch nehmen können, gelten besondere Bedingungen. Die offizielle Garantieerklärung, die auch Angaben zur Garantie für Cisco-Software enthält, finden Sie auf der Dokumentations-CD von Cisco sowie unter Cisco.com. Führen Sie die folgenden Schritte aus, um das *Cisco-Informationspaket* und Ihre Garantieurkunde aufzurufen und herunterzuladen.

**1.** Starten Sie Ihren Browser und gehen Sie zu folgender URL:

[http://www.cisco.com/univercd/cc/td/doc/es\\_inpck/cetrans.htm](http://www.cisco.com/univercd/cc/td/doc/es_inpck/cetrans.htm)

Die Seite mit den Garantie- und Lizenzvereinbarungen wird angezeigt.

- **2.** Zum Lesen des *Cisco-Informationspakets* gehen Sie folgendermaßen vor:
	- **a.** Klicken Sie in das Feld **Information Packet Number** und stellen Sie sicher, dass die Artikelnummer 78-5235-02F0 markiert ist.
	- **b.** Wählen Sie die Sprache aus, in der Sie das Dokument lesen möchten.
	- **c.** Klicken Sie auf **Go**.
	- **d.** Die Seite mit den Cisco-Software-Lizenz- und Gewährleistungsbedingungen aus dem Informationspaket wird angezeigt.
	- **e.** Lesen Sie das Dokument online oder klicken Sie auf das **PDF**-Symbol, um es im PDF-Format herunterzuladen und auszudrucken.

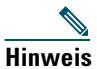

**Hinweis** Zum Anzeigen und Drucken von PDF-Dateien muss auf Ihrem Computer Adobe Acrobat Reader installiert sein. Diese Software können Sie kostenlos auf der Adobe-Website herunterladen:<http://www.adobe.com>

- **3.** Zum Lesen von übersetzten und landesspezifischen Informationen zu Ihrem Produkt gehen Sie wie folgt vor:
	- **a.** Geben Sie im Feld "Warranty Document Number" die folgende Artikelnummer ein: 78-10747-01C0
	- **b.** Wählen Sie die Sprache aus, in der Sie das Dokument anzeigen möchten.
	- **c.** Klicken Sie auf **Go**.

Die Cisco-Garantieseite wird angezeigt.

**d.** Lesen Sie das Dokument online oder klicken Sie auf das **PDF**-Symbol, um es im PDF-Format herunterzuladen und auszudrucken.

Unterstützung erhalten Sie außerdem auf der Service-und-Support-Website von Cisco unter:

[http://www.cisco.com/public/Support\\_root.shtml.](http://www.cisco.com/public/Support_root.shtml)

#### **Dauer der Hardware-Garantie**

Ein (1) Jahr

#### **Austausch, Reparatur oder Erstattung von Hardware**

Cisco oder das entsprechende Service Center wird sich im Rahmen angemessener Schritte bemühen, innerhalb von zehn (10) Tagen nach Erhalt der RMA-Anfrage ein Austauschteil zu liefern. Die tatsächliche Lieferzeit kann abhängig vom jeweiligen Standort des Kunden variieren.

Cisco behält sich das Recht vor, den gezahlten Kaufpreis als Rechtsmittel der Gewährleistung zurückzuzahlen.

#### **So erhalten Sie eine RMA-Nummer (Return Materials Authorization)**

Wenden Sie sich an das Unternehmen, von dem Sie das Produkt erworben haben. Falls Sie das Produkt direkt von Cisco erworben haben, wenden Sie sich an Ihren Cisco-Vertriebsvertreter.

Tragen Sie die nachfolgenden Informationen ein und halten Sie diese als Referenz bereit.

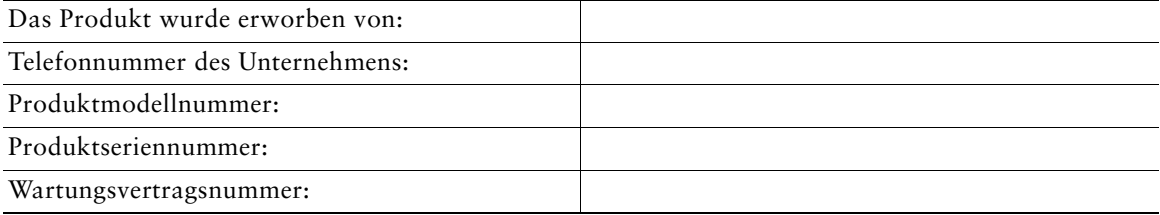

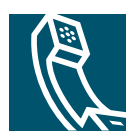

### **Index**

#### **A**

Angenommene Anrufe (Protokoll) **[51](#page-58-0)** Anklopffunktion **[27](#page-34-0)** Anruf parken **[36](#page-43-1)** Anrufaktivitätsbereich **[13](#page-20-0)** Anrufe Annehmen **[26](#page-33-0)** Anzeigen **[13](#page-20-0)**, **[17](#page-24-0)** Auswählen **[17](#page-24-1)** Beenden **[28](#page-35-0)** Einleiten **[22](#page-29-2)** Halten und Zurückholen **[28](#page-35-1)** Konferenzfunktionen **[32](#page-39-2)** Maximum pro Leitung **[15](#page-22-0)**, **[39](#page-46-1)** Mehrere Gesprächsteilnehmer **[32](#page-39-2)** Mehrere verarbeiten **[17](#page-24-0)** Parken **[36](#page-43-1)** Priorisieren **[43](#page-50-0)** Probleme melden **[57](#page-64-0)** Sicher **[42](#page-49-1)** Speichern und Abrufen **[36](#page-43-1)** Stummschaltung **[29](#page-36-0)** Symbole **[15](#page-22-1)** Übergeben **[29](#page-36-1)** Umleiten **[31](#page-38-0)** Umleiten während des Klingelns **[27](#page-34-1)**, **[36](#page-43-2)** Unterschied zu Leitungen **[15](#page-22-2)**

Anrufe annehmen (Optionen) **[26](#page-33-0)** Anrufe auswählen **[17](#page-24-1)** Anrufe in Abwesenheit (Protokoll) **[51](#page-58-0)** Anrufprotokolle Anzeigen und zum Wählen verwenden **[51](#page-58-1)** Wählen über **[22](#page-29-3)** Zurücksetzen **[51](#page-58-1)** Anrufverarbeitungsfunktionen (erweitert) **[36](#page-43-3)** Anrufverarbeitungsfunktionen (grundlegend) **[22](#page-29-4)** Anrufweiterleitung **[31](#page-38-0)** Anschlüsse anzeigen **[13](#page-20-0)** Audioprobleme **[57](#page-64-0)** Auflegen (Optionen) **[28](#page-35-0)** Aufschaltung Privatsphäre **[41](#page-48-1)** Und gemeinsam genutzte Leitungen **[38](#page-45-1)** Verwenden **[39](#page-46-2)** Authentifizierte Anrufe **[42](#page-49-1)** Automatische Anrufannahme **[45](#page-52-3)** Automatisches Wählen **[22](#page-29-3)**

#### **B**

Beenden von Anrufen (Optionen) **[28](#page-35-0)**

#### **C**

Cisco IP-Telefon Abbildung **[11](#page-18-0)** Anschließen **[7](#page-14-0)** Beschreibung **[10](#page-17-0)** Dokumentation **[3](#page-10-0)** Funktionen (Konfiguration) **[14](#page-21-0)**, **[55](#page-62-0)** Höhe anpassen **[8](#page-15-0)** Hörerstation sichern **[8](#page-15-1)** Online-Hilfe **[20](#page-27-0)** Registrieren **[8](#page-15-2)** Webbasierte Dienste **[53](#page-60-2)**

#### **D**

Dienste abonnieren **[54](#page-61-1)** Dienstetaste (Beschreibung) **[12](#page-19-0)** Dokumentation (Verfügbarkeit) **[3](#page-10-0)**

#### **E**

Einleiten von Anrufen (Optionen) **[22](#page-29-2)** Einstellungen anpassen **[46](#page-53-0)** Einstellungstaste (Beschreibung) **[12](#page-19-1)**

#### **F**

Funktionen (Verfügbarkeit) **[14](#page-21-0)**, **[55](#page-62-0)** Funktionsmenüs verwenden **[19](#page-26-0)** Funktionstasten Dienste **[12](#page-19-0)** Einstellungen **[12](#page-19-1)**

Hilfe **[12](#page-19-2)** Nachrichten **[12](#page-19-3)** Verzeichnisse **[12](#page-19-4)**

#### **G**

Gemeinsam genutzte Leitungen Beschreibung **[38](#page-45-0)** Maximal Anzahl von Anrufen **[39](#page-46-1)** Per Aufschalten **[39](#page-46-2)** Privatsphäre **[41](#page-48-1)** Symbol "Remote genutzt" [38](#page-45-2) Gewählte Rufnummern (Protokoll) **[51](#page-58-0)** GPickUp verwenden **[36](#page-43-2)**

#### **H**

Halten Und Übergeben **[29](#page-36-1)** Und Umschalten zwischen Anrufen **[17](#page-24-0)** Verwenden **[28](#page-35-1)** Headset Anrufe annehmen **[26](#page-33-1)** Anrufe einleiten **[24](#page-31-0)** Auflegen **[28](#page-35-0)** Lautstärke **[46](#page-53-1)** Modus **[44](#page-51-0)** Taste (Merkmale) **[13](#page-20-1)** Headset-Leistung (allgemein) **[9](#page-16-1)** Hilfe verwenden **[20](#page-27-0)** Hilfetaste (Beschreibung) **[12](#page-19-2)**

### Hörer

In Halterung sichern **[8](#page-15-1)** Lautstärke **[46](#page-53-1)** LED **[13](#page-20-2)** Verwenden **[44](#page-51-0)** Hörer abgenommen Beschreibung **[16](#page-23-0)** Wählen **[22](#page-29-5)** Hörer aufgelegt Beschreibung **[16](#page-23-0)** Wählen **[22](#page-29-3)**

### **I**

Identifizierung böswilliger Anrufe **[41](#page-48-2)** Installieren des Cisco IP-Telefons **[7](#page-14-0)**

#### **K**

[KAufsch., siehe Aufschaltung](#page-46-2) Konferenzen MeetMe **[32](#page-39-3)**, **[35](#page-42-1)** Standard **[32](#page-39-4)**, **[33](#page-40-1)** Kurzwahl Beschriftungen **[13](#page-20-0)** Konfigurieren **[49](#page-56-0)** Tasten (Merkmale) **[12](#page-19-5)** Verwenden **[23](#page-30-0)** Kurzwahldienst Abonnieren **[54](#page-61-1)** Wählen über **[25](#page-32-0)**

#### **L**

Lautsprecher Anrufe annehmen **[26](#page-33-2)** Anrufe einleiten **[22](#page-29-6)** Auflegen **[28](#page-35-0)** Lautstärke **[46](#page-53-1)** Modus **[44](#page-51-0)** Taste (Merkmale) **[13](#page-20-3)** Lautstärke einstellen **[46](#page-53-1)** Lautstärketaste (Beschreibung) **[12](#page-19-6)** Leitungen Anzeigen **[13](#page-20-0)** Beschreibung **[15](#page-22-2)** Leitungstasten (Merkmale) **[12](#page-19-5)**

#### **M**

MeetMe-Konferenzen **[32](#page-39-3)**, **[35](#page-42-1)** Mehrere Anrufe verarbeiten **[17](#page-24-0)** Menüs verwenden **[19](#page-26-0)** MLPP verwenden **[43](#page-50-0)**

#### **N**

Nachrichten Abrufen **[50](#page-57-0)** Anzeige **[47](#page-54-1)**, **[50](#page-57-0)** Nachrichtentaste (Beschreibung) **[12](#page-19-3)** Navigationstaste (Beschreibung) **[13](#page-20-4)** Netzwerkkonfigurationsdaten abrufen **[57](#page-64-1)**

#### **O**

Online-Hilfe verwenden **[20](#page-27-0)**

#### **P**

Persönliches Adressbuch (PAB) Abonnieren **[54](#page-61-1)** Wählen über **[25](#page-32-0)** Pickup verwenden **[36](#page-43-2)** Priorisieren von Anrufen **[43](#page-50-0)** Privatsphäre Und gemeinsam genutzte Leitungen **[38](#page-45-1)** Verwenden **[41](#page-48-1)** Problemlösung **[57](#page-64-1)** Programmierbare Tasten Beschreibung **[12](#page-19-5)** Beschriftungen **[13](#page-20-0)**

#### **Q**

QRT verwenden **[57](#page-64-0)**

#### **R**

Rückruf **[24](#page-31-1)** Rufton Anpassen **[47](#page-54-2)** Anzeige **[13](#page-20-2)** Lautstärke **[46](#page-53-1)** Rufumleitung (Optionen) **[31](#page-38-0)**

#### **S**

Sichere Anrufe **[42](#page-49-1)** Sicherheitswarnungen **[4](#page-11-0)** Softkeys Beschreibung **[13](#page-20-5)** Beschriftungen **[13](#page-20-0)** Sprachnachrichtenanzeige **[50](#page-57-0)** Sprachnachrichtendienst **[50](#page-57-0)** Statusdaten abrufen **[57](#page-64-1)** Statuszeile **[13](#page-20-0)** Stummschaltung verwenden **[29](#page-36-0)** Stummschaltungstaste (Beschreibung) **[13](#page-20-6)** Symbol "Remote genutzt" für gemeinsam genutzte Leitungen **38** Symbole Anrufstatus **[15](#page-22-1)** Auf Tasten **[21](#page-28-0)**

### **T**

TAPS vewenden **[8](#page-15-2)** Tasten (Merkmale) **[21](#page-28-0)** Tastenfeld Beschreibung **[13](#page-20-7)** Text eingeben **[20](#page-27-1)** Telefondisplay Elemente auswählen **[19](#page-26-1)** Funktionen **[13](#page-20-0)** Kontrast anpassen **[48](#page-55-0)** Reinigen **[2](#page-9-0)** Sprache ändern **[48](#page-55-0)**
Telefonleitungen Anzeigen **[13](#page-20-0)** Beschreibung **[15](#page-22-0)** Tasten **[12](#page-19-0)** Telefonstütze Einstellen **[8](#page-15-0)** Taste (Merkmale) **[12](#page-19-1)** Text über das Telefon eingeben **[20](#page-27-0)** Tool zur automati[schen Registrierung von](#page-15-1)  Telefonen **8**

# **U**

Übergeben (Optionen) **[29](#page-36-0)** Unternehmensverzeichnis Am Telefon verwenden **[24](#page-31-0)** Über eine Webseite wählen **[24](#page-31-1)**

# **V**

Verdächtige Anrufe zurückverfolgen **[41](#page-48-0)** Verschlüsselte Anrufe **[42](#page-49-0)** Verzeichnis Am Telefon verwenden **[24](#page-31-0)**, **[51](#page-58-0)** Über eine Webseite wählen **[24](#page-31-1)** Verzeichnistaste (Beschreibung) **[12](#page-19-2)**

### **W**

Wählen (Optionen) **[22](#page-29-0)** Wahlwiederholung **[22](#page-29-1)** Warnungen (Sicherheit) **[4](#page-11-0)** WebDialer **[24](#page-31-1)**

Webseiten für Benutzeroptionen Und Telefondienste **[54](#page-61-0)** Zugriff **[53](#page-60-0)**

# **Z**

Zurückholen verwenden **[28](#page-35-0)** Zwischen Anrufen umschalten **[17](#page-24-0)**

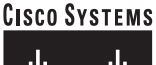

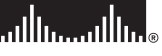

**Hauptsitz** Cisco Systems Inc. 170 West Tasman Drive San Jose, CA 95134-1706 USA [www.cisco.com](http://www.cisco.com) Tel.: +1 408 526-4000 +1 800 553-NETS (6387) Fax: +1 408 526-4100

**Europazentrale** Cisco Systems International BV Haarlerbergpark Haarlerbergweg 13-19 1101 CH Amsterdam Niederlande [www-europe.cisco.com](http://www-europe.cisco.com) Tel.: +31 0 20 357 1000 Fax: +31 0 20 357 1100

**Amerikazentrale** Cisco Systems Inc. 170 West Tasman Drive San Jose, CA 95134-1706 USA [www.cisco.com](http://www.cisco.com) Tel.: +1 408 526-7660 Fax: +1 408 527-0883

**Asien-Pazifik-Zentrale** Cisco Systems Inc. 168 Robinson Road #28-01 Capital Tower Singapore 068912 [www.cisco.com](http://www.cisco.com) Tel.: +65 6317 777 Fax: +65 6317 7799

### **Cisco Systems betreibt mehr als 200 Niederlassungen in den unten aufgeführten Ländern. Adressen, Telefon- und Faxnummern finden Sie auf der**

#### **[Cisco-Website unter www.cisco.com/go/offices](http://www.cisco.com/go/offices)**

Argentinien • Australien • Belgien • Brasilien • Bulgarien • Chile • China VRC • Costa Rica • Dänemark • Deutschland • Dubai, VAE • Finnland • Frankreich • Griechenland Großbritannien • Hongkong SAR • Indien • Indonesien • Irland • Israel • Italien • Japan • Kanada • Kolumbien • Korea • Kroatien • Luxemburg • Malaysia • Mexiko Neuseeland • Niederlande • Norwegen • Österreich • Peru • Philippinen • Polen • Portugal • Puerto Rico • Rumänien • Russland • Saudi-Arabien • Schottland • Schweden Schweiz • Simbabwe • Singapur • Slowakei • Slowenien • Spanien • Südafrika • Taiwan • Thailand • Tschechische Republik • Türkei • Ukraine • Ungarn • USA • Venezuela Vietnam • Zypern

CCSP, CCVP, das Cisco Square Bridge-Logo, Follow Me Browsing und StackWise sind Marken von Cisco Systems Inc. Changing the Way We Work, Live, Play, and Learn und iQuick Study sind Servicemarken von Cisco Systems Inc. und Access Registrar, Aironet, ASIST, BPX, Catalyst, CCDA, CCDP, CCIE, CCIP, CCNA, CCNP, Cisco, das Cisco Certified Internetwork Expert-Logo, Cisco IOS, Cisco Press, Cisco Systems, Cisco Systems Capital, das Cisco Systems-Logo, Cisco Unity, Empowering the Internet Generation, Enterprise/Solver, EtherChannel, EtherFast, EtherSwitch, Fast Step, FormShare, GigaDrive, GigaStack, HomeLink, Internet Quotient, IOS, IP/TV, iQ Expertise, das iQ-Logo, iQ Net Readiness Scorecard, LightStream, Linksys, MeetingPlace, MGX, das Networkers-Logo, Networking Academy, Network Registrar, *Packet*, PIX, Post-Routing, Pre-Routing, ProConnect, RateMUX, ScriptShare, SlideCast, SMARTnet, StrataView Plus, TeleRouter, The Fastest Way to Increase Your Internet Quotient und TransPath sind eingetragene Marken von Cisco Systems Inc. und/oder von Partnergesellschaften in den USA und bestimmten anderen Ländern.

Alle anderen in diesem Dokument oder auf dieser Website erwähnten Marken sind das Eigentum der jeweiligen Inhaber. Die Verwendung des Wortes "Partner" impliziert keine partnerschaftliche Beziehung zwischen Cisco und einem anderen Unternehmen. (0502R)

© 2005 Cisco Systems Inc. Alle Rechte vorbehalten.

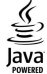

Das Java-Logo ist in den USA und weiteren Ländern eine Marke oder eingetragene Marke von Sun Microsystems Inc.